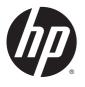

## HP EliteBook 820 G1 Notebook PC and HP EliteBook 725 G2 Notebook PC and HP EliteBook 720 G1 Notebook PC

Maintenance and Service Guide

© Copyright 2014 Hewlett-Packard Development Company, L.P.

AMD, the AMD Arrow logo, and combinations thereof, are trademarks of Advanced Micro Devices, Inc. Bluetooth is a trademark owned by its proprietor and used by Hewlett-Packard Company under license. Intel and Core are trademarks of Intel Corporation in the U.S. and other countries. Microsoft and Windows are U.S. registered trademarks of Microsoft Corporation. SD Logo is a trademark of its proprietor.

The information contained herein is subject to change without notice. The only warranties for HP products and services are set forth in the express warranty statements accompanying such products and services. Nothing herein should be construed as constituting an additional warranty. HP shall not be liable for technical or editorial errors or omissions contained herein.

Fourth Edition: May 2015

Third Edition: May 2014

Second Edition: March 2014

First Edition: September 2013

Document Part Number: 723686-004

#### **Product notice**

This guide describes features that are common to most models. Some features may not be available on your computer.

Not all features are available in all editions of Windows 8. This computer may require upgraded and/or separately purchased hardware, drivers, and/or software to take full advantage of Windows 8 functionality. See <a href="http://www.microsoft.com">http://www.microsoft.com</a> for details.

#### Software terms

By installing, copying, downloading, or otherwise using any software product preinstalled on this computer, you agree to be bound by the terms of the HP End User License Agreement (EULA). If you do not accept these license terms, your sole remedy is to return the entire unused product (hardware and software) within 14 days for a refund subject to the refund policy of your place of purchase.

For any further information or to request a full refund of the computer, please contact your local point of sale (the seller).

### **Important Notice about Customer Self-Repair Parts**

**CAUTION:** Your computer includes Customer Self-Repair parts and parts that should only be accessed by an authorized service provider. See Chapter 5, "Removal and replacement procedures for Customer Self-Repair parts," for details. Accessing parts described in Chapter 6, "Removal and replacement procedures for Authorized Service Provider only parts," can damage the computer or void your warranty.

### Safety warning notice

**WARNING!** To reduce the possibility of heat-related injuries or of overheating the device, do not place the device directly on your lap or obstruct the device air vents. Use the device only on a hard, flat surface. Do not allow another hard surface, such as an adjoining optional printer, or a soft surface, such as pillows or rugs or clothing, to block airflow. Also, do not allow the AC adapter to contact the skin or a soft surface, such as pillows or rugs or clothing, during operation. The device and the AC adapter comply with the useraccessible surface temperature limits defined by the International Standard for Safety of Information Technology Equipment (IEC 60950).

# **Table of contents**

| 1 Product description                                        | 1  |
|--------------------------------------------------------------|----|
| Product Name                                                 | 1  |
| Chipset                                                      | 1  |
| Processor                                                    | 1  |
| Panel                                                        | 2  |
| Graphics                                                     | 2  |
| Memory                                                       | 3  |
| Flash cache                                                  | 3  |
| MiniCard solid-state drive                                   | 3  |
| Primary storage                                              | 3  |
| Audio and video                                              | 5  |
| Ethernet                                                     | 5  |
| Wireless networking                                          | 5  |
| External expansion                                           | 6  |
| Ports                                                        | 6  |
| Docking                                                      | 7  |
| Keyboard/pointing devices                                    | 7  |
| Power requirements                                           | 7  |
| Security                                                     | 7  |
| Operating system                                             | 8  |
| Serviceability                                               | 11 |
| 2 External component identification                          | 12 |
| Display                                                      | 12 |
| Buttons and fingerprint reader (select models only)          |    |
| Keys                                                         | 14 |
| Lights                                                       | 15 |
| TouchPad                                                     | 16 |
| Front                                                        | 17 |
| Left side                                                    | 18 |
| Right side                                                   | 19 |
| Bottom                                                       | 20 |
| 3 Illustrated parts catalog                                  | 21 |
| Locating the serial number, product number, and model number | 21 |
| Computer major components                                    | 22 |

|       | Display assembly components                                            | 35  |
|-------|------------------------------------------------------------------------|-----|
|       | Plastics Kit                                                           | 38  |
|       | Mass storage devices                                                   | 39  |
|       | Miscellaneous parts                                                    | 40  |
|       | Sequential part number listing                                         | 43  |
| 4 Ren | moval and replacement preliminary requirements                         | 62  |
|       | Tools required                                                         | 62  |
|       | Service considerations                                                 | 62  |
|       | Plastic parts                                                          | 62  |
|       | Cables and connectors                                                  | 63  |
|       | Drive handling                                                         | 63  |
|       | Grounding guidelines                                                   | 63  |
|       | Electrostatic discharge damage                                         | 63  |
|       | Packaging and transporting guidelines                                  | 65  |
|       | Workstation guidelines                                                 | 65  |
| 5 Ren | moval and replacement procedures for Customer Self-Repair parts        | 67  |
|       | Component replacement procedures                                       | 67  |
|       | Service cover                                                          | 67  |
|       | Battery                                                                | 69  |
|       | Hard drive                                                             | 71  |
|       | WWAN module                                                            | 74  |
|       | Solid-state drive                                                      | 76  |
|       | WLAN module                                                            | 78  |
|       | Memory module                                                          | 80  |
|       | Keyboard                                                               | 81  |
| 6 Ren | moval and replacement procedures for Authorized Service Provider parts | 88  |
|       | Component replacement procedures                                       | 88  |
|       | RTC battery                                                            | 88  |
|       | Top cover                                                              | 89  |
|       | Display assembly                                                       | 93  |
|       | TouchPad                                                               | 100 |
|       | Card reader board                                                      | 101 |
|       | Heat sink                                                              | 103 |
|       | Fan                                                                    | 105 |
|       | System board                                                           | 107 |
|       | Fingerprint reader board                                               | 115 |
|       | Speaker assembly                                                       | 116 |

| Power button board                                                                  | 118 |
|-------------------------------------------------------------------------------------|-----|
| 7 Computer Setup (BIOS)                                                             | 119 |
| Windows 8 – Computer Setup (BIOS), MultiBoot, and HP PC Hardware Diagnostics (UEFI) |     |
| Using Computer Setup                                                                |     |
| Starting Computer Setup                                                             |     |
| Navigating and selecting in Computer Setup                                          | 119 |
| Restoring factory settings in Computer Setup                                        | 121 |
| Updating the BIOS                                                                   | 121 |
| Determining a BIOS version                                                          | 121 |
| Downloading a BIOS update for Windows 8                                             | 122 |
| Using MultiBoot                                                                     | 122 |
| About the boot device order                                                         | 122 |
| Choosing MultiBoot preferences                                                      | 123 |
| Setting a new boot order in Computer Setup                                          | 123 |
| Dynamically choosing a boot device using the f9 prompt                              | 123 |
| Setting a MultiBoot Express prompt                                                  | 124 |
| Entering MultiBoot Express preferences                                              | 124 |
| Using HP PC Hardware Diagnostics (UEFI) (select models only)                        | 124 |
| Downloading HP PC Hardware Diagnostics (UEFI) to a USB device                       | 126 |
| Windows 7 – Computer Setup (BIOS), MultiBoot, and HP PC Hardware Diagnostics (UEFI) | 127 |
| Using Computer Setup                                                                | 127 |
| Starting Computer Setup                                                             | 127 |
| Navigating and selecting in Computer Setup                                          |     |
| Restoring factory settings in Computer Setup                                        |     |
| Updating the BIOS                                                                   | 129 |
| Determining a BIOS version                                                          |     |
| Downloading a BIOS update for Windows 7                                             |     |
| Using MultiBoot                                                                     |     |
| About the boot device order                                                         |     |
| Choosing MultiBoot preferences                                                      |     |
| Setting a new boot order in Computer Setup                                          |     |
| Dynamically choosing a boot device using the f9 prompt                              |     |
| Setting a MultiBoot Express prompt                                                  |     |
| Entering MultiBoot Express preferences                                              |     |
| Using HP PC Hardware Diagnostics (UEFI) (select models only)                        |     |
| Downloading HP PC Hardware Diagnostics (UEFI) to a USB device                       |     |
| Linux – Computer Setup (BIOS) and Advanced System Diagnostics                       |     |
| Starting Computer Setup                                                             |     |
| Using Computer Setup                                                                |     |
| Navigating and selecting in Computer Setup                                          | 134 |

|        | Restoring factory settings in Computer Setup                  | 135 |
|--------|---------------------------------------------------------------|-----|
|        | Updating the BIOS                                             | 136 |
|        | Determining the BIOS version                                  | 136 |
|        | Downloading a BIOS update                                     | 136 |
|        | Using Advanced System Diagnostics                             | 137 |
| 8 Spec | cifications                                                   | 138 |
| 9 Back | kup and recovery                                              | 139 |
|        | Windows 8                                                     | 139 |
|        | Backing up your information                                   | 139 |
|        | Performing a system recovery                                  | 140 |
|        | Using the Windows recovery tools                              | 141 |
|        | Using f11 recovery tools                                      | 142 |
|        | Using Windows 8 operating system media (purchased separately) | 142 |
|        | Using Windows Refresh for quick and easy recovery             | 143 |
|        | Remove everything and reinstall Windows                       | 143 |
|        | Using HP Software Setup                                       | 144 |
|        | Windows 7                                                     | 144 |
|        | Creating recovery media with HP Recovery Disc Creator         | 145 |
|        | Creating recovery media                                       | 145 |
|        | Backing up your information                                   | 145 |
|        | Performing a system recovery                                  | 146 |
|        | Using the Windows recovery tools                              | 147 |
|        | Using f11 recovery tools                                      | 148 |
|        | Using a Windows 7 operating system DVD (purchased separately) | 149 |
|        | Linux                                                         | 150 |
|        | Creating backups                                              | 150 |
|        | Backing up your information                                   |     |
|        | Performing a system recovery                                  |     |
|        | Remove everything and reinstall SLED                          | 151 |
| 10 Sta | atement of Volatility                                         | 153 |
|        | Non-volatile memory usage                                     | 154 |
|        | Questions and answers                                         | 157 |
|        | Using HP Sure Start (select models only)                      | 159 |
| 11 Po  | wer cord set requirements                                     | 160 |
|        | Requirements for all countries                                | 160 |
|        | Requirements for specific countries and regions               | 160 |

| 12 Recycling | 162 |
|--------------|-----|
|              |     |
| Index        | 163 |

# 1 Product description

### **Product Name**

| Description                     | HP EliteBook 725 G2<br>Notebook PC | HP EliteBook 820 G1<br>Notebook PC |
|---------------------------------|------------------------------------|------------------------------------|
| HP EliteBook 725 G2 Notebook PC | x                                  |                                    |
| HP EliteBook 820 G1 Notebook PC |                                    | ×                                  |

## **Chipset**

| Description                                                      | HP EliteBook 725 G2<br>Notebook PC | HP EliteBook 820 G1<br>Notebook PC |
|------------------------------------------------------------------|------------------------------------|------------------------------------|
| AMD® A76M fusion controller hub (FCH)                            | ×                                  |                                    |
| Intel® processor controller hub (PCH), soldered on circuit (SoC) |                                    | ×                                  |

### **Processor**

| Des | cription                                                                                          | HP EliteBook 725 G2<br>Notebook PC | HP EliteBook 820 G1<br>Notebook PC |
|-----|---------------------------------------------------------------------------------------------------|------------------------------------|------------------------------------|
| •   | AMD A10 Pro-7350B 2.10-GHz (SC turbo up to 3.30-GHz) quad core processor (4.00-MB L2 cache, 19 W) | ×                                  |                                    |
| •   | AMD A8 Pro-7150B 2.00-GHz (SC turbo up to 3.20-GHz) quad core processor (4.00-MB L2 cache, 19 W)  |                                    |                                    |
| •   | AMD A6 Pro-7050B 2.20-GHz (SC turbo up to 3.00-GHz) dual core processor (1.00-MB L2 cache, 17 W)  |                                    |                                    |
| •   | Intel Core® i7-4600U 2.10-GHz (SC turbo up to 3.30-GHz)<br>processor (4.00-MB L3 cache, 15 W)     |                                    | ×                                  |
| •   | Intel Core i7-4510U 2.00-GHz (SC turbo up to 3.10-GHz) processor (4.00-MB L3 cache, 15 W)         |                                    |                                    |
| •   | Intel Core i7-4500U 1.80-GHz (SC turbo up to 3.00-GHz) processor (4.00-MB L3 cache, 15 W)         |                                    |                                    |
| •   | Intel Core i5-4310U 2.00-GHz (SC turbo up to 3.00-GHz) processor (3.00-MB L3 cache, 15 W          |                                    |                                    |
| •   | Intel Core i5-4300U 1.90-GHz (SC turbo up to 2.90-GHz) processor (3.00-MB L3 cache, 15 W)         |                                    |                                    |
| •   | Intel Core i5-4210U 1.70-GHz (SC turbo up to 2.70-GHz) processor (3.00-MB L3 cache, 15 W)         |                                    |                                    |
| •   | Intel Core i5-4200U 1.60-GHz (SC turbo up to 2.60-GHz) processor (3.00-MB L3 cache, 15 W)         |                                    |                                    |

| Des | scription                                                       | HP EliteBook 725 G2<br>Notebook PC | HP EliteBook 820 G1<br>Notebook PC |
|-----|-----------------------------------------------------------------|------------------------------------|------------------------------------|
| •   | Intel Core i3-4030U 1.90-GHz processor (3.00-MB L3 cache, 15 W) |                                    |                                    |
| •   | Intel Core i3-4010U 1.70-GHz processor (3.00-MB L3 cache, 15 W) |                                    |                                    |

### **Panel**

| Des | scription                                                                                                    | HP EliteBook 725 G2<br>Notebook PC | HP EliteBook 820 G1<br>Notebook PC |
|-----|----------------------------------------------------------------------------------------------------|------------------------------------|------------------------------------|
| •   | 12.5-in, Premium AntiGlare (AG), full high-definition (FHD),<br>light-emitting diode (LED), 1920×1080, UWVA, typical<br>brightness: 300 nits, ultraslim (1.2-mm), 50% CG, eDP<br>display panel with and without webcam | ×                                  |                                    |
| •   | 12.5-in, AG, HD, LED, 1366×768, SVA, typical brightness: 200 nits, ultraslim (1.2-mm), 45% CG, eDP display panel with and without webcam                                                                               |                                    |                                    |
| •   | 12.5-in, Premium AntiGlare (AG), high-definition HD, light-<br>emitting diode (LED), 1366×768, UWVA, typical brightness:<br>300 nits, ultraslim (1.2-mm), 50% CG, eDP display panel with<br>and without webcam         |                                    | ×                                  |
| •   | 12.5-in, AG, HD, LED, 1366×768, SVA, typical brightness: 200 nits, ultraslim (1.2-mm), 45% CG, eDP display panel with and without webcam                                                                               |                                    |                                    |

## **Graphics**

| Description                                                                                                    | HP EliteBook 725 G2<br>Notebook PC | HP EliteBook 820 G1<br>Notebook PC |
|----------------------------------------------------------------------------------------------------|------------------------------------|------------------------------------|
| AMD Graphics: Radeon® R6 Graphics on computer models equipped with an A10 Pro-7350B processor; Radeon R5 Graphics on computer models equipped with an A8 Pro-7150B processor; Radeon R4 Graphics on computer models equipped with an A6 Pro-7050B processor | ×                                  |                                    |
| Universal memory architecture (UMA) graphics                                                                                                    |                                    |                                    |
| Support for dual-display ports through the HP 2013 UltraSlim Docking Station                                                                                                    |                                    |                                    |
| Support for up to 3 displays through the HP 2013 UltraSlim<br>Docking Station                                                                                                    |                                    |                                    |
| Intel Graphics: Intel HD Graphics 4400                                                                                                    |                                    | ×                                  |
| UMA graphics                                                                                                    |                                    |                                    |
| Support for up to 3 displays through the HP 2013 UltraSlim<br>Docking Station                                                                                                    |                                    |                                    |

## **Memory**

| Description                                                                                                    | HP EliteBook 725 G2<br>Notebook PC | HP EliteBook 820 G1<br>Notebook PC |
|----------------------------------------------------------------------------------------------------|------------------------------------|------------------------------------|
| Two customer-accessible/upgradable memory module slots                                                                                                    | ×                                  | ×                                  |
| Support for DDR3L 1600-MHz PCL3-12800 dual channel memory                                                                                                    |                                    |                                    |
| Support for 16384-MB of system memory in the following configurations:                                                                                                    |                                    |                                    |
| <ul> <li>16384-MB total system memory (8192 MB × 2; not available<br/>with Windows 7 32-bit operating system, available with<br/>Windows 7 downgrade)</li> </ul>               |                                    |                                    |
| • 12288-MB total system memory (8192 MB + 4096 MB)                                                                                                    |                                    |                                    |
| <ul> <li>8192-MB total system memory (4096 MB × 2 or 8192 MB × 1;<br/>not available with Windows 7 32-bit operating system,<br/>available with Windows 7 downgrade)</li> </ul> |                                    |                                    |
| • 6144-MB total system memory (4096 MB + 2048 MB)                                                                                                    |                                    |                                    |
| • 4096-MB total system memory (4096 MB × 1 or 2048 MB × 2)                                                                                                    |                                    |                                    |
| <ul> <li>2048-MB total system memory (2048 MB × 1)</li> </ul>                                                                                                    |                                    |                                    |

### Flash cache

| Description                                                                   | HP EliteBook 725 G2<br>Notebook PC | HP EliteBook 820 G1<br>Notebook PC |
|-------------------------------------------------------------------------------|------------------------------------|------------------------------------|
| Support for 32-GB solid-state drive (2242/DS M.2 form factor)                 |                                    | ×                                  |
| Intel SRT (Smart Response Technology)                                         |                                    |                                    |
| Not supported with solid-state drive or self-encrypted drive (SED) hard drive |                                    |                                    |

## MiniCard solid-state drive

| Description                                        | HP EliteBook 725 G2<br>Notebook PC | HP EliteBook 820 G1<br>Notebook PC |
|----------------------------------------------------|------------------------------------|------------------------------------|
| 120-GB solid-state drive (2242/DS M.2 form factor) |                                    | ×                                  |
| Not supported if 32-GB flash cache is selected     |                                    |                                    |
| Set as primary storage if selected                 |                                    |                                    |

## **Primary storage**

| Description                                                                                                    | HP EliteBook 725 G2<br>Notebook PC | HP EliteBook 820 G1<br>Notebook PC |
|----------------------------------------------------------------------------------------------------|------------------------------------|------------------------------------|
| Support for <b>6.35-cm</b> (2.5-in) hard drives in <b>7.0-mm</b> (.28-in) and <b>9.5-mm</b> (.37-in) thickness | x                                  | ×                                  |

| Description                                                            | HP EliteBook 725 G2<br>Notebook PC | HP EliteBook 820 G1<br>Notebook PC |
|------------------------------------------------------------------------|------------------------------------|------------------------------------|
| Support for Serial ATA Support for 3D DriveGuard hard drive protection |                                    |                                    |
| Support toolless removal                                               |                                    |                                    |
| Support for the following hard drive:                                  | ×                                  |                                    |
| • 1-TB, 5400-rpm, SATA, 7.0-mm hard drive                              |                                    |                                    |
| Support for the following hard drives:                                 |                                    | ×                                  |
| • 500-GB, 5400-rpm, SATA, 7.0-mm hard drive                            |                                    |                                    |
| • 500-GB, 5400-rpm, SATA, locked, 7.0-mm hard drive                    |                                    |                                    |
| Support for the following hard drives:                                 | ×                                  | ×                                  |
| • 500-GB, 7200-rpm, SATA, 7.0-mm hard drive                            |                                    |                                    |
| • 500-GB, 7200-rpm, SED, 7.0-mm hard drive                             |                                    |                                    |
| • 500-GB, 5400-rpm, SATA, FIPS, 7.0-mm hard drive                      |                                    |                                    |
| • 320-GB, 7200-rpm, SATA, 7.0-mm hard drive                            |                                    |                                    |
| Support for the following <b>6.35-cm</b> (2.5-in) solid-state drives:  | ×                                  |                                    |
| • 256-GB, SATA-3, SED, Opal 2, solid-state drive                       |                                    |                                    |
| • 256-GB, SATA-3, SED, Opal 1, solid-state drive                       |                                    |                                    |
| • 240-GB, SATA-3, solid-state drive                                    |                                    |                                    |
| • 180-GB, SATA-3, SED, Opal 1, solid-state drive                       |                                    |                                    |
| • 180-GB, SATA-3, solid-state drive                                    |                                    |                                    |
| 128-GB, SATA-3, solid-state drive                                      |                                    |                                    |
| Support for the following <b>6.35-cm</b> (2.5-in) solid-state drives:  |                                    | ×                                  |
| • 512-GB, SATA-3, solid-state drive                                    |                                    |                                    |
| • 256-GB, SATA-3, SED, Opal 2, solid-state drive                       |                                    |                                    |
| • 256-GB, SATA-3, Opal 2, locked, solid-state drive                    |                                    |                                    |
| <ul> <li>256-GB, SATA-3, SED solid-state drive</li> </ul>              |                                    |                                    |
| 240-GB, SATA-3, solid-state drive                                      |                                    |                                    |
| • 180-GB, SATA-3, SED, Opal 1, solid-state drive                       |                                    |                                    |
| • 180-GB, SATA-3, solid-state drive                                    |                                    |                                    |
| • 128-GB, SATA-3, locked, Opal 2, solid-state drive                    |                                    |                                    |
| • 128-GB, SATA-3, locked, solid-state drive                            |                                    |                                    |
| 128-GB, SATA-3, solid-state drive                                      |                                    |                                    |
| • 120-GB, mSATA-3, SED solid-state drive                               |                                    |                                    |
| • 32-GB, SATA-3, solid-state drive                                     |                                    |                                    |

### **Audio and video**

| Description                    | HP EliteBook 725 G2<br>Notebook PC | HP EliteBook 820 G1<br>Notebook PC |
|--------------------------------|------------------------------------|------------------------------------|
| Webcam, 720p                   | ×                                  | ×                                  |
| Dual array microphones         |                                    |                                    |
| Stereo speakers                |                                    |                                    |
| HD audio with DTS Studio sound |                                    |                                    |

### **Ethernet**

| Description                                              | HP EliteBook 725 G2<br>Notebook PC | HP EliteBook 820 G1<br>Notebook PC |
|----------------------------------------------------------|------------------------------------|------------------------------------|
| Realtek RTL8111EP 10/100/1000 Ethernet with DASH support | ×                                  |                                    |
| S3/S4/S5 wake on LAN                                     |                                    |                                    |
| Intel I218LM 10/100/1000 Ethernet with iAMT              |                                    | ×                                  |
| Intel I218LM Gigabit Network Connection                  |                                    |                                    |
| S3/S4/S5 wake on LAN                                     |                                    |                                    |

## **Wireless networking**

| Description                                                                                                    | HP EliteBook 725 G2<br>Notebook PC | HP EliteBook 820 G1<br>Notebook PC |
|----------------------------------------------------------------------------------------------------|------------------------------------|------------------------------------|
| Integrated wireless local area network (WLAN) options by way of wireless module                                  | ×                                  | ×                                  |
| Two WLAN antennas built into display assembly                                                                    |                                    |                                    |
| Support for the following WLAN formats:                                                                          | ×                                  |                                    |
| • Atheros AR9485 802.11 b/g/n WiFi Adapter                                                                       |                                    |                                    |
| <ul> <li>Broadcom BCM943228HMB 802.11 abgn 2×2 Wi-Fi Adapter,</li> <li>Broadcom Bluetooth 4.0 Adapter</li> </ul> |                                    |                                    |
| <ul> <li>Broadcom BCM4352 802.11 ac 2×2 Wi-Fi + Bluetooth 4.0<br/>Combo Adapter</li> </ul>                       |                                    |                                    |
| Support for the following WLAN formats:                                                                          |                                    | ×                                  |
| • Broadcom BCM943228HMB 802.11 a/b/g/n 2×2 Wi-Fi +                                                               |                                    |                                    |

- Broadcom BCM943228HMB 802.11 a/b/g/n 2×2 Wi-Fi + Bluetooth 4.0 Combo Adapter
- Intel Dual Band Wireless-AC 7260 802.11 ac 2×2 WiFi + Bluetooth 4.0 WLAN module
- Intel Dual Band Wireless-N 7260AN 802.11 a/b/g/n 2×2 WiFi
   + Bluetooth 4.0 Combo Adapter
- Intel Dual Band Wireless-N 7260AN 802.11 a/b/g/n 2×2 WiFi
   + Bluetooth 4.0 Combo Adapter

| Description                                                                                         | HP EliteBook 725 G2<br>Notebook PC | HP EliteBook 820 G1<br>Notebook PC |
|----------------------------------------------------------------------------------------------------|------------------------------------|------------------------------------|
| <ul> <li>Intel Dual Band Wireless-N 7260NB 802.11 a/b/g/n 2×2 WiFi<br/>Adapter</li> </ul>           |                                    |                                    |
| Integrated wireless wide area network (WWAN) options by way of wireless module (select models only) | ×                                  | ×                                  |
| Two WWAN antennas built into display assembly (select models only)                                  |                                    |                                    |
| Support for the following WWAN formats:                                                             | ×                                  |                                    |
| HP hs3110 HSPA+ Mobile Broadband Module                                                             |                                    |                                    |
| HP lt4112 LTE/HPSA+ Mobile Broadband Module                                                         |                                    |                                    |
| HP lt4111 LTE/EV-DO/HSPA+ Mobile Broadband Module                                                   |                                    |                                    |
| Support for the following WWAN formats:                                                             |                                    | ×                                  |
| HP hs3110 HSPA+ Mobile Broadband Module                                                             |                                    |                                    |
| HP lt4226 LTE/HSPA+4G Module                                                                        |                                    |                                    |
| HP lt4225 LTE/EV-D0 4G Module                                                                       |                                    |                                    |
| HP lt4112 LTE/HSPA+ Mobile Broadband Module                                                         |                                    |                                    |
| HP lt4111 LTE/EV-DO/HSPA+ Mobile Broadband Module                                                   |                                    |                                    |

## **External expansion**

| Description                                               | HP EliteBook 725 G2<br>Notebook PC | HP EliteBook 820 G1<br>Notebook PC |
|-----------------------------------------------------------|------------------------------------|------------------------------------|
| SD media reader slot                                      | ×                                  | ×                                  |
| Support for SD, SDHC, SDXC                                |                                    |                                    |
| Push-push insertion/removal                               |                                    |                                    |
| SIM slot (populated with WWAN; tool-less user-accessible) |                                    |                                    |

### **Ports**

| Description                                                                                | HP EliteBook 725 G2<br>Notebook PC | HP EliteBook 820 G1<br>Notebook PC |
|--------------------------------------------------------------------------------------------|------------------------------------|------------------------------------|
| AC adapter, HP Smart (4.5-mm barrel)                                                       | ×                                  | ×                                  |
| <ul> <li>Audio-in (mono microphone)/audio-out (stereo headphone)<br/>combo jack</li> </ul> |                                    |                                    |
| DisplayPort 1.2                                                                            |                                    |                                    |
| • Docking                                                                                  |                                    |                                    |
| • RJ45 (Ethernet)                                                                          |                                    |                                    |
| • USB 3.0 charging (1)                                                                     |                                    |                                    |
| • USB 3.0 (2)                                                                              |                                    |                                    |

| Description                                                                                                    | HP EliteBook 725 G2<br>Notebook PC | HP EliteBook 820 G1<br>Notebook PC |
|----------------------------------------------------------------------------------------------------|------------------------------------|------------------------------------|
| <ul> <li>VGA (Dsub 15 pin) supporting: 1920×1200 external<br/>resolution @ 75 Hz, hot plug and unplug and autodetection<br/>for correct output to wide-aspect vs. standard aspect video</li> </ul> |                                    |                                    |

## **Docking**

| Description                       | HP EliteBook 725 G2<br>Notebook PC | HP EliteBook 820 G1<br>Notebook PC |
|-----------------------------------|------------------------------------|------------------------------------|
| HP 2013 UltraSlim Docking Station | ×                                  | ×                                  |

## **Keyboard/pointing devices**

| Description                                                                                                    | HP EliteBook 725 G2<br>Notebook PC | HP EliteBook 820 G1<br>Notebook PC |
|----------------------------------------------------------------------------------------------------|------------------------------------|------------------------------------|
| Dual point, spill-resistant (with drain) keyboard with DuraKeys,<br>function keys and optional backlightFunction Keys:                                                                                       | ×                                  | ×                                  |
| <b>Touchpad Requirements</b> : Glass with chemical etched surface, on/ off button, support for 2-way scroll, Taps enabled as default, Gestures enabled by default (2-finger scrolling, 2-finger zoom (pinch) |                                    |                                    |

## **Power requirements**

| Description                                                                                                 | HP EliteBook 725 G2<br>Notebook PC | HP EliteBook 820 G1<br>Notebook PC |  |
|----------------------------------------------------------------------------------------------------|------------------------------------|------------------------------------|--|
| Support for removable 3-cell, 46-WHr, 4.15-AHr, Li-ion battery and 3-cell, 26-WHr, 2.50-AHr, Li-ion battery | ×                                  | ×                                  |  |
| Support for the following AC adapters:                                                                      |                                    |                                    |  |
| • 65-W HP Smart adapter (EM, RC/V, 3-wire, 4.5-mm)                                                          |                                    |                                    |  |
| • 65-W HP Smart adapter (non-PFC, 3-wire, 4.5-mm)                                                           |                                    |                                    |  |
| • 45-W HP Smart adapter (non-PFC, RC/V, 3-wire, 4.5-mm)                                                     |                                    |                                    |  |

## **Security**

| Description                | HP EliteBook 725 G2<br>Notebook PC | HP EliteBook 820 G1<br>Notebook PC |
|----------------------------|------------------------------------|------------------------------------|
| Support for the following: | ×                                  | ×                                  |
| Fingerprint reader         |                                    |                                    |

- Full-volume encryption

Description HP EliteBook 725 G2 HP EliteBook 820 G1
Notebook PC Notebook PC

- Integrated Smart Card reader (active)
- Preboot authentication (password, Smart Card)
- Support Security Lock
- Trusted Platform Module (TPM) 1.2 (Infineon; soldered down)
- Trusted Platform Module (TPM) 1.2 (Infineon; soldered down)

### **Operating system**

Description HP EliteBook 725 G2 HP EliteBook 820 G1
Notebook PC Notebook PC

#### **Preinstalled:**

- Microsoft® Windows® 8.1 Chinese Market 64-bit (available only with People's Republic of China country localization)
- Microsoft Windows 8.1 Emerging Market 64-bit
- Microsoft Windows 8.1 Multi-language 64-bit
- Microsoft Windows 8.1 Professional 64-bit DPK with Windows 7 Professional 64-bit Image
- Microsoft Windows 8.1 Professional 64-bit DPK with Windows 7 Professional 64-bit–MSNA
- Microsoft Windows 8.1 Professional 64-bit DPK with Windows 7 Professional 32-bit image
- Microsoft Windows 8.1 Professional 64-bit DPK with Windows 7 Professional 32-bit-MSNA
- Microsoft Windows 7 Home Basic 32-bit, Service Pack 1 (available only if 4096-MB of total system memory [4096-MB x 1] or less is selected)
- Microsoft Windows 7 Home Premium 64-bit, Service Pack 1
- Microsoft Windows 7 Professional 32-bit, Service Pack 1 (available only if 4096-MB of total system memory [4096-MB × 1] or less is selected)
- Microsoft Windows 7 Professional 64-bit, Service Pack 1
- Microsoft Windows 7 Professional 32-bit, Service Pack 1 (available only if 4096-MB of total system memory [4096-MB x 1] or less is selected)
- Ubuntu Linux
- FreeDOS 2.0

#### Restore Media-DRDVD:

 Microsoft Windows 8.1 (available with any Windows 8.1 operating system, required with any Windows 8.1 Professional downgrade operating system) Description HP EliteBook 725 G2 HP EliteBook 820 G1
Notebook PC Notebook PC

 Microsoft Windows 7 (available with any Windows 7 or Windows 8 Professional downgrade operating system)

Description HP EliteBook 725 G2 HP EliteBook 820 G1
Notebook PC Notebook PC

Restore Media-SRDVD: Ubuntu Linux

#### OSDVD:

- Microsoft Windows 8.1 64-bit (for service only)
- Microsoft Windows 8.1 CS 64-Bit (for service only)
- Microsoft Windows 8.1 Emerging Markets 64-Bit (for service only)
- Microsoft Windows 8.1 Professional 64-bit (include in Windows 8.1 downgrade operating system AVs only; do not include for Asia/Pacific countries or regions or the People's Republic of China)
- Microsoft Windows 7 Home Basic 32-bit (available with any Windows 7 Home Basic localization except Asia/Pacific countries/regions or the People's Republic of China)
- Microsoft Windows 7 Home Premium 64-bit (available with any Windows 7 HP operating system except Asia/Pacific countries/regions or the People's Republic of China)
- Microsoft Windows 7 Home Premium 32-bit (available with any Windows 7 HP operating system except Asia/Pacific countries/regions or the People's Republic of China)
- Microsoft Windows 7 Professional 64-bit (available with any Windows 7 Professional or Windows 8.1 Professional downgrade localization except Asia/Pacific countries or regions or the People's Republic of China)
- Microsoft Windows 7 Professional 32-bit (available with any Windows 7 Professional or Windows 8.1 Professional downgrade localization except Asia/Pacific countries/regions or the People's Republic of China)

Certified: Microsoft WHQL

#### **Web-only Support:**

- Microsoft Windows 8.1 Enterprise 64-bit
- Microsoft Windows 7 Enterprise 64-bit
- Microsoft Windows 7 Enterprise 32-bit

Description

HP EliteBook 725 G2
Notebook PC

HP EliteBook 820 G1
Notebook PC

×

HP EliteBook 820 G1 Notebook PC

- Microsoft Windows 8.1 and 8 Chinese Market 64-bit (only available with People's Republic of China country localization)
- Microsoft Windows 8.1 and 8 Emerging Market 64-bit
- Microsoft Windows 8.1 and 8 Multi-language 64-bit
- Microsoft Windows 8.1 and 8 Professional 64-bit
- Microsoft Windows 8.1 and 8 Professional 64-bit DPK with Microsoft Windows 7 Professional 64- and 32-bit image
- Microsoft Windows 8 Professional 64-bit DPK with Microsoft Windows 7 Professional 64- and 32-bit image—MSNA
- Microsoft Windows 8 Professional 64-bit–MSNA
- Microsoft Windows 7 Home Basic 32-bit
- Microsoft Windows 7 Home Premium 64- and 32-bit
- Microsoft Windows 7 Professional 64- and 32-bit
- Microsoft Windows 7 Professional 64- and 32-bit-MSNA (only in Asia/Pacific countries and regions and the People's Republic of China)
- FreeDOS 2.0
- SuSE Linux Enterprise (SLED 11, Service Pack 2, 64-bit; not available on computer models equipped with WWAN capability)

#### Restore Media-DRDVD:

- DRDVD Microsoft Windows 8.1 (available with any Windows 8.1 operating system; required with any Windows 8.1 downgrade operating system)
- DRDVD Microsoft Windows 8 (available with any Windows 8 operating system; required with any Windows 8 downgrade operating system)
- Microsoft Windows 7 (available with any Windows 7 or Windows 8 downgrade operating system)
- SRDVD SuSE Linux Enterprise (SLED, service pack 2, 64-bit; available only with FreeDOS 2.0 and SuSE)

Description HP EliteBook 725 G2 HP EliteBook 820 G1
Notebook PC Notebook PC

#### Restore Media-OSDVD:

- Microsoft Windows 8.1 and 8 Professional 64-bit (include in Windows 8.1 and 8 downgrade operating system AV only; do not include for Asia/Pacific countries or regions or the People's Republic of China)
- Microsoft Windows 8 64-bit (for service only)
- Microsoft Windows 8 Country Specific 64-bit (for service only)

Description HP EliteBook 725 G2 HP EliteBook 820 G1
Notebook PC Notebook PC

- Microsoft Windows 8 Emerging Market 64-bit (for service only)
- Microsoft Windows 7 Home Basic 32-bit (available with any Microsoft Windows 7 Home Basic localization except for Asia/Pacific countries or regions or the People's Republic of China)
- Microsoft Windows 7 Home Premium 64- and 32-bit (available with any Microsoft Windows 7 Professional or Microsoft Windows 8 downgrade localization except for Asia/ Pacific countries or regions or the People's Republic of China)
- Microsoft Windows 7 Professional 64- and 32-bit (available with any Microsoft Windows 7 Professional or Microsoft Windows 8 downgrade localization except for Asia/Pacific countries or regions or the People's Republic of China)

#### **Certified:**

- Microsoft WHQL
- SuSE Linux Enterprise (SLED, service pack 2, 64-bit

#### **Web-only Support:**

- Microsoft Windows 8.1 Chinese market 64-bit
- Microsoft Windows 8.1 Emerging market 64-bit
- Microsoft Windows 8.1 Multi-Language 64-bit
- Microsoft Windows 8.1 Enterprise 64-bit
- Microsoft Windows 8.1 Pro 64-bit
- Microsoft Windows 7 Ultimate 64- and 32-bit
- Microsoft Windows 7 Enterprise 64- and 32-bit

### **Serviceability**

| Description                  | HP EliteBook 725 G2<br>Notebook PC | HP EliteBook 820 G1<br>Notebook PC |
|------------------------------|------------------------------------|------------------------------------|
| End user replaceable parts:  | ×                                  | ×                                  |
| AC adapter                   |                                    |                                    |
| Battery (system)             |                                    |                                    |
| Hard drive                   |                                    |                                    |
| <ul> <li>Keyboard</li> </ul> |                                    |                                    |
| Memory module                |                                    |                                    |
| Solid-state drive            |                                    |                                    |
| • WLAN module                |                                    |                                    |
| • WWAN module                |                                    |                                    |

# 2 External component identification

## **Display**

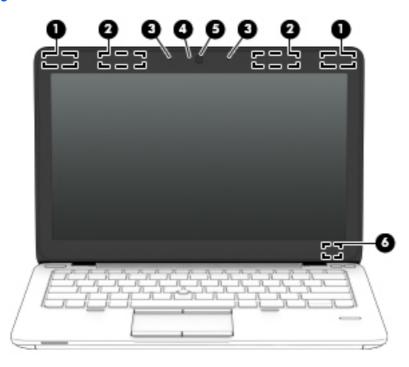

| Item | Component                            | Description                                                                                                    |
|------|--------------------------------------|----------------------------------------------------------------------------------------------------|
| (1)  | WLAN antennas (2)*                   | Send and receive wireless signals to communicate with wireless local area networks.                                                                                                    |
|      |                                      | <b>NOTE:</b> To set up a WLAN and connect to the Internet, you need a broadband modem (either DSL or cable) (purchased separately), high-speed Internet service, purchased from an Internet service provider, and a wireless router (purchased separately). |
| (2)  | WWAN antennas (2)*                   | Send and receive wireless signals to communicate with wireless wide area networks.                                                                                                    |
| (3)  | Internal microphones                 | Record sound.                                                                                                    |
| (4)  | Webcam light<br>(select models only) | On: The webcam is in use.                                                                                                    |
| (5)  | Webcam                               | Records video and captures still photographs.                                                                                                    |
|      | (select models only)                 | To use the webcam, select <b>Start &gt; All Programs &gt; Communication and Chat &gt; HP Webcam</b> .                                                                                                    |
| (6)  | Internal display switch              | Turns off the display and initiates Sleep if the display is closed while the power is on.                                                                                                    |
|      |                                      | <b>NOTE:</b> The internal display switch is not visible from the outside of the computer.                                                                                                    |
|      |                                      |                                                                                                    |

<sup>\*</sup>The antennas are not visible from the outside of the computer. For optimal transmission, keep the areas immediately around the antennas free from obstructions. To see wireless regulatory notices, see the section of the *Regulatory, Safety, and Environmental Notices* that applies to your country or region. These notices are located in Help and Support.

## **Buttons and fingerprint reader (select models only)**

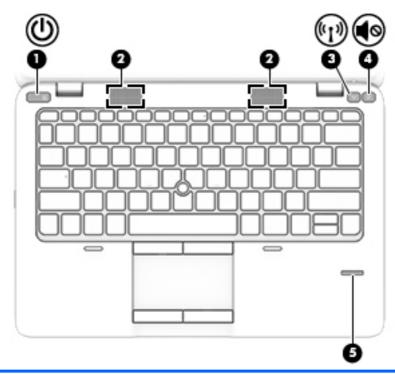

| <ul> <li>When the computer is in Hibernation, press the button briefly to exit Hiberna</li> <li>If the computer has stopped responding and Microsoft Windows shutdown proced</li> </ul>                                                                                                    | Item | Component          | Description                                                                                                    |
|----------------------------------------------------------------------------------------------------|------|--------------------|----------------------------------------------------------------------------------------------------|
| When the computer is in the Sleep state, press the button briefly to exit Sleep  When the computer is in Hibernation, press the button briefly to exit Hiberna  If the computer has stopped responding and Microsoft Windows shutdown proced are ineffective, press and hold the power button for at least 5 seconds to turn off to computer.  To learn more about your power settings:  Select Start > Control Panel > System and Security > Power Options.  For more information, see the HP Notebook Reference Guide.  Speakers  Produce sound.  Turns the wireless feature on or off but does not establish a wireless connection.  Wireless button  Mutes and restores speaker sound.  Singerprint reader  Allows a fingerprint logon to Windows, instead of a password logon. | (1)  | Power button       | When the computer is off, press the button to turn on the computer.                                                                                                    |
| When the computer is in Hibernation, press the button briefly to exit Hiberna lf the computer has stopped responding and Microsoft Windows shutdown proced are ineffective, press and hold the power button for at least 5 seconds to turn off to computer.  To learn more about your power settings:  Select Start > Control Panel > System and Security > Power Options.  For more information, see the HP Notebook Reference Guide.  Speakers  Produce sound.  Turns the wireless feature on or off but does not establish a wireless connection.  Wireless button  Mutes and restores speaker sound.  Singerprint reader  Allows a fingerprint logon to Windows, instead of a password logon.                                                                                   |      |                    | <ul> <li>When the computer is on, press the button briefly to initiate Sleep.</li> </ul>                                                                                           |
| If the computer has stopped responding and Microsoft Windows shutdown proced are ineffective, press and hold the power button for at least 5 seconds to turn off to computer.  To learn more about your power settings:  Select Start > Control Panel > System and Security > Power Options.  For more information, see the HP Notebook Reference Guide.  (2) Speakers Produce sound.  (3) Wireless button Turns the wireless feature on or off but does not establish a wireless connection.  (4) Volume mute button Mutes and restores speaker sound.  (5) Fingerprint reader Allows a fingerprint logon to Windows, instead of a password logon.                                                                                                    |      |                    | • When the computer is in the Sleep state, press the button briefly to exit Sleep.                                                                                                 |
| are ineffective, press and hold the power button for at least 5 seconds to turn off tomputer.  To learn more about your power settings:  Select Start > Control Panel > System and Security > Power Options.  For more information, see the HP Notebook Reference Guide.  (2) Speakers Produce sound.  (3) Wireless button Turns the wireless feature on or off but does not establish a wireless connection.  (4) Volume mute button Mutes and restores speaker sound.  (5) Fingerprint reader Allows a fingerprint logon to Windows, instead of a password logon.                                                                                                    |      |                    | • When the computer is in Hibernation, press the button briefly to exit Hibernation.                                                                                               |
| <ul> <li>Select Start &gt; Control Panel &gt; System and Security &gt; Power Options.</li> <li>For more information, see the HP Notebook Reference Guide.</li> <li>Speakers Produce sound.</li> <li>Wireless button Turns the wireless feature on or off but does not establish a wireless connection.</li> <li>Volume mute button Mutes and restores speaker sound.</li> <li>Fingerprint reader Allows a fingerprint logon to Windows, instead of a password logon.</li> </ul>                                                                                                    |      |                    | If the computer has stopped responding and Microsoft Windows shutdown procedures are ineffective, press and hold the power button for at least 5 seconds to turn off the computer. |
| <ul> <li>For more information, see the HP Notebook Reference Guide.</li> <li>(2) Speakers Produce sound.</li> <li>(3) Wireless button Turns the wireless feature on or off but does not establish a wireless connection.</li> <li>(4) Volume mute button Mutes and restores speaker sound.</li> <li>(5) Fingerprint reader Allows a fingerprint logon to Windows, instead of a password logon.</li> </ul>                                                                                                    |      |                    | To learn more about your power settings:                                                                                                    |
| <ul> <li>(2) Speakers Produce sound.</li> <li>(3) Wireless button Turns the wireless feature on or off but does not establish a wireless connection.</li> <li>(4) Volume mute button Mutes and restores speaker sound.</li> <li>(5) Fingerprint reader Allows a fingerprint logon to Windows, instead of a password logon.</li> </ul>                                                                                                    |      |                    | <ul> <li>Select Start &gt; Control Panel &gt; System and Security &gt; Power Options.</li> </ul>                                                                                   |
| (3) Wireless button Turns the wireless feature on or off but does not establish a wireless connection.  (4) Volume mute button Mutes and restores speaker sound.  (5) Fingerprint reader Allows a fingerprint logon to Windows, instead of a password logon.                                                                                                    |      |                    | For more information, see the HP Notebook Reference Guide.                                                                                                    |
| (4) Volume mute button Mutes and restores speaker sound.  (5) Fingerprint reader Allows a fingerprint logon to Windows, instead of a password logon.                                                                                                    | (2)  | Speakers           | Produce sound.                                                                                                    |
| (5) Fingerprint reader Allows a fingerprint logon to Windows, instead of a password logon.                                                                                                    | (3)  | Wireless button    | Turns the wireless feature on or off but does not establish a wireless connection.                                                                                                 |
|                                                                                                    | (4)  | Volume mute button | Mutes and restores speaker sound.                                                                                                    |
|                                                                                                    | (5)  |                    | Allows a fingerprint logon to Windows, instead of a password logon.                                                                                                    |

## Keys

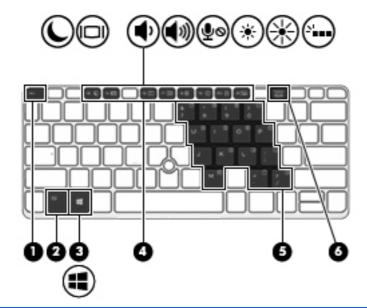

| ltem | Component               | Description                                                                                                    |
|------|-------------------------|----------------------------------------------------------------------------------------------------|
| (1)  | esc key                 | Displays system information when pressed in combination with the fn key.                                                                                                    |
| (2)  | fn key                  | Executes frequently used system functions when pressed in combination with a function key, the num lk key, the esc key, or other keys.                                                 |
| (3)  | Windows logo key        | Displays the Windows Start menu.                                                                                                    |
| (4)  | Function keys           | Execute frequently used system functions when pressed in combination with the fn key.                                                                                                  |
| (5)  | Embedded numeric keypad | When the keypad is turned on, it can be used like an external numeric keypad. Each key on the keypad performs the function indicated by the icon in the upper-right corner of the key. |
| (6)  | num lk key              | Turns the embedded numeric keypad on and off when pressed in combination with the fn key. Alternates between the navigational and numeric functions on the integrated numeric keypad.  |

## Lights

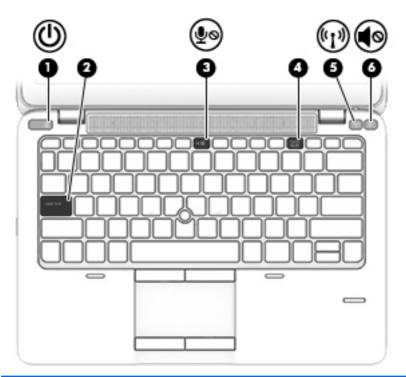

| ltem | Component             | Description                                                                                                    |
|------|-----------------------|----------------------------------------------------------------------------------------------------|
| (1)  | Power light           | On: The computer is on.                                                                                                   |
|      |                       | Blinking: The computer is in the Sleep state.                                                                             |
|      |                       | Off: The computer is off or in Hibernation.                                                                               |
| (2)  | Caps lock light       | On: Caps lock is on.                                                                                                    |
| (3)  | Microphone mute light | On: Microphone is muted.                                                                                                  |
| (4)  | Num lock light        | On: Num lock is on.                                                                                                    |
| (5)  | Wireless light        | <ul> <li>White: An integrated wireless device, such as a wireless local area network<br/>(WLAN) device, is on.</li> </ul> |
|      |                       | Amber: All wireless devices are off.                                                                                      |
| (6)  | Mute light            | Off: Computer sound is on.                                                                                                |
|      |                       | Amber: Computer sound is off.                                                                                             |

## **TouchPad**

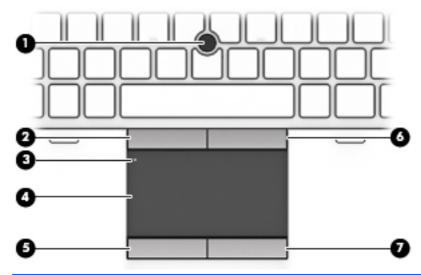

| ltem | Component                   | Description                                                     |
|------|-----------------------------|-----------------------------------------------------------------|
| (1)  | Pointing stick              | Moves the pointer and selects or activates items on the screen. |
| (2)  | Left pointing stick button  | Functions like the left button on an external mouse.            |
| (3)  | TouchPad on/off button      | Turns the TouchPad on and off.                                  |
| (4)  | TouchPad zone               | Moves the pointer and selects or activates items on the screen. |
| (5)  | Left TouchPad button        | Functions like the left button on an external mouse.            |
| (6)  | Right pointing stick button | Functions like the right button on an external mouse.           |
| (7)  | Right TouchPad button       | Functions like the right button on an external mouse.           |

### **Front**

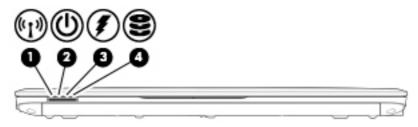

| Item | Component                | Description                                                                                                    |
|------|--------------------------|----------------------------------------------------------------------------------------------------|
| (1)  | Wireless light           | The wireless connection is on.                                                                                                    |
| (2)  | Power light              | <ul> <li>On: The computer is on.</li> <li>Blinking: The computer is in the Sleep state.</li> <li>Off: The computer is off or in Hibernation.</li> </ul>                                                                      |
| (3)  | AC adapter/battery light | <ul> <li>Amber: The computer is connected to external power and the battery is charged<br/>from 0 to 90 percent.</li> </ul>                                                                                                  |
|      |                          | <ul> <li>White: The computer is connected to external power and the battery is charged<br/>from 90 to 99 percent.</li> </ul>                                                                                                 |
|      |                          | <ul> <li>Blinking amber: A battery that is the only available power source has reached a<br/>low battery level. When the battery reaches a critical battery level, the battery<br/>light begins blinking rapidly.</li> </ul> |
|      |                          | Off: The battery is fully charged.                                                                                                    |
| (4)  | Hard drive light         | Blinking white: The hard drive is being accessed.                                                                                                    |
|      |                          | <ul> <li>Amber: HP 3D DriveGuard has temporarily parked the hard drive.</li> </ul>                                                                                                    |
|      |                          | <b>NOTE:</b> For information on HP 3D DriveGuard, see the <i>HP Notebook Reference Guide</i> .                                                                                                    |

## **Left side**

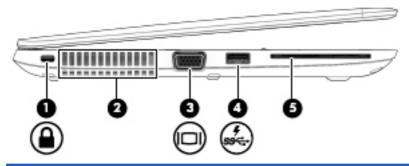

| ltem | Component                 | Description                                                                                                    |
|------|---------------------------|----------------------------------------------------------------------------------------------------|
| (1)  | Security cable slot       | Attaches an optional security cable to the computer.                                                                                                    |
|      |                           | <b>NOTE:</b> The security cable is designed to act as a deterrent, but it may not prevent the computer from being mishandled or stolen.                                                                                                    |
| (2)  | Vents (2)                 | Enable airflow to cool internal components.                                                                                                    |
|      |                           | <b>NOTE:</b> The computer fan starts up automatically to cool internal components and prevent overheating. It is normal for the internal fan to cycle on and off during routine operation.                                                                                         |
| (3)  | External VGA monitor port | Connects an external VGA monitor or projector.                                                                                                    |
| (4)  | USB 3.0 charging port     | Connects an optional USB device. The USB charging port can also charge select models of cell phones and MP3 players, even when the computer is off.                                                                                                    |
|      |                           | <b>NOTE:</b> A USB charging port (also referred to as a powered USB port) allows you to charge connected USB devices. Standard USB ports will not charge all USB devices or will charge using a low current. Some USB devices require power and require you to use a powered port. |
| (5)  | Smart card reader         | Supports optional smart cards.                                                                                                    |

## Right side

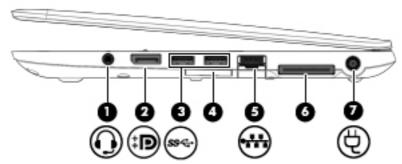

| ltem | Component                                                         | Description                                                                                                    |
|------|-------------------------------------------------------------------|----------------------------------------------------------------------------------------------------|
| (1)  | Audio-out (headphone)<br>jack/Audio-in<br>(microphone) combo jack | Produces sound when connected to optional powered stereo speakers, headphones, earbuds, a headset, or television audio. Also connects an optional headset microphone.                                                           |
|      |                                                                   | <b>WARNING!</b> To reduce the risk of personal injury, adjust the volume before putting on headphones, earbuds, or a headset. For additional safety information, see the <i>Regulatory, Safety, and Environmental Notices</i> . |
|      |                                                                   | <b>NOTE:</b> When a device is connected to the jack, the computer speakers are disabled.                                                                                                    |
|      |                                                                   | <b>NOTE:</b> Be sure that the device cable has a 4-conductor connector that supports both audio-out (headphone) and audio-in (microphone).                                                                                      |
| (2)  | DisplayPort                                                       | Connects an optional digital display device, such as a highperformance monitor or projector.                                                                                                    |
| (3)  | USB 3.0 ports (2)                                                 | Connect optional USB 3.0 devices and provide enhanced USB power performance.                                                                                                    |
| (4)  | Memory card reader                                                | Reads data from and writes data to memory cards such as Secure Digital (SD).                                                                                                    |
| (5)  | RJ-45 (network) jack                                              | Connects a network cable.                                                                                                    |
| (6)  | Docking port                                                      | Connects an optional docking device.                                                                                                    |
| (7)  | Power connector                                                   | Connects an AC adapter.                                                                                                    |

### **Bottom**

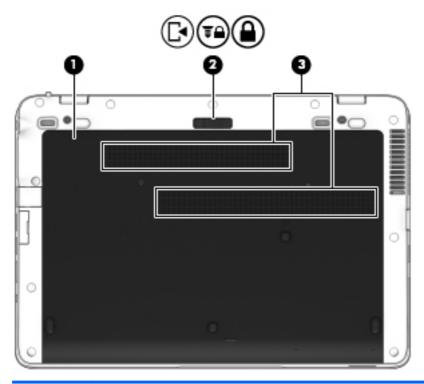

| ltem | Component                   | Description                                                                                                    |
|------|-----------------------------|----------------------------------------------------------------------------------------------------|
| (1)  | Service cover               | Provides access to the hard drive bay, the WLAN module slot, the WWAN module slot, and the memory module slots.                                                                                                    |
|      |                             | <b>CAUTION:</b> To prevent an unresponsive system, replace the wireless module only with a wireless module authorized for use in the computer by the governmental agency that regulates wireless devices in your country or region. If you replace the module and then receive a warning message, remove the module to restore computer functionality, and then contact support through Help and Support. |
| (2)  | Service cover release latch | Releases the service cover from the computer. A security screw is available to prevent the service cover from being accidentally removed.                                                                                                    |
| (3)  | Vents (2)                   | Enable airflow to cool internal components.  NOTE: The computer fan starts up automatically to cool internal components and prevent overheating. It is normal for the internal fan to cycle on and off during routine operation.                                                                                                    |

## 3 Illustrated parts catalog

NOTE: HP continually improves and changes product parts. For complete and current information on supported parts for your computer, go to <a href="http://partsurfer.hp.com">http://partsurfer.hp.com</a>, select your country or region, and then follow the on-screen instructions.

### Locating the serial number, product number, and model number

The serial number and product number of your tablet are located on the left edge of the tablet. The model number of your tablet is located on the back of your tablet. You may need the information when you travel internationally or when you contact support.

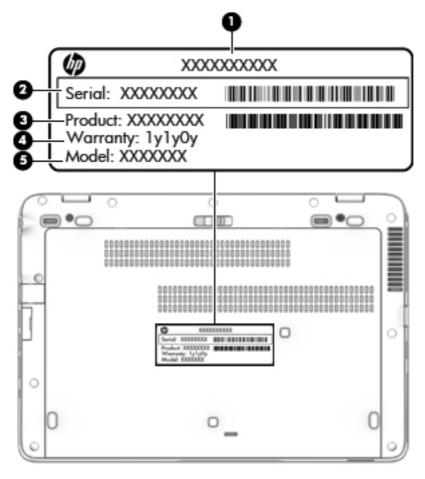

## **Computer major components**

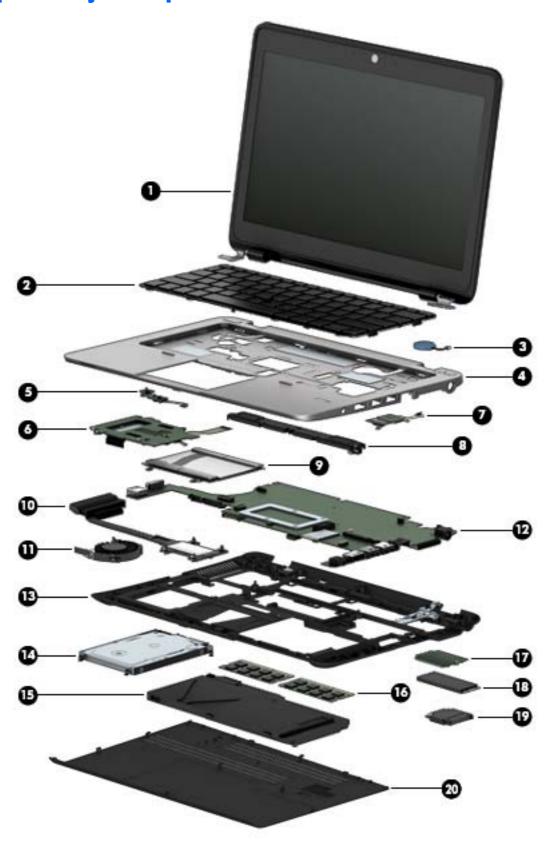

IMPORTANT: For system board (12) replacement on serial numbers xxx501xxxx and below, use the conversion kit (see product description for "(Gold Conversion Kit)" in the section marked 12a of the table below). For serial numbers xxx502xxxx and above, use the standard spare kit (see product description for "(Gold)").

| ltem | Component                                                                                                    | Spare part number |  |  |
|------|----------------------------------------------------------------------------------------------------|-------------------|--|--|
| (1)  | Display assembly: The TouchScreen display assembly is spared as a whole unit replacement.                                                                        |                   |  |  |
|      | 12.5-in, AntiGlare, FHD, LED, UWVA, TouchScreen display assembly for use only on computer models equipped with an AMD processor                                  | 765606-001        |  |  |
|      | 12.5-in, AntiGlare, HD, LED, UWVA, TouchScreen display assembly for use only on computer models equipped with an Intel processor                                 | 761781-001        |  |  |
|      | The non-TouchScreen display assembly is spared at the subcomponent level only. For more display information, see <u>Display assembly components on page 35</u> . |                   |  |  |
| (2)  | Keyboard with backlight (includes backlight cable and keyboard cable):                                                                                           |                   |  |  |
|      | For use only on computer models equipped with an AMD processor:                                                                                                  |                   |  |  |
|      | For use in Belgium                                                                                                    | 776452-A41        |  |  |
|      | For use in Brazil                                                                                                    | 776452-201        |  |  |
|      | For use in Bulgaria                                                                                                    | 776452-BA1        |  |  |
|      | For use in Canada                                                                                                    | 776452-DB1        |  |  |
|      | For use in the Czech Republic and Slovakia                                                                                                    | 776452-FL1        |  |  |
|      | For use in Denmark                                                                                                    | 776452-081        |  |  |
|      | For use in France                                                                                                    | 776452-051        |  |  |
|      | For use in Germany                                                                                                    | 776452-041        |  |  |
|      | For use in Greece                                                                                                    | 776452-151        |  |  |
|      | For use in Hungary                                                                                                    | 776452-211        |  |  |
|      | For use in Iceland                                                                                                    | 776452-DD1        |  |  |
|      | For use in India                                                                                                    | 776452-D61        |  |  |
|      | For use in Israel                                                                                                    | 776452-BB1        |  |  |
|      | For use in Italy                                                                                                    | 776452-061        |  |  |
|      | For use in Japan                                                                                                    | 776452-291        |  |  |
|      | For use in Latin America                                                                                                    | 776452-161        |  |  |
|      | For use in the Netherlands                                                                                                    | 776452-B31        |  |  |
|      | For use in Northwest Africa                                                                                                    | 776452-FP1        |  |  |
|      | For use in Norway                                                                                                    | 776452-091        |  |  |
|      | For use in Portugal                                                                                                    | 776452-131        |  |  |
|      | For use in Romania                                                                                                    | 776452-271        |  |  |
|      | For use in Russia                                                                                                    | 776452-251        |  |  |
|      | For use in Saudi Arabia                                                                                                    | 776452-171        |  |  |

| tem | Component                                                          | Spare part number        |
|-----|--------------------------------------------------------------------|--------------------------|
|     | For use in Slovenia                                                | 776452-BA1               |
|     | For use in South Korea                                             | 776452-AD1               |
|     | For use in Spain                                                   | 776452-071               |
|     | For use in Sweden and Finland                                      | 776452-B71               |
|     | For use in Switzerland                                             | 776452-BG1               |
|     | For use in Taiwan                                                  | 776452-AB1               |
|     | For use in Thailand                                                | 776452-281               |
|     | For use in Turkey                                                  | 776452-141               |
|     | For use in the United Kingdom                                      | 776452-031               |
|     | For use in the United States                                       | 776452-001               |
|     | Keyboard with backlight for use only on computer models equipped w | vith an Intel processor: |
|     | For use in Belgium                                                 | 730541-A41               |
|     | For use in Brazil                                                  | 730541-201               |
|     | For use in Bulgaria                                                | 730541-261               |
|     | For use in Canada                                                  | 730541-DB1               |
|     | For use in the Czech Republic and Slovakia                         | 730541-FL1               |
|     | For use in Denmark                                                 | 730541-081               |
|     | For use in France                                                  | 730541-051               |
|     | For use in Germany                                                 | 730541-041               |
|     | For use in Greece                                                  | 730541-151               |
|     | For use in Hungary                                                 | 730541-211               |
|     | For use in Iceland                                                 | 730541-DD1               |
|     | For use in India                                                   | 730541-D61               |
|     | For use in Israel                                                  | 730541-BB1               |
|     | For use in Italy                                                   | 730541-061               |
|     | For use in Japan                                                   | 730541-291               |
|     | For use in Latin America                                           | 730541-161               |
|     | For use in the Netherlands                                         | 730541-B31               |
|     | For use in Northwest Africa                                        | 730541-FP1               |
|     | For use in Norway                                                  | 730541-091               |
|     | For use in Portugal                                                | 730541-131               |
|     | For use in Romania                                                 | 730541-271               |
|     | For use in Russia                                                  | 730541-251               |
|     | For use in Saudi Arabia                                            | 730541-171               |

| em | Component                                                       | Spare part number |
|----|-----------------------------------------------------------------|-------------------|
|    | For use in Slovenia                                             | 730541-BA1        |
|    | For use in South Korea                                          | 730541-AD1        |
|    | For use in Spain                                                | 730541-071        |
|    | For use in Sweden and Finland                                   | 730541-B71        |
|    | For use in Switzerland                                          | 730541-BG1        |
|    | For use in Taiwan                                               | 730541-AB1        |
|    | For use in Thailand                                             | 730541-281        |
|    | For use in Turkey                                               | 730541-141        |
|    | For use in the United Kingdom and Singapore                     | 730541-031        |
|    | For use in the United States                                    | 730541-001        |
|    | Keyboard without backlight (includes keyboard cable):           |                   |
|    | For use only on computer models equipped with an AMD processor: |                   |
|    | For use in Belgium                                              | 776451-A41        |
|    | For use in Brazil                                               | 776451-201        |
|    | For use in Bulgaria                                             | 776451-261        |
|    | For use in Canada                                               | 776451-DB1        |
|    | For use in the Czech Republic and Slovakia                      | 776451-FL1        |
|    | For use in Denmark                                              | 776451-081        |
|    | For use in France                                               | 776451-051        |
|    | For use in Germany                                              | 776451-041        |
|    | For use in Greece                                               | 776451-151        |
|    | For use in Hungary                                              | 776451-211        |
|    | For use in Iceland                                              | 776451-DD1        |
|    | For use in India                                                | 776451-D61        |
|    | For use in Israel                                               | 776451-BB1        |
|    | For use in Italy                                                | 776451-061        |
|    | For use in Japan                                                | 776451-291        |
|    | For use in Latin America                                        | 776451-161        |
|    | For use in the Netherlands                                      | 776451-B31        |
|    | For use in Northwest Africa                                     | 776451-FP1        |
|    | For use in Norway                                               | 776451-091        |
|    | For use in Portugal                                             | 776451-131        |
|    | For use in Romania                                              | 776451-271        |
|    | For use in Russia                                               | 776451-251        |

| tem | Component                                                           | Spare part number                                |
|-----|---------------------------------------------------------------------|--------------------------------------------------|
|     | For use in Saudi Arabia                                             | 776451-171                                       |
|     | For use in Slovenia                                                 | 776451-BA1                                       |
|     | For use in South Korea                                              | 776451-AD1                                       |
|     | For use in Spain                                                    | 776451-071                                       |
|     | For use in Sweden and Finland                                       | 776451-B71                                       |
|     | For use in Switzerland                                              | 776451-BG1                                       |
|     | For use in Taiwan                                                   | 776451-AB1                                       |
|     | For use in Thailand                                                 | 776451-281                                       |
|     | For use in Turkey                                                   | 776451-141                                       |
|     | For use in the United Kingdom                                       | 776451-031                                       |
|     | For use in the United States                                        | 776451-001                                       |
|     | Keyboard without backlight for use only on computer models equipped | with an Intel processor (includes keyboard cable |
|     | For use in Belgium                                                  | 730540-A41                                       |
|     | For use in Brazil                                                   | 730540-201                                       |
|     | For use in Bulgaria                                                 | 730540-261                                       |
|     | For use in Canada                                                   | 730540-DB1                                       |
|     | For use in the Czech Republic and Slovakia                          | 730540-FL1                                       |
|     | For use in Denmark                                                  | 730540-081                                       |
|     | For use in France                                                   | 730540-051                                       |
|     | For use in Germany                                                  | 730540-041                                       |
|     | For use in Greece                                                   | 730540-151                                       |
|     | For use in Hungary                                                  | 730540-211                                       |
|     | For use in Iceland                                                  | 730540-DD1                                       |
|     | For use in India                                                    | 730540-D61                                       |
|     | For use in Israel                                                   | 730540-BB1                                       |
|     | For use in Italy                                                    | 730540-061                                       |
|     | For use in Japan                                                    | 730540-291                                       |
|     | For use in Latin America                                            | 730540-161                                       |
|     | For use in the Netherlands                                          | 730540-B31                                       |
|     | For use in Northwest Africa                                         | 730540-FP1                                       |
|     | For use in Norway                                                   | 730540-091                                       |
|     | For use in Portugal                                                 | 730540-131                                       |
|     | For use in Romania                                                  | 730540-271                                       |
|     | For use in Russia                                                   | 730540-251                                       |

| ltem | Component                                                                                                    | Spare part number |  |
|------|----------------------------------------------------------------------------------------------------|-------------------|--|
|      | For use in Saudi Arabia                                                                                                    | 730540-171        |  |
|      | For use in Slovenia                                                                                                    | 730540-BA1        |  |
|      | For use in South Korea                                                                                                    | 730540-AD1        |  |
|      | For use in Spain                                                                                                    | 730540-071        |  |
|      | For use in Sweden and Finland                                                                                                    | 730540-B71        |  |
|      | For use in Switzerland                                                                                                    | 730540-BG1        |  |
|      | For use in Taiwan                                                                                                    | 730540-AB1        |  |
|      | For use in Thailand                                                                                                    | 730540-281        |  |
|      | For use in Turkey                                                                                                    | 730540-141        |  |
|      | For use in the United Kingdom and Singapore                                                                                                    | 730540-031        |  |
|      | For use in the United States                                                                                                    | 730540-001        |  |
| (3)  | RTC battery (includes cable and double-sided adhesive)                                                                                                    | 702853-001        |  |
| (4)  | Top cover:                                                                                                    |                   |  |
|      | For use only on computer models equipped with an AMD processor                                                                                                    | 783215-001        |  |
|      | For use only on computer models equipped with an Intel processor                                                                                                    | 730548-001        |  |
| (5)  | Power button board (includes cable)                                                                                                    | 730552-001        |  |
| (6)  | Card reader board (includes cable)                                                                                                    | 730563-001        |  |
| (7)  | Fingerprint reader board (includes bracket and cable)                                                                                                    | 730554-001        |  |
| (8)  | Speaker assembly (includes left and right speakers and cables)                                                                                                    | 730555-001        |  |
| (9)  | TouchPad (includes cable)                                                                                                    | 730549-001        |  |
| (10) | Heat sink (includes replacement thermal material):                                                                                                    |                   |  |
|      | For use only on computer models equipped with an AMD processor                                                                                                    | 765605-001        |  |
|      | For use only on computer models equipped with an Intel processor                                                                                                    | 730556-001        |  |
| (11) | Fan (includes cable):                                                                                                    |                   |  |
|      | For use only on computer models equipped with an AMD processor                                                                                                    | 780895-001        |  |
|      | For use only on computer models equipped with an Intel processor                                                                                                    | 730547-001        |  |
| (12) | System board (includes a graphics subsystem with UMA memory and replacement thermal material):                                                                                                    |                   |  |
|      | For use only on computer models equipped with an AMD processor:                                                                                                    |                   |  |
|      | Equipped with an AMD A10 Pro-7350B 2.10-GHz (SC turbo up to 3.30-GHz) quad core processor (4.00-MB L2 cache, 19 W), a graphics subsystem with UMA memory, and the Windows 8 Professional operating system (Gold) | 802507-601        |  |
|      | Equipped with an AMD A10 Pro-7350B 2.10-GHz (SC turbo up to 3.30-GHz) quad core processor (4.00-MB L2 cache, 19 W), a graphics subsystem with UMA memory, and the Windows 8 Standard operating system (Gold)     | 802507-501        |  |
|      | Equipped with an AMD A10 Pro-7350B 2.10-GHz (SC turbo up to 3.30-GHz) quad core processor (4.00-MB L2 cache, 19 W), a graphics subsystem with UMA memory, and a non-Windows 8 operating system (Gold)            | 802507-001        |  |

| tem | Component                                                                                                    | Spare part number |
|-----|----------------------------------------------------------------------------------------------------|-------------------|
|     | Equipped with an AMD A8 Pro-7150B 2.00-GHz (SC turbo up to 3.20-GHz) quad core processor (4.00-MB L2 cache, 19 W), a graphics subsystem with UMA memory, and the Windows 8 Professional operating system (Gold) | 802506-601        |
|     | Equipped with an AMD A8 Pro-7150B 2.00-GHz (SC turbo up to 3.20-GHz) quad core processor (4.00-MB L2 cache, 19 W), a graphics subsystem with UMA memory, and the Windows 8 Standard operating system (Gold)     | 802506-501        |
|     | Equipped with an AMD A8 Pro-7150B 2.00-GHz (SC turbo up to 3.20-GHz) quad core processor (4.00-MB L2 cache, 19 W), a graphics subsystem with UMA memory, and a non-Windows 8 operating system (Gold)            | 802506-001        |
|     | Equipped with an AMD A6 Pro-7050B 2.20-GHz (SC turbo up to 3.00-GHz) dual core processor (1.00-MB L2 cache, 17 W), a graphics subsystem with UMA memory, and the Windows 8 Professional operating system (Gold) | 802505-601        |
|     | Equipped with an AMD A6 Pro-7050B 2.20-GHz (SC turbo up to 3.00-GHz) dual core processor (1.00-MB L2 cache, 17 W), a graphics subsystem with UMA memory, and the Windows 8 Standard operating system (Gold)     | 802505-501        |
|     | Equipped with an AMD A6 Pro-7050B 2.20-GHz (SC turbo up to 3.00-GHz) dual core processor (1.00-MB L2 cache, 17 W), a graphics subsystem with UMA memory, and a non-Windows 8 operating system (Gold)            | 802505-001        |
|     | For use only on computer models equipped with an Intel processor and a TouchScreen dis                                                                                                    | play assembly:    |
|     | Equipped with an Intel Core i7-4600U 2.10-GHz (SC turbo up to 3.10-GHz) processor (4.00-MB L3 cache, 15 W) and the Windows 8 Professional operating system (Gold)                                               | 802499-601        |
|     | Equipped with an Intel Core i7-4600U 2.10-GHz (SC turbo up to 3.10-GHz) processor (4.00-MB L3 cache, 15 W) and the Windows 8 Standard operating system (Gold)                                                   | 802499-501        |
|     | Equipped with an Intel Core i7-4600U 2.10-GHz (SC turbo up to 3.10-GHz) processor (4.00-MB L3 cache, 15 W) and a non-Windows 8 operating system (Gold)                                                          | 802499-001        |
|     | Equipped with an Intel Core i7-4510U 2.00-GHz (SC turbo up to 3.10-GHz) processor (4.00-MB L3 cache, 15 W), a graphics subsystem with UMA memory, and the Windows 8 Professional operating system (Gold)        | 802503-601        |
|     | Equipped with an Intel Core i7-4510U 2.00-GHz (SC turbo up to 3.10-GHz) processor (4.00-MB L3 cache, 15 W), a graphics subsystem with UMA memory, and the Windows 8 Professional operating system (Gold)        | 802503-501        |
|     | Equipped with an Intel Core i7-4510U 2.00-GHz (SC turbo up to 3.10-GHz) processor (4.00-MB L3 cache, 15 W), a graphics subsystem with UMA memory, and a non-Windows 8 operating system (Gold)                   | 802503-001        |
|     | Equipped with an Intel Core i7-4500U 1.80-GHz (SC turbo up to 3.00-GHz) processor (4.00-MB L3 cache, 15 W) and the Windows 8 Professional operating system (Gold)                                               | 802498-601        |
|     | Equipped with an Intel Core i7-4500U 1.80-GHz (SC turbo up to 3.00-GHz) processor (4.00-MB L3 cache, 15 W) and the Windows 8 Standard operating system (Gold)                                                   | 802498-501        |
|     | Equipped with an Intel Core i7-4500U 1.80-GHz (SC turbo up to 3.00-GHz) processor (4.00-MB L3 cache, 15 W) and a non-Windows 8 operating system (Gold)                                                          | 802498-001        |
|     | Equipped with an Intel Core i5-4310U 2.00-GHz (SC turbo up to 3.00-GHz) processor (3.00-MB L3 cache, 15 W), a graphics subsystem with UMA memory, and the Windows 8 Professional operating system (Gold)        | 802502-601        |
|     | Equipped with an Intel Core i5-4310U 2.00-GHz (SC turbo up to 3.00-GHz) processor (3.00-MB L3 cache, 15 W), a graphics subsystem with UMA memory, and the Windows 8 Standard operating system (Gold)            | 802502-501        |

| tem | Component                                                                                                    | Spare part number   |
|-----|----------------------------------------------------------------------------------------------------|---------------------|
|     | Equipped with an Intel Core i5-4310U 2.00-GHz (SC turbo up to 3.00-GHz) processor (3.00-MB L3 cache, 15 W), a graphics subsystem with UMA memory, and a non-Windows 8 operating system (Gold)            | 802502-001          |
|     | Equipped with an Intel Core i5-4300U 1.90-GHz (SC turbo up to 2.90-GHz) processor (3.00-MB L3 cache, 15 W) and the Windows 8 Professional operating system (Gold)                                        | 802497-601          |
|     | Equipped with an Intel Core i5-4300U 1.90-GHz (SC turbo up to 2.90-GHz) processor (3.00-MB L3 cache, 15 W) and the Windows 8 Standard operating system (Gold)                                            | 802497-501          |
|     | Equipped with an Intel Core i5-4300U 1.90-GHz (SC turbo up to 2.90-GHz) processor (3.00-MB L3 cache, 15 W) and a non-Windows 8 operating system (Gold)                                                   | 802497-001          |
|     | Equipped with an Intel Core i5-4210U 1.70-GHz (SC turbo up to 2.70-GHz) processor (3.00-MB L3 cache, 15 W), a graphics subsystem with UMA memory, and the Windows 8 Professional operating system (Gold) | 802501-601          |
|     | Equipped with an Intel Core i5-4210U 1.70-GHz (SC turbo up to 2.70-GHz) processor (3.00-MB L3 cache, 15 W), a graphics subsystem with UMA memory, and the Windows 8 Standard operating system (Gold)     | 802501-501          |
|     | Equipped with an Intel Core i5-4210U 1.70-GHz (SC turbo up to 2.70-GHz) processor (3.00-MB L3 cache, 15 W), a graphics subsystem with UMA memory, and a non-Windows 8 operating system (Gold)            | 802501-001          |
|     | Equipped with an Intel Core i5-4200U 1.60-GHz (SC turbo up to 2.60-GHz) processor (3.00-MB L3 cache, 15 W) and the Windows 8 Professional operating system (Gold)                                        | 802496-601          |
|     | Equipped with an Intel Core i5-4200U 1.60-GHz (SC turbo up to 2.60-GHz) processor (3.00-MB L3 cache, 15 W) and the Windows 8 Standard operating system (Gold)                                            | 802496-501          |
|     | Equipped with an Intel Core i5-4200U 1.60-GHz (SC turbo up to 2.60-GHz) processor (3.00-MB L3 cache, 15 W) and a non-Windows 8 operating system (Gold)                                                   | 802496-001          |
|     | Equipped with an Intel Core i3-4030U 1.90-GHz processor (3.00-MB L3 cache, 15 W), a graphics subsystem with UMA memory, and the Windows 8 Professional operating system (Gold)                           | 802500-601          |
|     | Equipped with an Intel Core i3-4030U 1.90-GHz processor (3.00-MB L3 cache, 15 W), a graphics subsystem with UMA memory, and the Windows 8 Standard operating system (Gold)                               | 802500-501          |
|     | Equipped with an Intel Core i3-4030U 1.90-GHz processor (3.00-MB L3 cache, 15 W), a graphics subsystem with UMA memory, and a non-Windows 8 operating system (Gold)                                      | 802500-001          |
|     | Equipped with an Intel Core i3-4010U 1.70-GHz processor (3.00-MB L3 cache, 15 W), a graphics subsystem with UMA memory, and the Windows 8 Professional operating system (Gold)                           | 802495-601          |
|     | Equipped with an Intel Core i3-4010U 1.70-GHz processor (3.00-MB L3 cache, 15 W), a graphics subsystem with UMA memory, and the Windows 8 Standard operating system (Gold)                               | 802495-501          |
|     | Equipped with an Intel Core i3-4010U 1.70-GHz processor (3.00-MB L3 cache, 15 W), a graphics subsystem with UMA memory, and a non-Windows 8 operating system (Gold)                                      | 802495-001          |
|     | For use only on computer models equipped with an Intel processor and a non-TouchScree                                                                                                    | n display assembly: |
|     | Equipped with an Intel Core i7-4600U 2.10-GHz (SC turbo up to 3.30-GHz) processor (4.00-MB L3 cache, 15 W) and the Windows 8 Professional operating system (Gold)                                        | 817918-601          |
|     | Equipped with an Intel Core i7-4600U 2.10-GHz (SC turbo up to 3.30-GHz) processor (4.00-MB L3 cache, 15 W) and the Windows 8 Standard operating system (Gold)                                            | 817918-501          |

| ltem  | Component                                                                                                    | Spare part number                      |
|-------|----------------------------------------------------------------------------------------------------|----------------------------------------|
|       | Equipped with an Intel Core i7-4600U 2.10-GHz (SC turbo up to 3.30-GHz) processor (4.00-MB L3 cache, 15 W) and a non-Windows 8 operating system (Gold)                                                                                                    | 817918-001                             |
|       | Equipped with an Intel Core i7-4500U 1.80-GHz (SC turbo up to 3.00-GHz) processor (4.00-MB L3 cache, 15 W) and the Windows 8 Professional operating system (Gold)                                                                                                    | 817920-601                             |
|       | Equipped with an Intel Core i7-4500U 1.80-GHz (SC turbo up to 3.00-GHz) processor (4.00-MB L3 cache, 15 W) and the Windows 8 Standard operating system (Gold)                                                                                                    | 817920-501                             |
|       | Equipped with an Intel Core i7-4500U 1.80-GHz (SC turbo up to 3.00-GHz) processor (4.00-MB L3 cache, 15 W) and a non-Windows 8 operating system (Gold)                                                                                                    | 817920-001                             |
|       | Equipped with an Intel Core i5-4200U 1.60-GHz (SC turbo up to 2.60-GHz) processor (3.00-MB L3 cache, 15 W) and the Windows 8 Professional operating system (Gold)                                                                                                    | 817917-601                             |
|       | Equipped with an Intel Core i5-4200U 1.60-GHz (SC turbo up to 2.60-GHz) processor (3.00-MB L3 cache, 15 W) and the Windows 8 Standard operating system (Gold)                                                                                                    | 817917-501                             |
|       | Equipped with an Intel Core i5-4200U 1.60-GHz (SC turbo up to 2.60-GHz) processor (3.00-MB L3 cache, 15 W) and a non-Windows 8 operating system (Gold)                                                                                                    | 817917-001                             |
|       | Equipped with an Intel Core i3-4010U 1.70-GHz processor (3.00-MB L3 cache, 15 W) and the Windows 8 Professional operating system (Gold)                                                                                                    | 817916-601                             |
|       | Equipped with an Intel Core i3-4010U 1.70-GHz processor (3.00-MB L3 cache, 15 W) and the Windows 8 Standard operating system (Gold)                                                                                                    | 817916-501                             |
|       | Equipped with an Intel Core i3-4010U 1.70-GHz processor (3.00-MB L3 cache, 15 W) and a non-Windows 8 operating system (Gold)                                                                                                    | 817916-001                             |
| (12a) | <b>System board (Gold Conversion Kits)</b> (includes a graphics subsystem with UMA memory and replacement thermal material):                                                                                                    |                                        |
|       |                                                                                                    |                                        |
|       | For use only on computer models equipped with an AMD processor:                                                                                                    |                                        |
|       | For use only on computer models equipped with an AMD processor:  Equipped with an AMD A10 Pro-7350B 2.10-GHz (SC turbo up to 3.30-GHz) quad core processor (4.00-MB L2 cache, 19 W), a graphics subsystem with UMA memory, and the Windows 8 Professional operating system (Gold Conversion Kit)                                                                                                    | 802507-6C1                             |
|       | Equipped with an AMD A10 Pro-7350B 2.10-GHz (SC turbo up to 3.30-GHz) quad core processor (4.00-MB L2 cache, 19 W), a graphics subsystem with UMA memory, and the                                                                                                    | 802507-6C1<br>802507-5C1               |
|       | Equipped with an AMD A10 Pro-7350B 2.10-GHz (SC turbo up to 3.30-GHz) quad core processor (4.00-MB L2 cache, 19 W), a graphics subsystem with UMA memory, and the Windows 8 Professional operating system (Gold Conversion Kit)  Equipped with an AMD A10 Pro-7350B 2.10-GHz (SC turbo up to 3.30-GHz) quad core processor (4.00-MB L2 cache, 19 W), a graphics subsystem with UMA memory, and the                                                                                                    |                                        |
|       | Equipped with an AMD A10 Pro-7350B 2.10-GHz (SC turbo up to 3.30-GHz) quad core processor (4.00-MB L2 cache, 19 W), a graphics subsystem with UMA memory, and the Windows 8 Professional operating system (Gold Conversion Kit)  Equipped with an AMD A10 Pro-7350B 2.10-GHz (SC turbo up to 3.30-GHz) quad core processor (4.00-MB L2 cache, 19 W), a graphics subsystem with UMA memory, and the Windows 8 Standard operating system (Gold Conversion Kit)  Equipped with an AMD A10 Pro-7350B 2.10-GHz (SC turbo up to 3.30-GHz) quad core processor (4.00-MB L2 cache, 19 W), a graphics subsystem with UMA memory, and a                                                                                                    | 802507-5C1                             |
|       | Equipped with an AMD A10 Pro-7350B 2.10-GHz (SC turbo up to 3.30-GHz) quad core processor (4.00-MB L2 cache, 19 W), a graphics subsystem with UMA memory, and the Windows 8 Professional operating system (Gold Conversion Kit)  Equipped with an AMD A10 Pro-7350B 2.10-GHz (SC turbo up to 3.30-GHz) quad core processor (4.00-MB L2 cache, 19 W), a graphics subsystem with UMA memory, and the Windows 8 Standard operating system (Gold Conversion Kit)  Equipped with an AMD A10 Pro-7350B 2.10-GHz (SC turbo up to 3.30-GHz) quad core processor (4.00-MB L2 cache, 19 W), a graphics subsystem with UMA memory, and a non-Windows 8 operating system (Gold Conversion Kit)  Equipped with an AMD A8 Pro-7150B 2.00-GHz (SC turbo up to 3.20-GHz) quad core processor (4.00-MB L2 cache, 19 W), a graphics subsystem with UMA memory, and the                                                                                                    | 802507-5C1<br>802507-0C1               |
|       | Equipped with an AMD A10 Pro-7350B 2.10-GHz (SC turbo up to 3.30-GHz) quad core processor (4.00-MB L2 cache, 19 W), a graphics subsystem with UMA memory, and the Windows 8 Professional operating system (Gold Conversion Kit)  Equipped with an AMD A10 Pro-7350B 2.10-GHz (SC turbo up to 3.30-GHz) quad core processor (4.00-MB L2 cache, 19 W), a graphics subsystem with UMA memory, and the Windows 8 Standard operating system (Gold Conversion Kit)  Equipped with an AMD A10 Pro-7350B 2.10-GHz (SC turbo up to 3.30-GHz) quad core processor (4.00-MB L2 cache, 19 W), a graphics subsystem with UMA memory, and a non-Windows 8 operating system (Gold Conversion Kit)  Equipped with an AMD A8 Pro-7150B 2.00-GHz (SC turbo up to 3.20-GHz) quad core processor (4.00-MB L2 cache, 19 W), a graphics subsystem with UMA memory, and the Windows 8 Professional operating system (Gold Conversion Kit)  Equipped with an AMD A8 Pro-7150B 2.00-GHz (SC turbo up to 3.20-GHz) quad core processor (4.00-MB L2 cache, 19 W), a graphics subsystem with UMA memory, and the | 802507-5C1<br>802507-0C1<br>802506-6C1 |

| tem | Component                                                                                                    | Spare part number |
|-----|----------------------------------------------------------------------------------------------------|-------------------|
|     | Equipped with an AMD A6 Pro-7050B 2.20-GHz (SC turbo up to 3.00-GHz) dual core processor (1.00-MB L2 cache, 17 W), a graphics subsystem with UMA memory, and the Windows 8 Standard operating system (Gold Conversion Kit) | 802505-5C1        |
|     | Equipped with an AMD A6 Pro-7050B 2.20-GHz (SC turbo up to 3.00-GHz) dual core processor (1.00-MB L2 cache, 17 W), a graphics subsystem with UMA memory, and a non-Windows 8 operating system (Gold Conversion Kit)        | 802505-0C1        |
|     | For use only on computer models equipped with an Intel processor and a TouchScreen dis                                                                                                    | play assembly:    |
|     | Equipped with an Intel Core i7-4600U 2.10-GHz (SC turbo up to 3.10-GHz) processor (4.00-MB L3 cache, 15 W) and the Windows 8 Professional operating system (Gold Conversion Kit)                                           | 802499-6C1        |
|     | Equipped with an Intel Core i7-4600U 2.10-GHz (SC turbo up to 3.10-GHz) processor (4.00-MB L3 cache, 15 W) and the Windows 8 Standard operating system (Gold Conversion Kit)                                               | 802499-5C1        |
|     | Equipped with an Intel Core i7-4600U 2.10-GHz (SC turbo up to 3.10-GHz) processor (4.00-MB L3 cache, 15 W) and a non-Windows 8 operating system (Gold Conversion Kit)                                                      | 802499-0C1        |
|     | Equipped with an Intel Core i7-4510U 2.00-GHz (SC turbo up to 3.10-GHz) processor (4.00-MB L3 cache, 15 W), a graphics subsystem with UMA memory, and the Windows 8 Professional operating system (Gold Conversion Kit)    | 802503-6C1        |
|     | Equipped with an Intel Core i7-4510U 2.00-GHz (SC turbo up to 3.10-GHz) processor (4.00-MB L3 cache, 15 W), a graphics subsystem with UMA memory, and the Windows 8 Professional operating system (Gold Conversion Kit)    | 802503-5C1        |
|     | Equipped with an Intel Core i7-4510U 2.00-GHz (SC turbo up to 3.10-GHz) processor (4.00-MB L3 cache, 15 W), a graphics subsystem with UMA memory, and a non-Windows 8 operating system (Gold Conversion Kit)               | 802503-0C1        |
|     | Equipped with an Intel Core i7-4500U 1.80-GHz (SC turbo up to 3.00-GHz) processor (4.00-MB L3 cache, 15 W) and the Windows 8 Professional operating system (Gold Conversion Kit)                                           | 802498-6C1        |
|     | Equipped with an Intel Core i7-4500U 1.80-GHz (SC turbo up to 3.00-GHz) processor (4.00-MB L3 cache, 15 W) and the Windows 8 Standard operating system (Gold Conversion Kit)                                               | 802498-5C1        |
|     | Equipped with an Intel Core i7-4500U 1.80-GHz (SC turbo up to 3.00-GHz) processor (4.00-MB L3 cache, 15 W) and a non-Windows 8 operating system (Gold Conversion Kit)                                                      | 802498-0C1        |
|     | Equipped with an Intel Core i5-4310U 2.00-GHz (SC turbo up to 3.00-GHz) processor (3.00-MB L3 cache, 15 W), a graphics subsystem with UMA memory, and the Windows 8 Professional operating system (Gold Conversion Kit)    | 802502-6C1        |
|     | Equipped with an Intel Core i5-4310U 2.00-GHz (SC turbo up to 3.00-GHz) processor (3.00-MB L3 cache, 15 W), a graphics subsystem with UMA memory, and the Windows 8 Standard operating system (Gold Conversion Kit)        | 802502-5C1        |
|     | Equipped with an Intel Core i5-4310U 2.00-GHz (SC turbo up to 3.00-GHz) processor (3.00-MB L3 cache, 15 W), a graphics subsystem with UMA memory, and a non-Windows 8 operating system (Gold Conversion Kit)               | 802502-0C1        |
|     | Equipped with an Intel Core i5-4300U 1.90-GHz (SC turbo up to 2.90-GHz) processor (3.00-MB L3 cache, 15 W) and the Windows 8 Professional operating system (Gold Conversion Kit)                                           | 802497-6C1        |
|     | Equipped with an Intel Core i5-4300U 1.90-GHz (SC turbo up to 2.90-GHz) processor (3.00-MB L3 cache, 15 W) and the Windows 8 Standard operating system (Gold Conversion Kit)                                               | 802497-5C1        |
|     | Equipped with an Intel Core i5-4300U 1.90-GHz (SC turbo up to 2.90-GHz) processor (3.00-MB L3 cache, 15 W) and a non-Windows 8 operating system (Gold Conversion Kit)                                                      | 802497-0C1        |
|     | Equipped with an Intel Core i5-4210U 1.70-GHz (SC turbo up to 2.70-GHz) processor (3.00-MB L3 cache, 15 W), a graphics subsystem with UMA memory, and the Windows 8 Professional operating system (Gold Conversion Kit)    | 802501-6C1        |

| em | Component                                                                                                    | Spare part number   |
|----|----------------------------------------------------------------------------------------------------|---------------------|
|    | Equipped with an Intel Core i5-4210U 1.70-GHz (SC turbo up to 2.70-GHz) processor (3.00-MB L3 cache, 15 W), a graphics subsystem with UMA memory, and the Windows 8 Standard operating system (Gold Conversion Kit) | 802501-5C1          |
|    | Equipped with an Intel Core i5-4210U 1.70-GHz (SC turbo up to 2.70-GHz) processor (3.00-MB L3 cache, 15 W), a graphics subsystem with UMA memory, and a non-Windows 8 operating system (Gold Conversion Kit)        | 802501-0C1          |
|    | Equipped with an Intel Core i5-4200U 1.60-GHz (SC turbo up to 2.60-GHz) processor (3.00-MB L3 cache, 15 W) and the Windows 8 Professional operating system (Gold Conversion Kit)                                    | 802496-6C1          |
|    | Equipped with an Intel Core i5-4200U 1.60-GHz (SC turbo up to 2.60-GHz) processor (3.00-MB L3 cache, 15 W) and the Windows 8 Standard operating system (Gold Conversion Kit)                                        | 802496-5C1          |
|    | Equipped with an Intel Core i5-4200U 1.60-GHz (SC turbo up to 2.60-GHz) processor (3.00-MB L3 cache, 15 W) and a non-Windows 8 operating system (Gold Conversion Kit)                                               | 802496-0C1          |
|    | Equipped with an Intel Core i3-4030U 1.90-GHz processor (3.00-MB L3 cache, 15 W), a graphics subsystem with UMA memory, and the Windows 8 Professional operating system (Gold Conversion Kit)                       | 802500-6C1          |
|    | Equipped with an Intel Core i3-4030U 1.90-GHz processor (3.00-MB L3 cache, 15 W), a graphics subsystem with UMA memory, and the Windows 8 Standard operating system (Gold Conversion Kit)                           | 802500-5C1          |
|    | Equipped with an Intel Core i3-4030U 1.90-GHz processor (3.00-MB L3 cache, 15 W), a graphics subsystem with UMA memory, and a non-Windows 8 operating system (Gold Conversion Kit)                                  | 802500-0C1          |
|    | Equipped with an Intel Core i3-4010U 1.70-GHz processor (3.00-MB L3 cache, 15 W), a graphics subsystem with UMA memory, and the Windows 8 Professional operating system (Gold Conversion Kit)                       | 802495-6C1          |
|    | Equipped with an Intel Core i3-4010U 1.70-GHz processor (3.00-MB L3 cache, 15 W), a graphics subsystem with UMA memory, and the Windows 8 Standard operating system (Gold Conversion Kit)                           | 802495-5C1          |
|    | Equipped with an Intel Core i3-4010U 1.70-GHz processor (3.00-MB L3 cache, 15 W), a graphics subsystem with UMA memory, and a non-Windows 8 operating system (Gold Conversion Kit)                                  | 802495-0C1          |
|    | For use only on computer models equipped with an Intel processor and a non-TouchScreen                                                                                                    | n display assembly: |
|    | Equipped with an Intel Core i7-4600U 2.10-GHz (SC turbo up to 3.30-GHz) processor (4.00-MB L3 cache, 15 W) and the Windows 8 Professional operating system (Gold Conversion Kit)                                    | 817918-6C1          |
|    | Equipped with an Intel Core i7-4600U 2.10-GHz (SC turbo up to 3.30-GHz) processor (4.00-MB L3 cache, 15 W) and the Windows 8 Standard operating system (Gold Conversion Kit)                                        | 817918-5C1          |
|    | Equipped with an Intel Core i7-4600U 2.10-GHz (SC turbo up to 3.30-GHz) processor (4.00-MB L3 cache, 15 W) and a non-Windows 8 operating system (Gold Conversion Kit)                                               | 817918-0C1          |
|    | Equipped with an Intel Core i7-4500U 1.80-GHz (SC turbo up to 3.00-GHz) processor (4.00-MB L3 cache, 15 W) and the Windows 8 Professional operating system (Gold Conversion Kit)                                    | 817920-6C1          |
|    | Equipped with an Intel Core i7-4500U 1.80-GHz (SC turbo up to 3.00-GHz) processor (4.00-MB L3 cache, 15 W) and the Windows 8 Standard operating system (Gold Conversion Kit)                                        | 817920-5C1          |
|    | Equipped with an Intel Core i7-4500U 1.80-GHz (SC turbo up to 3.00-GHz) processor (4.00-MB L3 cache, 15 W) and a non-Windows 8 operating system (Gold Conversion Kit)                                               | 817920-0C1          |
|    | Equipped with an Intel Core i5-4200U 1.60-GHz (SC turbo up to 2.60-GHz) processor (3.00-MB L3 cache, 15 W) and the Windows 8 Professional operating system (Gold Conversion Kit)                                    | 817917-6C1          |

| ltem | Component                                                                                                    | Spare part number          |  |
|------|----------------------------------------------------------------------------------------------------|----------------------------|--|
|      | Equipped with an Intel Core i5-4200U 1.60-GHz (SC turbo up to 2.60-GHz) processor (3.00-MB L3 cache, 15 W) and the Windows 8 Standard operating system (Gold Conversion Kit)            | 817917-5C1                 |  |
|      | Equipped with an Intel Core i5-4200U 1.60-GHz (SC turbo up to 2.60-GHz) processor (3.00-MB L3 cache, 15 W) and a non-Windows 8 operating system (Gold Conversion Kit)                   | 817917-0C1                 |  |
|      | Equipped with an Intel Core i3-4010U 1.70-GHz processor (3.00-MB L3 cache, 15 W) and the Windows 8 Professional operating system (Gold Conversion Kit)                                  | 817916-6C1                 |  |
|      | Equipped with an Intel Core i3-4010U 1.70-GHz processor (3.00-MB L3 cache, 15 W) and the Windows 8 Standard operating system (Gold Conversion Kit)                                      | 817916-5C1                 |  |
|      | Equipped with an Intel Core i3-4010U 1.70-GHz processor (3.00-MB L3 cache, 15 W) and a non-Windows 8 operating system (Gold Conversion Kit)                                             | 817916-0C1                 |  |
| (13) | Base enclosure (includes RJ-45 cover, rubber feet, and service cover eject latch assembly):                                                                                             |                            |  |
|      | For use only on computer models equipped with an AMD processor                                                                                                    | 765603-001                 |  |
|      | For use only on computer models equipped with an Intel processor                                                                                                    | 730551-001                 |  |
|      | Rubber Kit (not illustrated, includes base enclosure rubber screw covers)                                                                                                    | 730550-001                 |  |
| (14) | Hard drive (does not include hard drive bracket, hard drive connector adapter, or screws):                                                                                              |                            |  |
|      | <b>NOTE:</b> The hard drive bracket, hard drive connector adapter, and screws are included in the spare part number 730539-001. Seefor more information on the Hard Drive Hardware Kit. | e Hard Drive Hardware Kit, |  |
|      | For use on all computer models:                                                                                                    |                            |  |
|      | 500-GB, 7200-rpm, SATA, 7.0-mm hard drive                                                                                                    | 703267-001                 |  |
|      | 500-GB, 7200-rpm, SED, 7.0-mm hard drive                                                                                                    | 703268-001                 |  |
|      | 500-GB, 5400-rpm, SATA, FIPS, 7.0-mm hard drive                                                                                                    | 730946-001                 |  |
|      | 320-GB, 7200-rpm, SATA, 7.0-mm hard drive                                                                                                    | 634862-001                 |  |
|      | For use only on computer models equipped with an AMD processor:                                                                                                    |                            |  |
|      | 1-TB, 5400-rpm, SATA, 7.0-mm hard drive                                                                                                    | 762990-001                 |  |
|      | For use only on computer models equipped with an Intel processor:                                                                                                    |                            |  |
|      | 500-GB, 5400-rpm, SATA, 7.0-mm hard drive                                                                                                    | 683802-001                 |  |
|      | 500-GB, 5400-rpm, SATA, locked, 7.0-mm hard drive                                                                                                    | 763522-001                 |  |
|      | 500-GB, 5400-rpm, SATA, locked, 7.0-mm hard drive                                                                                                    | 776626-001                 |  |
| (15) | Battery:                                                                                                    |                            |  |
|      | 3-cell, 46-WHr, 4.15-AHr, Li-ion long life battery                                                                                                    | 717378-001                 |  |
|      | 3-cell, 26-WHr, 2.50-AHr, Li-ion long life battery                                                                                                    | 717377-001                 |  |
| (16) | Memory module (PCL3, 12800, 1600-MHz):                                                                                                    |                            |  |
|      | 8 GB                                                                                                    | 693374-001                 |  |
|      | 4 GB                                                                                                    | 691740-001                 |  |
| (17) | WWAN module:                                                                                                    |                            |  |
|      | For use only on computer models equipped with an AMD processor:                                                                                                    |                            |  |
|      | HP hs3110 HSPA+ Mobile Broadband Module                                                                                                    | 748599-001                 |  |

| ltem | Component                                                                              | Spare part number |
|------|----------------------------------------------------------------------------------------|-------------------|
|      | HP lt4112 LTE/HPSA+ Mobile Broadband Module                                            | 740011-001        |
|      | HP lt4111 LTE/EV-DO/HSPA+ Mobile Broadband Module                                      | 748021-001        |
|      | For use only on computer models equipped with an Intel processor:                      |                   |
|      | HP hs3110 HSPA+ Mobile Broadband Module                                                | 723895-001        |
|      | HP lt4226 LTE/HSPA+4G Module                                                           | 736675-001        |
|      | HP lt4225 LTE/EV-DO 4G Module                                                          | 736676-001        |
|      | HP lt4112 LTE/HSPA+ Mobile Broadband Module                                            | 704031-001        |
|      | HP lt4111 LTE/EV-DO/HSPA+ Mobile Broadband Module                                      | 704030-001        |
| (18) | Solid-state drive:                                                                     |                   |
|      | For use only on computer models equipped with an AMD processor:                        |                   |
|      | 256-GB, SATA-3, SED, Opal 2, solid-state drive                                         | 765614-001        |
|      | 256-GB, SATA-3, SED, Opal 1, solid-state drive                                         | 765613-001        |
|      | 240-GB, SATA-3, solid-state drive                                                      | 765612-001        |
|      | 180-GB, SATA-3, SED, Opal 1, solid-state drive                                         | 765611-001        |
|      | 180-GB, SATA-3, solid-state drive                                                      | 765610-001        |
|      | 128-GB, SATA-3, solid-state drive                                                      | 765609-001        |
|      | For use only on computer models equipped with an Intel processor:                      |                   |
|      | 512-GB, SATA-3, solid-state drive                                                      | 752103-001        |
|      | 256-GB, SATA-3, SED, Opal 2, solid-state drive                                         | 761906-001        |
|      | 256-GB, SATA-3, SATA-3, Opal 2, locked, solid-state drive                              | 777832-001        |
|      | 256-GB, SATA-3, SED solid-state drive                                                  | 730567-001        |
|      | 240-GB, SATA-3, solid-state drive                                                      | 730566-001        |
|      | 180-GB, SATA-3, SED, Opal 1, solid-state drive                                         | 775247-001        |
|      | 180-GB, SATA-3, solid-state drive                                                      | 730565-001        |
|      | 128-GB, SATA-3, locked, Opal 2, solid-state drive                                      | 764507-001        |
|      | 128-GB, SATA-3, locked, solid-state drive                                              | 766679-001        |
|      | 128-GB, SATA-3, solid-state drive                                                      | 744716-001        |
|      | 120-GB, mSATA-3, SED solid-state drive                                                 | 730568-001        |
|      | 32-GB, SATA-3, solid-state drive                                                       | 743008-001        |
| (19) | WLAN module:                                                                           |                   |
|      | For use only on computer models equipped with an AMD processor:                        |                   |
|      | Atheros AR9485 802.11 b/g/n WiFi Adapter                                               | 675794-001        |
|      | Broadcom BCM943228HMB 802.11 abgn 2×2 Wi-Fi Adapter, Broadcom Bluetooth<br>4.0 Adapter | 730668-001        |
|      | Broadcom BCM4352 802.11 ac 2×2 Wi-Fi + Bluetooth 4.0 Combo Adapter                     | 724935-001        |

| Item | Component                                                                                         | Spare part number |
|------|---------------------------------------------------------------------------------------------------|-------------------|
|      | For use only on computer models equipped with an Intel processor:                                 |                   |
|      | Broadcom BCM943228HMB 802.11 a/b/g/n 2×2 Wi-Fi + Bluetooth 4.0 Combo Adapter                      | 697316-001        |
|      | Intel Dual Band Wireless-AC 7260 802.11 ac 2×2 WiFi + Bluetooth 4.0 WLAN module                   | 710661-001        |
|      | Intel Dual Band Wireless-N 7260AN 802.11 a/b/g/n 2×2 WiFi + Bluetooth 4.0 Combo<br>Adapter        | 717381-001        |
|      | Intel Dual Band Wireless-N 7260AN 802.11 a/b/g/n 2×2 WiFi + Bluetooth 4.0<br>Combo Adapter        | 747832-001        |
|      | Intel Dual Band Wireless-N 7260NB 802.11 a/b/g/n 2×2 WiFi Adapter                                 | 717382-001        |
| (20) | Service cover (includes rubber feet):                                                             |                   |
|      | For use only on computer models equipped with an AMD processor                                    | 766018-001        |
|      | For use only on computer models equipped with an Intel processor:                                 |                   |
|      | For use only on computer models equipped with a TouchScreen display assembly                      | 761780-001        |
|      | For use only on computer models equipped with a non-TouchScreen display assembly with a CCCO mark | 730564-001        |
|      | For use only on computer models equipped with a non-TouchScreen display assembly and with RCTO    | 745308-001        |

# **Display assembly components**

NOTE: The display assembly components listed in this section are for use only on computer models equipped with a non-TouchScreen display assembly.

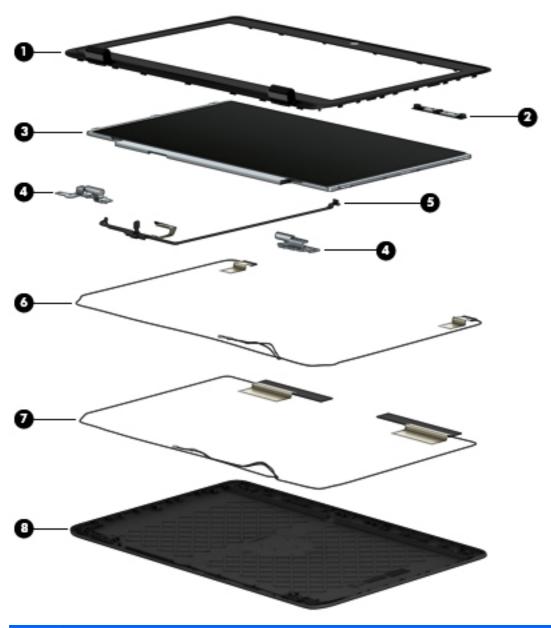

| Component                                                                                                    | Spare part number                                                                                                    |
|----------------------------------------------------------------------------------------------------|----------------------------------------------------------------------------------------------------|
| Display bezel:                                                                                                |                                                                                                    |
| For use only on computer models equipped with an AMD processor and an AntiGlare, FHD, LED, UWVA display panel | 775896-001                                                                                                    |
| For use only on computer models equipped with an AMD processor and an AntiGlare, HD, LED, SVA display panel   | 766012-001                                                                                                    |
| For use only on computer models equipped with an Intel processor and an AntiGlare, HD, LED, SVA display panel | 730544-001                                                                                                    |
| Webcam/microphone module (includes double-sided adhesive):                                                    |                                                                                                    |
| For use only on computer models equipped with an AMD processor                                                | 780112-001                                                                                                    |
| For use only on computer models equipped with an Intel processor                                              | 730542-001                                                                                                    |
|                                                                                                    | Display bezel:  For use only on computer models equipped with an AMD processor and an AntiGlare, FHD, LED, UWVA display panel  For use only on computer models equipped with an AMD processor and an AntiGlare, HD, LED, SVA display panel  For use only on computer models equipped with an Intel processor and an AntiGlare, HD, LED, SVA display panel  Webcam/microphone module (includes double-sided adhesive):  For use only on computer models equipped with an AMD processor |

| ltem | Component                                                                                                    | Spare part number |  |
|------|----------------------------------------------------------------------------------------------------|-------------------|--|
|      | Microphone module (includes double-sided adhesive)                                                                                                    | 730795-001        |  |
| (3)  | Display panel:                                                                                                    |                   |  |
|      | For use only on computer models equipped with an AMD processor:                                                                                                 |                   |  |
|      | 12.5-in, AG, FHD, LED, UWVA display panel                                                                                                    | 776930-001        |  |
|      | 12.5-in, AG, HD, LED, SVA display panel                                                                                                    | 765607-001        |  |
|      | For use only on computer models equipped with an Intel processor:                                                                                               |                   |  |
|      | 12.5-in, AG, HD, LED, UWVA display panel                                                                                                    | 730536-001        |  |
|      | 12.5-in, AG, HD, LED, SVA display panel                                                                                                    | 730535-001        |  |
| (4)  | Display Hinge Kit (includes left and right display hinges):                                                                                                    |                   |  |
|      | For use only on computer models equipped with an AMD processor                                                                                                  | 775895-001        |  |
|      | For use only on computer models equipped with an Intel processor                                                                                                | 730543-001        |  |
| (5)  | Display Cable Kit (includes display panel cable and webcam/microphone module cable)                                                                             | 730537-001        |  |
|      | Antenna Kit, includes:                                                                                                    |                   |  |
| (6)  | WLAN antenna cables and transceivers                                                                                                    |                   |  |
| (7)  | WWAN antenna cables and transceivers                                                                                                    |                   |  |
|      | For use only on computer models equipped with an AMD processor                                                                                                  | 775894-001        |  |
|      | For use only on computer models equipped with an Intel processor                                                                                                | 730560-001        |  |
| (8)  | Display enclosure:                                                                                                    |                   |  |
|      | For use only on computer models equipped with an AMD processor                                                                                                  | 775893-001        |  |
|      | For use only on computer models equipped with an Intel processor                                                                                                | 730561-001        |  |
|      | <b>Display Panel Support Kit</b> (not illustrated, includes display enclosure, WLAN antenna cables and transceivers, and WWAN antenna cables and transceivers): |                   |  |
|      | For use only on computer models equipped with an AMD processor                                                                                                  | 775897-001        |  |
|      | For use only on computer models equipped with an Intel processor                                                                                                | 730538-001        |  |

#### **Plastics Kit**

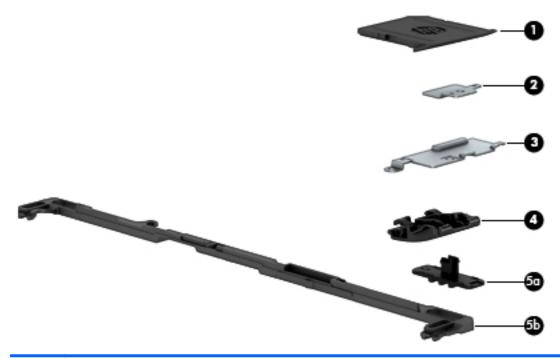

| Item | Component                                            | Spare part number |
|------|------------------------------------------------------|-------------------|
|      | Plastics Kit, includes:                              | 730562-001        |
| (1)  | Card reader bezel                                    |                   |
| (2)  | Display cable connector bracket                      |                   |
| (3)  | Fingerprint reader cover                             |                   |
| (4)  | RJ-45 cover                                          |                   |
| (5a) | Service cover release latch actuator                 |                   |
| (5b) | Service cover release latch arm                      |                   |
|      | Service cover release latch spring (not illustrated) |                   |

## Mass storage devices

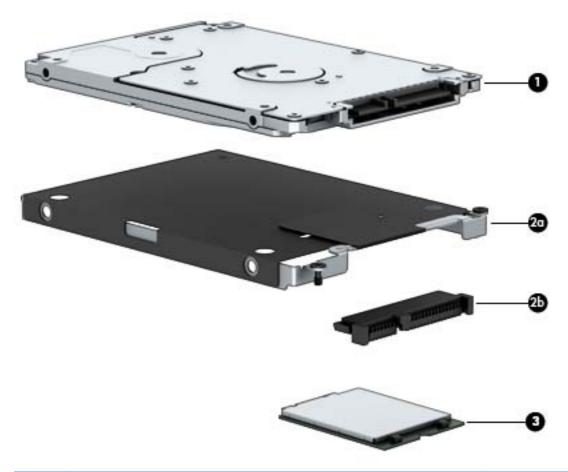

| ltem                                        | Component                                                                                  | Spare part number                    |  |
|---------------------------------------------|--------------------------------------------------------------------------------------------|--------------------------------------|--|
| (1)                                         | Hard drive (does not include hard drive bracket, hard drive connector adapter, or screws): |                                      |  |
|                                             | NOTE: The hard drive bracket, hard drive connector adapter, and screws are inclu           | ided in the Hard Drive Hardware Kit. |  |
|                                             | For use on all computer models:                                                            |                                      |  |
| 500-GB, 7200-rpm, SED, 7.0-mm hard drive 70 |                                                                                            | 703267-001                           |  |
|                                             |                                                                                            | 703268-001                           |  |
|                                             |                                                                                            | 730946-001                           |  |
|                                             | 320-GB, 7200-rpm, SATA, 7.0-mm hard drive                                                  | 634862-001                           |  |
|                                             | For use only on computer models equipped with an AMD processor:                            |                                      |  |
|                                             | 1-TB, 5400-rpm, SATA, 7.0-mm hard drive                                                    | 762990-001                           |  |
|                                             | For use only on computer models equipped with an Intel processor:                          |                                      |  |
|                                             | 500-GB, 5400-rpm, SATA, 7.0-mm hard drive                                                  | 683802-001                           |  |
|                                             | 500-GB, 5400-rpm, SATA, locked, 7.0-mm hard drive                                          | 763522-001                           |  |
|                                             | 500-GB, 5400-rpm, SATA, locked, 7.0-mm hard drive                                          | 776626-001                           |  |
|                                             | Hard Drive Hardware Kit, includes:                                                         | 734280-001                           |  |

| ltem | Component                                                         | Spare part number |
|------|-------------------------------------------------------------------|-------------------|
| (2a) | Hard drive bracket                                                |                   |
| (2b) | Hard drive connector adapter                                      |                   |
|      | Screws (not illustrated)                                          |                   |
| (3)  | Solid-state drive:                                                |                   |
|      | For use only on computer models equipped with an AMD processor:   |                   |
|      | 256-GB, SATA-3, SED, Opal 2, solid-state drive                    | 765614-001        |
|      | 256-GB, SATA-3, SED, Opal 1, solid-state drive                    | 765613-001        |
|      | 240-GB, SATA-3, solid-state drive                                 | 765612-001        |
|      | 180-GB, SATA-3, SED, Opal 1, solid-state drive                    | 765611-001        |
|      |                                                                   | 765610-001        |
|      |                                                                   | 765609-001        |
|      | For use only on computer models equipped with an Intel processor: |                   |
|      | 512-GB, SATA-3, solid-state drive                                 | 752103-001        |
|      | 256-GB, SATA-3, SED, Opal 2, solid-state drive                    | 761906-001        |
|      | 256-GB, SATA-3, SATA-3, Opal 2, locked, solid-state drive         | 777832-001        |
|      | 256-GB, SATA-3, SED solid-state drive                             | 730567-001        |
|      | 240-GB, SATA-3, solid-state drive                                 | 730566-001        |
|      | 180-GB, SATA-3, SED, Opal 1, solid-state drive                    | 775247-001        |
|      | 180-GB, SATA-3, solid-state drive                                 | 730565-001        |
|      | 128-GB, SATA-3, locked, Opal 2, solid-state drive                 | 764507-001        |
|      | 128-GB, SATA-3, locked, solid-state drive                         | 766679-001        |
|      | 128-GB, SATA-3, solid-state drive                                 | 744716-001        |
|      | 120-GB, mSATA-3, SED solid-state drive                            | 730568-001        |
|      | 32-GB, SATA-3, solid-state drive                                  | 743008-001        |

## **Miscellaneous parts**

| Component                                              | Spare part number |
|--------------------------------------------------------|-------------------|
| AC adapter:                                            |                   |
| 65-W HP Smart adapter (EM, RC/V, 3-wire, 4.5-mm)       | 693710-001        |
| 65-W HP Smart adapter (non-PFC, 3-wire, 4.5-mm)        | 693711-001        |
| 65-W HP Smart travel adapter (non-PFC)                 | 693716-001        |
| 45-W HP Smart adapter (non-PFC, RC, 7.4-mm) 744893-001 |                   |
| 45-W HP Smart adapter (non-PFC, RC, 3-wire, 4.5-mm)    | 721092-001        |

| Component                                           | Spare part number |  |
|-----------------------------------------------------|-------------------|--|
| 45-W HP Smart adapter (non-PFC, RC, 2-wire, 4.5-mm) | 742437-001        |  |
| Carrying case:                                      |                   |  |
| HP Essential backpack carrying case                 | 679923-001        |  |
| HP Essential messenger bag style carrying case      | 679922-001        |  |
| HP Essential top-load carrying case                 | 679921-001        |  |
| HP professional top-load carrying case              | 705621-001        |  |
| HP business slim top-load carrying case             | 718549-001        |  |
| HP business top-load carrying case                  | 718550-001        |  |
| HP Travel Smart 3-W DC Cable                        | 630380-001        |  |
| HP DisplayPort-to-HDMI 1.4 adapter                  | 749288-001        |  |
| HP 2013 UltraSlim Docking Station                   | 732252-001        |  |
| HP DisplayPort-to-HDMI cable                        | 617450-001        |  |
| HP Mobile Connect SIM module                        | 714749-001        |  |
| Lock:                                               |                   |  |
| HP docking station cable lock                       | 575921-001        |  |
| HP notebook combination lock                        | 591699-001        |  |
| HP ultraslim keyed cable lock                       | 703372-001        |  |
| Mouse:                                              |                   |  |
| HP comfort-grip wireless mouse                      | 691922-001        |  |
| HP USB laser mouse                                  | 674318-001        |  |
| HP USB optical travel mouse                         | 434594-001        |  |
| Power cord (3-pin, black, 1.83-m):                  |                   |  |
| For use in Argentina                                | 490371-D01        |  |
| For use in Australia                                | 490371-011        |  |
| For use in Brazil                                   | 490371-202        |  |
| For use in Denmark                                  | 490371-081        |  |
| For use in Europe                                   | 490371-021        |  |
| For use in India                                    | 490371-D61        |  |
| For use in Israel                                   | 490371-BB1        |  |
| For use in Italy                                    | 490371-061        |  |
| For use in Japan                                    | 490371-291        |  |
| For use in North America                            | 490371-001        |  |
| For use in the People's Republic of China           | 490371-AA1        |  |
| For use in South Africa                             | 490371-AR1        |  |

| Component                                   | Spare part number            |
|---------------------------------------------|------------------------------|
| For use in South Korea                      | 490371-AD1                   |
| For use in Switzerland                      | 490371-111                   |
| For use in Taiwan                           | 490371-AB1                   |
| For use in Thailand                         | 490371-201                   |
| For use in the United Kingdom and Singapore | 490371-031                   |
| Power cord (3-pin, black, 1.00-m):          |                              |
| For use in Argentina                        | 755530-D01                   |
| For use in Australia                        | 755530-011                   |
| For use in Brazil                           | 755530-202                   |
| For use in Denmark                          | 755530-081                   |
| For use in Europe                           | 755530-021                   |
| For use in India                            | 755530-D61                   |
| For use in Israel                           | 755530-BB1                   |
| For use in Italy                            | 755530-061                   |
| For use in Japan                            | 762689-291 and<br>755530-291 |
| For use in North America                    | 755530-001                   |
| For use in the People's Republic of China   | 755530-AA1                   |
| For use in South Africa                     | 755530-AR1                   |
| For use in South Korea                      | 755530-AD1                   |
| For use in Switzerland                      | 755530-111                   |
| For use in Taiwan                           | 755530-AB1                   |
| For use in Thailand                         | 755530-201                   |
| For use in the United Kingdom and Singapore | 755530-031                   |
| Screw Kit                                   | 730553-001                   |
| HP USB 3.0 port replicator                  | 690650-001                   |

#### Sequential part number listing

**IMPORTANT:** For system board replacement on serial numbers xxx501xxxx and below, use the conversion kit (see product description for "(Gold Conversion Kit)"). For serial numbers xxx502xxxx and above, use the standard spare kit (see product description for "(Gold)").

| Spare part number | Description                                                                                                    |
|-------------------|----------------------------------------------------------------------------------------------------|
| 434594-001        | HP USB optical travel mouse                                                                                                    |
| 490371-001        | Power cord for use in North America (3-pin, black, 1.83-m)                                                                                               |
| 490371-011        | Power cord for use in Australia (3-pin, black, 1.83-m)                                                                                                   |
| 490371-021        | Power cord for use in Europe (3-pin, black, 1.83-m)                                                                                                    |
| 490371-031        | Power cord for use in the United Kingdom and Singapore (3-pin, black, 1.83-m)                                                                            |
| 490371-061        | Power cord for use in Italy (3-pin, black, 1.83-m)                                                                                                    |
| 490371-081        | Power cord for use in Denmark (3-pin, black, 1.83-m)                                                                                                    |
| 490371-111        | Power cord for use in Australia (3-pin, black, 1.83-m)                                                                                                   |
| 490371-201        | Power cord for use in Thailand (3-pin, black, 1.83-m)                                                                                                    |
| 490371-202        | Power cord for use in Brazil (3-pin, black, 1.83-m)                                                                                                    |
| 490371-291        | Power cord for use in Japan (3-pin, black, 1.83-m)                                                                                                    |
| 490371-AA1        | Power cord for use in the People's Repubic of China (3-pin, black, 1.83-m)                                                                               |
| 490371-AB1        | Power cord for use in Taiwan (3-pin, black, 1.83-m)                                                                                                    |
| 490371-AD1        | Power cord for use in South Korea (3-pin, black, 1.83-m)                                                                                                 |
| 490371-AR1        | Power cord for use in South Africa (3-pin, black, 1.83-m)                                                                                                |
| 490371-BB1        | Power cord for use in Israel (3-pin, black, 1.83-m)                                                                                                    |
| 490371-D01        | Power cord for use in Argentina (3-pin, black, 1.83-m)                                                                                                   |
| 490371-D61        | Power cord for use in India (3-pin, black, 1.83-m)                                                                                                    |
| 575921-001        | HP docking station cable lock                                                                                                    |
| 591699-001        | HP notebook combination lock                                                                                                    |
| 617450-001        | HP DisplayPort-to-HDMI cable                                                                                                    |
| 630380-001        | HP Travel Smart 3-W DC Cable                                                                                                    |
| 634862-001        | 320-GB, 7200-rpm, SATA, 7.0-mm hard drive for use on all computer models (does not include hard drive bracket, hard drive connector adapter, or screws)  |
|                   | <b>NOTE:</b> The hard drive bracket, hard drive connector adapter, and screws are included in the Hard Drive Hardware Kit, spare part number 730539-001. |
| 674318-001        | HP USB laser mouse                                                                                                    |
| 675794-001        | Atheros AR9485 802.11 b/g/n WiFi Adapter for use only on computer models equipped with an AMD processor                                                  |
| 679921-001        | HP Essential top-load carrying case                                                                                                    |
| 679922-001        | HP Essential messenger bag style carrying case                                                                                                    |
|                   |                                                                                                    |

| Spare part number | Description                                                                                                    |  |
|-------------------|----------------------------------------------------------------------------------------------------|--|
| 679923-001        | HP Essential backpack carrying case                                                                                                    |  |
| 683802-001        | 500-GB, 5400-rpm, SATA, 7.0-mm hard drive for use only on computer models equipped with an Intel processor (does not include hard drive bracket, hard drive connector adapter, or screws) |  |
|                   | <b>NOTE:</b> The hard drive bracket, hard drive connector adapter, and screws are included in the Hard Drive Hardware Kit, spare part number 730539-001.                                  |  |
| 690650-001        | HP USB 3.0 port replicator                                                                                                    |  |
| 690652-001        | USB 3.0 type A connector to type B connector cable (0.5-m long)                                                                                                    |  |
| 691740-001        | 4-GB memory module (PCL3, 12800, 1600-MHz)                                                                                                    |  |
| 691922-001        | HP comfort-grip wireless mouse                                                                                                    |  |
| 693374-001        | 4-GB memory module (PCL3, 12800, 1600-MHz)                                                                                                    |  |
| 693710-001        | 65-W HP Smart adapter (EM, RC/V, 3-wire, 4.5-mm)                                                                                                    |  |
| 693711-001        | 65-W HP Smart adapter (non-PFC, 3-wire, 4.5-mm)                                                                                                    |  |
| 693716-001        | 65-W HP Smart travel adapter (non-PFC)                                                                                                    |  |
| 697316-001        | Broadcom BCM943228HMB 802.11 a/b/g/n 2×2 Wi-Fi + Bluetooth 4.0 Combo Adapter for use only on computer models equipped with an Intel processor                                             |  |
| 702853-001        | RTC battery (includes cable and double-sided adhesive)                                                                                                    |  |
| 703267-001        | 500-GB, 7200-rpm, SATA, 7.0-mm hard drive for use on all computer models (does not include hard drive bracket, hard drive connector adapter, or screws)                                   |  |
|                   | <b>NOTE:</b> The hard drive bracket, hard drive connector adapter, and screws are included in the Hard Drive Hardware Kit, spare part number 730539-001.                                  |  |
| 703268-001        | 500-GB, 7200-rpm, SED, 7.0-mm hard drive for use on all computer models (does not include hard drive bracket, hard drive connector adapter, or screws)                                    |  |
|                   | <b>NOTE:</b> The hard drive bracket, hard drive connector adapter, and screws are included in the Hard Drive Hardware Kit, spare part number 730539-001.                                  |  |
| 703372-001        | HP ultraslim keyed cable lock                                                                                                    |  |
| 704030-001        | HP lt4111 LTE/EV-DO/HSPA+ Mobile Broadband Module for use only on computer models equipped with an Intel processor                                                                        |  |
| 704031-001        | HP lt4112 LTE/HSPA+ Mobile Broadband Module for use only on computer models equipped with an Intel processor                                                                              |  |
| 705621-001        | HP professional top-load carrying case                                                                                                    |  |
| 710661-001        | Intel Dual Band Wireless-AC 7260 802.11 ac 2×2 WiFi + Bluetooth 4.0 WLAN module for use only on computer models equipped with an Intel processor                                          |  |
| 714749-001        | HP Mobile Connect SIM module                                                                                                    |  |
| 717377-001        | 3-cell, 26-WHr, 2.50-AHr, Li-ion long life battery                                                                                                    |  |
| 717378-001        | 3-cell, 46-WHr, 4.15-AHr, Li-ion long life battery                                                                                                    |  |
| 717381-001        | Intel Dual Band Wireless-N 7260AN 802.11 a/b/g/n 2×2 WiFi + Bluetooth 4.0 Combo Adapter for use only on computer models equipped with an Intel processor                                  |  |
| 717382-001        | Intel Dual Band Wireless-N 7260NB 802.11 a/b/g/n 2×2 WiFi adapter for use only on computer models equipped with an Intel processor                                                        |  |
| 718549-001        | HP business slim top-load carrying case                                                                                                    |  |

| Spare part number | Description                                                                                                    |
|-------------------|----------------------------------------------------------------------------------------------------|
| 718550-001        | HP business top-load carrying case                                                                                                    |
| 721092-001        | 45-W HP Smart adapter (non-PFC, RC, 3-wire, 4.5-mm)                                                                                                    |
| 723895-001        | HP hs3110 HSPA+ Mobile Broadband Module                                                                                                    |
| 724935-001        | Broadcom BCM4352 802.11 ac 2×2 Wi-Fi + Bluetooth 4.0 Combo Adapter for use only on computer models equipped with an AMD processor                                                                       |
| 730535-001        | 12.5-in, AG, HD, LED, SVA non-TouchScreen display panel for use only on computer models equipped with an Intel processor                                                                                |
| 730536-001        | 12.5-in, AG, HD, LED, UWVA non-TouchScreen display panel for use only on computer models equipped with an Intel processor                                                                               |
| 730537-001        | Display Cable Kit (includes display panel cable and webcam/microphone module cable)                                                                                                    |
| 730538-001        | Display Panel Support Kit for use only on computer models equipped with an Intel processor (includes display enclosure, WLAN antenna cables and transceivers, and WWAN antenna cables and transceivers) |
| 730539-001        | Hard Drive Hardware Kit (includes hard drive bracket, hard drive connector adapter, and screws)                                                                                                    |
| 730540-001        | Keyboard with pointing stick for use only on computer models equipped with an Intel processor in the United States (includes keyboard cable)                                                            |
| 730540-031        | Keyboard with pointing stick for use only on computer models equipped with an Intel processor in the United Kingdom and Singapore (includes keyboard cable)                                             |
| 730540-041        | Keyboard with pointing stick for use only on computer models equipped with an Intel processor in France (includes keyboard cable)                                                                       |
| 730540-051        | Keyboard with pointing stick for use only on computer models equipped with an Intel processor in Germany (includes keyboard cable)                                                                      |
| 730540-061        | Keyboard with pointing stick for use only on computer models equipped with an Intel processor in Italy (includes keyboard cable)                                                                        |
| 730540-071        | Keyboard with pointing stick for use only on computer models equipped with an Intel processor in Spain (includes keyboard cable)                                                                        |
| 730540-081        | Keyboard with pointing stick for use only on computer models equipped with an Intel processor in Denmark (includes keyboard cable)                                                                      |
| 730540-091        | Keyboard with pointing stick for use only on computer models equipped with an Intel processor in Norway (includes keyboard cable)                                                                       |
| 730540-131        | Keyboard with pointing stick for use only on computer models equipped with an Intel processor in Portugal (includes keyboard cable)                                                                     |
| 730540-141        | Keyboard with pointing stick for use only on computer models equipped with an Intel processor in Turkey (includes keyboard cable)                                                                       |
| 730540-151        | Keyboard with pointing stick for use only on computer models equipped with an Intel processor in Greece (includes keyboard cable)                                                                       |
| 730540-161        | Keyboard with pointing stick for use only on computer models equipped with an Intel processor in Latin America (includes keyboard cable)                                                                |
| 730540-171        | Keyboard with pointing stick for use only on computer models equipped with an Intel processor in Saudi Arabia (includes keyboard cable)                                                                 |
| 730540-201        | Keyboard with pointing stick for use only on computer models equipped with an Intel processor in Brazil (includes keyboard cable)                                                                       |

| Spare part number | Description                                                                                                    |
|-------------------|----------------------------------------------------------------------------------------------------|
| 730540-211        | Keyboard with pointing stick for use only on computer models equipped with an Intel processor in Hungary (includes keyboard cable)                                                            |
| 730540-251        | Keyboard with pointing stick for use only on computer models equipped with an Intel processor in Russia (includes keyboard cable)                                                             |
| 730540-261        | Keyboard with pointing stick for use only on computer models equipped with an Intel processor in Bulgaria (includes keyboard cable)                                                           |
| 730540-271        | Keyboard with pointing stick for use only on computer models equipped with an Intel processor in Romania (includes keyboard cable)                                                            |
| 730540-281        | Keyboard with pointing stick for use only on computer models equipped with an Intel processor in Thailand (includes keyboard cable)                                                           |
| 730540-291        | Keyboard with pointing stick for use only on computer models equipped with an Intel processor in Japan (includes keyboard cable)                                                              |
| 730540-A41        | Keyboard with pointing stick for use only on computer models equipped with an Intel processor in Belgium (includes keyboard cable)                                                            |
| 730540-AB1        | Keyboard with pointing stick for use only on computer models equipped with an Intel processor in Taiwan (includes keyboard cable)                                                             |
| 730540-AD1        | Keyboard with pointing stick for use only on computer models equipped with an Intel processor in South Korea (includes keyboard cable)                                                        |
| 730540-B31        | Keyboard with pointing stick for use only on computer models equipped with an Intel processor in the Netherlands (includes keyboard cable)                                                    |
| 730540-B71        | Keyboard with pointing stick for use only on computer models equipped with an Intel processor in Sweden and Finland (includes keyboard cable)                                                 |
| 730540-BA1        | Keyboard with pointing stick for use only on computer models equipped with an Intel processor in Slovenia (includes keyboard cable)                                                           |
| 730540-BB1        | Keyboard with pointing stick for use only on computer models equipped with an Intel processor in Israel (includes keyboard cable)                                                             |
| 730540-BG1        | Keyboard with pointing stick for use only on computer models equipped with an Intel processor in Switzerland (includes keyboard cable)                                                        |
| 730540-D61        | Keyboard with pointing stick for use only on computer models equipped with an Intel processor in India (includes keyboard cable)                                                              |
| 730540-DB1        | Keyboard with pointing stick for use only on computer models equipped with an Intel processor in Canada (includes keyboard cable)                                                             |
| 730540-DD1        | Keyboard with pointing stick for use only on computer models equipped with an Intel processor in Iceland (includes keyboard cable)                                                            |
| 730540-FL1        | Keyboard with pointing stick for use only on computer models equipped with an Intel processor in the Czech Republic and Slovakia (includes keyboard cable)                                    |
| 730540-FP1        | Keyboard with pointing stick for use only on computer models equipped with an Intel processor in Northwest Africa (includes keyboard cable)                                                   |
| 730541-001        | Keyboard with backlight and pointing stick for use only on computer models equipped with an Intel processor in the United States (includes backlight cable and keyboard cable)                |
| 730541-031        | Keyboard with backlight and pointing stick for use only on computer models equipped with an Intel processor in the United Kingdom and Singapore (includes backlight cable and keyboard cable) |
| 730541-041        | Keyboard with backlight and pointing stick for use only on computer models equipped with an Intel processor in France (includes backlight cable and keyboard cable)                           |

| Spare part number | Description                                                                                                    |
|-------------------|----------------------------------------------------------------------------------------------------|
| 730541-051        | Keyboard with backlight and pointing stick for use only on computer models equipped with an Intel processor in Germany (includes backlight cable and keyboard cable)            |
| 730541-061        | Keyboard with backlight and pointing stick for use only on computer models equipped with an Intel processor in Italy (includes backlight cable and keyboard cable)              |
| 730541-071        | Keyboard with backlight and pointing stick for use only on computer models equipped with an Intel processor in Spain (includes backlight cable and keyboard cable)              |
| 730541-081        | Keyboard with backlight and pointing stick for use only on computer models equipped with an Intel processor in Denmark (includes backlight cable and keyboard cable)            |
| 730541-091        | Keyboard with backlight and pointing stick for use only on computer models equipped with an Intel processor in Norway (includes backlight cable and keyboard cable)             |
| 730541-131        | Keyboard with backlight and pointing stick for use only on computer models equipped with an Intel processor in Portugal (includes backlight cable and keyboard cable)           |
| 730541-141        | Keyboard with backlight and pointing stick for use only on computer models equipped with an Intel processor in Turkey (includes backlight cable and keyboard cable)             |
| 730541-151        | Keyboard with backlight and pointing stick for use only on computer models equipped with an Intel processor in Greece (includes backlight cable and keyboard cable)             |
| 730541-161        | Keyboard with backlight and pointing stick for use only on computer models equipped with an Intel processor in Latin America (includes backlight cable and keyboard cable)      |
| 730541-171        | Keyboard with backlight and pointing stick for use only on computer models equipped with an Intel processor in Saudi Arabia (includes backlight cable and keyboard cable)       |
| 730541-201        | Keyboard with backlight and pointing stick for use only on computer models equipped with an Intel processor in Brazil (includes backlight cable and keyboard cable)             |
| 730541-211        | Keyboard with backlight and pointing stick for use only on computer models equipped with an Intel processor in Hungary (includes backlight cable and keyboard cable)            |
| 730541-251        | Keyboard with backlight and pointing stick for use only on computer models equipped with an Intel processor in Russia (includes backlight cable and keyboard cable)             |
| 730541-261        | Keyboard with backlight and pointing stick for use only on computer models equipped with an Intel processor in Bulgaria (includes backlight cable and keyboard cable)           |
| 730541-271        | Keyboard with backlight and pointing stick for use only on computer models equipped with an Intel processor in Romania (includes backlight cable and keyboard cable)            |
| 730541-281        | Keyboard with backlight and pointing stick for use only on computer models equipped with an Intel processor in Thailand (includes backlight cable and keyboard cable)           |
| 730541-291        | Keyboard with backlight and pointing stick for use only on computer models equipped with an Intel processor in Japan (includes backlight cable and keyboard cable)              |
| 730541-A41        | Keyboard with backlight and pointing stick for use only on computer models equipped with an Intel processor in Belgium (includes backlight cable and keyboard cable)            |
| 730541-AB1        | Keyboard with backlight and pointing stick for use only on computer models equipped with an Intel processor in Taiwan (includes backlight cable and keyboard cable)             |
| 730541-AD1        | Keyboard with backlight and pointing stick for use only on computer models equipped with an Intel processor in South Korea (includes backlight cable and keyboard cable)        |
| 730541-B31        | Keyboard with backlight and pointing stick for use only on computer models equipped with an Intel processor in the Netherlands (includes backlight cable and keyboard cable)    |
| 730541-B71        | Keyboard with backlight and pointing stick for use only on computer models equipped with an Intel processor in Sweden and Finland (includes backlight cable and keyboard cable) |

| Spare part number | Description                                                                                                    |
|-------------------|----------------------------------------------------------------------------------------------------|
| 730541-BA1        | Keyboard with backlight and pointing stick for use only on computer models equipped with an Intel processor in Slovenia (includes backlight cable and keyboard cable)                        |
| 730541-BB1        | Keyboard with backlight and pointing stick for use only on computer models equipped with an Intel processor in Israel (includes backlight cable and keyboard cable)                          |
| 730541-BG1        | Keyboard with backlight and pointing stick for use only on computer models equipped with an Intel processor in Switzerland (includes backlight cable and keyboard cable)                     |
| 730541-D61        | Keyboard with backlight and pointing stick for use only on computer models equipped with an Intel processor in India (includes backlight cable and keyboard cable)                           |
| 730541-DB1        | Keyboard with backlight and pointing stick for use only on computer models equipped with an Intel processor in Canada (includes backlight cable and keyboard cable)                          |
| 730541-DD1        | Keyboard with backlight and pointing stick for use only on computer models equipped with an Intel processor in Iceland (includes backlight cable and keyboard cable)                         |
| 730541-FL1        | Keyboard with backlight and pointing stick for use only on computer models equipped with an Intel processor in the Czech Republic and Slovakia (includes backlight cable and keyboard cable) |
| 730541-FP1        | Keyboard with backlight and pointing stick for use only on computer models equipped with an Intel processor in Northwest Africa (includes backlight cable and keyboard cable)                |
| 730542-001        | Webcam/microphone module for use only on computer models equipped with an Intel processor (includes double-sided adhesive)                                                                   |
| 730543-001        | Display Hinge Kit for use only on computer models equipped with an Intel processor (includes left and right hinges and hinge brackets)                                                       |
| 730544-001        | Display bezel for use only on computer models equipped with an Intel processor                                                                                                    |
| 730547-001        | Fan for use only on computer models equipped with an Intel processor (includes cable)                                                                                                    |
| 730548-001        | Top cover for use only on computer models equipped with an Intel processor                                                                                                    |
| 730549-001        | TouchPad (includes cable)                                                                                                    |
| 730550-001        | Rubber Kit (includes base enclosure rubber screw covers)                                                                                                    |
| 730551-001        | Base enclosure for use only on computer models equipped with an Intel processor (includes RJ-45 cover rubber feet, and service cover eject latch assembly)                                   |
| 730552-001        | Power button board (includes cable)                                                                                                    |
| 730553-001        | Screw Kit                                                                                                    |
| 730554-001        | Fingerprint reader board (includes bracket and cable)                                                                                                    |
| 730555-001        | Speaker assembly (includes left and right speakers and cables)                                                                                                    |
| 730556-001        | Heat sink for use only on computer models equipped with an Intel processor (includes replacement thermal material)                                                                           |
| 730560-001        | Antenna Kit for use only on computer models equipped with an Intel processor (includes WLAN antenna cables and transceivers and WWAN antenna cables and transceivers)                        |
| 730561-001        | Display enclosure for use only on computer models equipped with an Intel processor                                                                                                    |
| 730562-001        | Plastics Kit                                                                                                    |
| 730563-001        | Card reader board (includes cable)                                                                                                    |
| 730564-001        | Service cover with CCCO mark for use only on computer models equipped with an Intel processor (includes rubber feet)                                                                         |
| 730565-001        | 180-GB, SATA-3 solid-state drive for use only on computer models equipped with an Intel processor                                                                                            |

| Spare part number | Description                                                                                                    |
|-------------------|----------------------------------------------------------------------------------------------------|
| 730566-001        | 240-GB, SATA-3 solid-state drive for use only on computer models equipped with an Intel processor                                                            |
| 730567-001        | 256-GB, SATA-3, SED solid-state drive for use only on computer models equipped with an Intel processor                                                       |
| 730568-001        | 120-GB, mSATA-3 solid-state drive for use only on computer models equipped with an Intel processor                                                           |
| 730668-001        | Broadcom BCM943228HMB 802.11 abgn 2×2 Wi-Fi Adapter, Broadcom Bluetooth 4.0 Adapter for use only on computer models equipped with an AMD processor           |
| 730795-001        | Microphone module                                                                                                    |
| 730946-001        | 500-GB, 5400-rpm, SATA, FIPS 7.0-mm hard drive for use on all computer models (does not include hard drive bracket, hard drive connector adapter, or screws) |
|                   | <b>NOTE:</b> The hard drive bracket, hard drive connector adapter, and screws are included in the Hard Drive Hardware Kit, spare part number 730539-001.     |
| 732252-001        | HP 2013 UltraSlim Docking Station                                                                                                    |
| 736675-001        | HP lt4226 LTE/HSPA+4G Module for use only on computer models equipped with an Intel processor                                                                |
| 736676-001        | HP lt4225 LTE/EV-D04G Module for use only on computer models equipped with an Intel processor                                                                |
| 740011-001        | HP lt4112 LTE/HPSA+ Mobile Broadband Module for use only on computer models equipped with an AMD processor                                                   |
| 742437-001        | 45-W HP Smart adapter (non-PFC, RC, 2-wire, 4.5-mm)                                                                                                    |
| 743008-001        | 32-GB, SATA-3 solid-state drive for use only on computer models equipped with an Intel processor                                                             |
| 744716-001        | 128-GB, SATA-3 solid-state drive for use only on computer models equipped with an Intel processor                                                            |
| 744893-001        | 45-W HP Smart adapter (non-PFC, RC, 7.4-mm)                                                                                                    |
| 745308-001        | Service cover for use only on computer models equipped with an Intel processor and non-TouchScreen display assembly (includes rubber feet)                   |
| 747832-001        | Intel Dual Band Wireless-N 7260AN 802.11 a/b/g/n 2×2 WiFi + Bluetooth 4.0 Combo Adapter for use only on computer models equipped with an Intel processor     |
| 748021-001        | HP lt4111 LTE/EV-DO/HSPA+ Mobile Broadband Module for use only on computer models equipped with an AMD processor                                             |
| 748599-001        | HP hs3110 HSPA+ Mobile Broadband Module for use only on computer models equipped with an AMD processor                                                       |
| 749288-001        | HP DisplayPort-to-HDMI 1.4 adapter                                                                                                    |
| 752103-001        | 512-GB, SATA-3 solid-state drive for use only on computer models equipped with an Intel processor                                                            |
| 755530-001        | Power cord for use in North America (3-pin, black, 1.00-m)                                                                                                   |
| 755530-011        | Power cord for use in Australia (3-pin, black, 1.00-m)                                                                                                    |
| 755530-021        | Power cord for use in Europe (3-pin, black, 1.00-m)                                                                                                    |
| 755530-031        | Power cord for use in the United Kingdom and Singapore (3-pin, black, 1.00-m)                                                                                |
| 755530-061        | Power cord for use in Italy (3-pin, black, 1.00-m)                                                                                                    |
| 755530-081        | Power cord for use in Denmark (3-pin, black, 1.00-m)                                                                                                    |
| 755530-111        | Power cord for use in Switzerland (3-pin, black, 1.00-m)                                                                                                    |
| 755530-201        | Power cord for use in Thailand (3-pin, black, 1.00-m)                                                                                                    |
| 755530-202        | Power cord for use in Brazil (3-pin, black, 1.00-m)                                                                                                    |

| Spare part number | Description                                                                                                    |
|-------------------|----------------------------------------------------------------------------------------------------|
| 755530-291        | Power cord for use in Japan (3-pin, black, 1.00-m)                                                                                                    |
| 755530-AA1        | Power cord for use in the People's Republic of China (3-pin, black, 1.00-m)                                                                                                    |
| 755530-AB1        | Power cord for use in Taiwan (3-pin, black, 1.00-m)                                                                                                    |
| 755530-AD1        | Power cord for use in South Korea (3-pin, black, 1.00-m)                                                                                                    |
| 755530-AR1        | Power cord for use in South Africa (3-pin, black, 1.00-m)                                                                                                    |
| 755530-BB1        | Power cord for use in Israel (3-pin, black, 1.00-m)                                                                                                    |
| 755530-D01        | Power cord for use in Argentina (3-pin, black, 1.00-m)                                                                                                    |
| 755530-D61        | Power cord for use in India (3-pin, black, 1.00-m)                                                                                                    |
| 761780-001        | Service cover for use only on computer models equipped with an Intel processor and TouchScreen display assembly (includes rubber feet)                                                            |
| 761781-001        | 12.5-in, AG, HD, LED, UWVA, TouchScreen display assembly for use only on computer models equipped with an Intel processor                                                                         |
| 761906-001        | 256-GB, SATA-3, SED, Opal 2, solid-state drive for use only on computer models equipped with an Intel processor                                                                                   |
| 762689-291        | Power cord for use in Japan (2-pin, black, 1.00-m)                                                                                                    |
| 762990-001        | 1-TB, 5400-rpm, 7.0-mm hard drive for use only on computer models equipped with an AMD processor (does not include hard drive bracket, hard drive connector adapter, or screws)                   |
|                   | <b>NOTE:</b> The hard drive bracket, hard drive connector adapter, and screws are included in the Hard Drive Hardware Kit, spare part number 730539-001.                                          |
| 763522-001        | 500-GB, 5400-rpm, SATA, locked, 7.0-mm hard drive for use only on computer models equipped with an Intel processor (does not include hard drive bracket, hard drive connector adapter, or screws) |
|                   | <b>NOTE:</b> The hard drive bracket, hard drive connector adapter, and screws are included in the Hard Drive Hardware Kit, spare part number 730539-001.                                          |
| 764507-001        | 128-GB, SATA-3, locked, Opal 2, solid-state drive for use only on computer models equipped with an Intel processor                                                                                |
| 765603-001        | Base enclosure for use only on computer models equipped with an AMD processor (includes RJ-45 cover, rubber feet, and service cover eject latch assembly)                                         |
| 765605-001        | Heat sink for use only on computer models equipped with an AMD processor (includes replacement thermal material)                                                                                  |
| 765606-001        | 12.5-in, AG, FHD, LED, UWVA, TouchScreen display assembly for use only on computer models equipped with an AMD processor                                                                          |
| 765607-001        | 12.5-in, AG, FHD, LED, SVA non-TouchScreen display panel for use only on computer models equipped with an AMD processor                                                                           |
| 765609-001        | 128-GB, SATA-3 solid-state drive for use only on computer models equipped with an AMD processor                                                                                                   |
| 765610-001        | 180-GB, SATA-3 solid-state drive for use only on computer models equipped with an AMD processor                                                                                                   |
| 765611-001        | 180-GB, SATA-3, SED, OPAL-1 solid-state drive for use only on computer models equipped with an AMD processor                                                                                      |
| 765612-001        | 240-GB, SATA-3 solid-state drive for use only on computer models equipped with an AMD processor                                                                                                   |
| 765613-001        | 256-GB, SATA-3, SED, OPAL-1 solid-state drive for use only on computer models equipped with an AMD processor                                                                                      |

| Spare part number | Description                                                                                                    |
|-------------------|----------------------------------------------------------------------------------------------------|
| 765614-001        | 256-GB, SATA-3, SED, OPAL-2 solid-state drive for use only on computer models equipped with an AMD processor                                                                                          |
| 766012-001        | Display bezel for use only on computer models equipped with an AMD processor                                                                                                    |
| 766018-001        | Service cover for use only on computer models equipped with an AMD processor (includes rubber feet)                                                                                                   |
| 766679-001        | 128-GB, SATA-3, locked, solid-state drive for use only on computer models equipped with an Intel processor                                                                                            |
| 775247-001        | 180-GB, SATA-3, SED, Opal 1, solid-state drive for use only on computer models equipped with an Intel processor                                                                                       |
| 775893-001        | Display enclosure for use only on computer models equipped with an AMD processor                                                                                                    |
| 775894-001        | Antenna Kit for use only on computer models equipped with an AMD processor (WLAN antenna cables and transceivers and WWAN antenna cables and transceivers)                                            |
| 775895-001        | Display Hinge Kit for use only on computer models equipped with an AMD processor (includes left and right hinges and hinge brackets)                                                                  |
| 775896-001        | Display bezel for use only on computer models equipped with an AMD processor                                                                                                    |
| 775897-001        | Display Panel Support Kit for use only on computer models equipped with an AMD processor (includes display enclosure, WLAN antenna cables and transceivers, and WWAN antenna cables and transceivers) |
| 776451-001        | Keyboard with pointing stick for use only on computer models equipped with an AMD processor in the United States (includes keyboard cable)                                                            |
| 776451-031        | Keyboard with pointing stick for use only on computer models equipped with an AMD processor in the United Kingdom (includes keyboard cable)                                                           |
| 776451-041        | Keyboard with pointing stick for use only on computer models equipped with an AMD processor in Germany (includes keyboard cable)                                                                      |
| 776451-051        | Keyboard with pointing stick for use only on computer models equipped with an AMD processor in France (includes keyboard cable)                                                                       |
| 776451-061        | Keyboard with pointing stick for use only on computer models equipped with an AMD processor in Italy (includes keyboard cable)                                                                        |
| 776451-071        | Keyboard with pointing stick for use only on computer models equipped with an AMD processor in Spain (includes keyboard cable)                                                                        |
| 776451-081        | Keyboard with pointing stick for use only on computer models equipped with an AMD processor in Denmark (includes keyboard cable)                                                                      |
| 776451-091        | Keyboard with pointing stick for use only on computer models equipped with an AMD processor in Norway (includes keyboard cable)                                                                       |
| 776451-131        | Keyboard with pointing stick for use only on computer models equipped with an AMD processor in Portugal (includes keyboard cable)                                                                     |
| 776451-141        | Keyboard with pointing stick for use only on computer models equipped with an AMD processor in Turkey (includes keyboard cable)                                                                       |
| 776451-151        | Keyboard with pointing stick for use only on computer models equipped with an AMD processor in Greece (includes keyboard cable)                                                                       |
| 776451-161        | Keyboard with pointing stick for use only on computer models equipped with an AMD processor in Latin America (includes keyboard cable)                                                                |
| 776451-171        | Keyboard with pointing stick for use only on computer models equipped with an AMD processor in Saudi Arabia (includes keyboard cable)                                                                 |

| Spare part number | Description                                                                                                    |
|-------------------|----------------------------------------------------------------------------------------------------|
| 776451-201        | Keyboard with pointing stick for use only on computer models equipped with an AMD processor in Brazil (includes keyboard cable)                                               |
| 776451-211        | Keyboard with pointing stick for use only on computer models equipped with an AMD processor in Hungary (includes keyboard cable)                                              |
| 776451-251        | Keyboard with pointing stick for use only on computer models equipped with an AMD processor in Russia (includes keyboard cable)                                               |
| 776451-261        | Keyboard with pointing stick for use only on computer models equipped with an AMD processor in Bulgaria (includes keyboard cable)                                             |
| 776451-271        | Keyboard with pointing stick for use only on computer models equipped with an AMD processor in Romania (includes keyboard cable)                                              |
| 776451-281        | Keyboard with pointing stick for use only on computer models equipped with an AMD processor in Thailand (includes keyboard cable)                                             |
| 776451-291        | Keyboard with pointing stick for use only on computer models equipped with an AMD processor in Japan (includes keyboard cable)                                                |
| 776451-A41        | Keyboard with pointing stick for use only on computer models equipped with an AMD processor in Belgium (includes keyboard cable)                                              |
| 776451-AB1        | Keyboard with pointing stick for use only on computer models equipped with an AMD processor in Taiwan (includes keyboard cable)                                               |
| 776451-AD1        | Keyboard with pointing stick for use only on computer models equipped with an AMD processor in South Korea (includes keyboard cable)                                          |
| 776451-B31        | Keyboard with pointing stick for use only on computer models equipped with an AMD processor in the Netherlands (includes keyboard cable)                                      |
| 776451-B71        | Keyboard with pointing stick for use only on computer models equipped with an AMD processor in Sweden and Finland (includes keyboard cable)                                   |
| 776451-BA1        | Keyboard with pointing stick for use only on computer models equipped with an AMD processor in Slovenia (includes keyboard cable)                                             |
| 776451-BB1        | Keyboard with pointing stick for use only on computer models equipped with an AMD processor in Israel (includes keyboard cable)                                               |
| 776451-BG1        | Keyboard with pointing stick for use only on computer models equipped with an AMD processor in Switzerland (includes keyboard cable)                                          |
| 776451-D61        | Keyboard with pointing stick for use only on computer models equipped with an AMD processor in India (includes keyboard cable)                                                |
| 776451-DB1        | Keyboard with pointing stick for use only on computer models equipped with an AMD processor in Canada (includes keyboard cable)                                               |
| 776451-DD1        | Keyboard with pointing stick for use only on computer models equipped with an AMD processor in Iceland (includes keyboard cable)                                              |
| 776451-FL1        | Keyboard with pointing stick for use only on computer models equipped with an AMD processor in the Czech Republic and Slovakia (includes keyboard cable)                      |
| 776451-FP1        | Keyboard with pointing stick for use only on computer models equipped with an AMD processor in Northwest Africa (includes keyboard cable)                                     |
| 776452-001        | Keyboard with backlight and pointing stick for use only on computer models equipped with an AMD processor in the United States (includes backlight cable and keyboard cable)  |
| 776452-031        | Keyboard with backlight and pointing stick for use only on computer models equipped with an AMD processor in the United Kingdom (includes backlight cable and keyboard cable) |

| Spare part number | Description                                                                                                    |
|-------------------|----------------------------------------------------------------------------------------------------|
| 776452-041        | Keyboard with backlight and pointing stick for use only on computer models equipped with an AMD processor in Germany (includes backlight cable and keyboard cable)         |
| 776452-051        | Keyboard with backlight and pointing stick for use only on computer models equipped with an AMD processor in France (includes backlight cable and keyboard cable)          |
| 776452-061        | Keyboard with backlight and pointing stick for use only on computer models equipped with an AMD processor in Italy (includes backlight cable and keyboard cable)           |
| 776452-071        | Keyboard with backlight and pointing stick for use only on computer models equipped with an AMD processor in Spain (includes backlight cable and keyboard cable)           |
| 776452-081        | Keyboard with backlight and pointing stick for use only on computer models equipped with an AMD processor in Denmark (includes backlight cable and keyboard cable)         |
| 776452-091        | Keyboard with backlight and pointing stick for use only on computer models equipped with an AMD processor in Norway (includes backlight cable and keyboard cable)          |
| 776452-131        | Keyboard with backlight and pointing stick for use only on computer models equipped with an AMD processor in Portugal (includes backlight cable and keyboard cable)        |
| 776452-141        | Keyboard with backlight and pointing stick for use only on computer models equipped with an AMD processor in Turkey (includes backlight cable and keyboard cable)          |
| 776452-151        | Keyboard with backlight and pointing stick for use only on computer models equipped with an AMD processor in Greece (includes backlight cable and keyboard cable)          |
| 776452-161        | Keyboard with backlight and pointing stick for use only on computer models equipped with an AMD processor in Latin America (includes backlight cable and keyboard cable)   |
| 776452-171        | Keyboard with backlight and pointing stick for use only on computer models equipped with an AMD processor in Saudi Arabia (includes backlight cable and keyboard cable)    |
| 776452-201        | Keyboard with backlight and pointing stick for use only on computer models equipped with an AMD processor in Brazil (includes backlight cable and keyboard cable)          |
| 776452-211        | Keyboard with backlight and pointing stick for use only on computer models equipped with an AMD processor in Hungary (includes backlight cable and keyboard cable)         |
| 776452-251        | Keyboard with backlight and pointing stick for use only on computer models equipped with an AMD processor in Russia (includes backlight cable and keyboard cable)          |
| 776452-271        | Keyboard with backlight and pointing stick for use only on computer models equipped with an AMD processor in Romania (includes backlight cable and keyboard cable)         |
| 776452-281        | Keyboard with backlight and pointing stick for use only on computer models equipped with an AMD processor in Thailand (includes backlight cable and keyboard cable)        |
| 776452-291        | Keyboard with backlight and pointing stick for use only on computer models equipped with an AMD processor in Japan (includes backlight cable and keyboard cable)           |
| 776452-A41        | Keyboard with backlight and pointing stick for use only on computer models equipped with an AMD processor in Belgium (includes backlight cable and keyboard cable)         |
| 776452-AB1        | Keyboard with backlight and pointing stick for use only on computer models equipped with an AMD processor in Taiwan (includes backlight cable and keyboard cable)          |
| 776452-AD1        | Keyboard with backlight and pointing stick for use only on computer models equipped with an AMD processor in South Korea (includes backlight cable and keyboard cable)     |
| 776452-BA1        | Keyboard with backlight and pointing stick for use only on computer models equipped with an AMD processor in Bulgaria (includes backlight cable and keyboard cable)        |
| 776452-B31        | Keyboard with backlight and pointing stick for use only on computer models equipped with an AMD processor in the Netherlands (includes backlight cable and keyboard cable) |

| Spare part number | Description                                                                                                    |
|-------------------|----------------------------------------------------------------------------------------------------|
| 776452-B71        | Keyboard with backlight and pointing stick for use only on computer models equipped with an AMD processor in Sweden and Finland (includes backlight cable and keyboard cable)                                                                                                    |
| 776452-BA1        | Keyboard with backlight and pointing stick for use only on computer models equipped with an AMD processor in Slovenia (includes backlight cable and keyboard cable)                                                                                                    |
| 776452-BB1        | Keyboard with backlight and pointing stick for use only on computer models equipped with an AMD processor in Israel (includes backlight cable and keyboard cable)                                                                                                    |
| 776452-BG1        | Keyboard with backlight and pointing stick for use only on computer models equipped with an AMD processor in Switzerland (includes backlight cable and keyboard cable)                                                                                                    |
| 776452-D61        | Keyboard with backlight and pointing stick for use only on computer models equipped with an AMD processor in India (includes backlight cable and keyboard cable)                                                                                                    |
| 776452-DB1        | Keyboard with backlight and pointing stick for use only on computer models equipped with an AMD processor in Canada (includes backlight cable and keyboard cable)                                                                                                    |
| 776452-DD1        | Keyboard with backlight and pointing stick for use only on computer models equipped with an AMD processor in Iceland (includes backlight cable and keyboard cable)                                                                                                    |
| 776452-FL1        | Keyboard with backlight and pointing stick for use only on computer models equipped with an AMD processor in the Czech Republic and Slovakia (includes backlight cable and keyboard cable)                                                                                                    |
| 776626-001        | 500-GB, 5400-rpm, SATA, locked, 7.0-mm hard drive for use only on computer models equipped with an Intel processor (does not include hard drive bracket, hard drive connector adapter, or screws)                                                                                                    |
|                   | <b>NOTE:</b> The hard drive bracket, hard drive connector adapter, and screws are included in the Hard Drive Hardware Kit, spare part number 730539-001.                                                                                                    |
| 776930-001        | 12.5-in, AG, FHD, LED, SVA TouchScreen display panel for use only on computer models equipped with an AMD processor                                                                                                    |
| 777832-001        | 256-GB, SATA-3, SED, OPAL-2 solid-state drive for use only on computer models equipped with an Intel processor                                                                                                    |
| 780112-001        | Webcam/microphone module for use only on computer models equipped with an AMD processor (includes double-sided adhesive)                                                                                                    |
| 780895-001        | Fan for use only on computer models equipped with an AMD processor (includes cable)                                                                                                    |
| 783215-001        | Top cover for use only on computer models equipped with an AMD processor                                                                                                    |
| 783989-001        | LTE antenna for use only in Japan                                                                                                    |
| 802495-001        | System board equipped with an Intel Core i3-4010U 1.70-GHz processor (3.00-MB L3 cache, 15 W), a graphics subsystem with UMA memory, and a non-Windows 8 operating system for use only on computer models equipped with a TouchScreen display assembly (includes replacement thermal material) (Gold)                       |
| 802495-0C1        | System board equipped with an Intel Core i3-4010U 1.70-GHz processor (3.00-MB L3 cache, 15 W), a graphics subsystem with UMA memory, and a non-Windows 8 operating system for use only on computer models equipped with a TouchScreen display assembly (includes replacement thermal material) (Gold Conversion Kit)        |
| 802495-501        | System board equipped with an Intel Core i3-4010U 1.70-GHz processor (3.00-MB L3 cache, 15 W), a graphics subsystem with UMA memory, and the Windows 8 Standard operating system for use only on computer models equipped with a TouchScreen display assembly (includes replacement thermal material) (Gold)                |
| 802495-5C1        | System board equipped with an Intel Core i3-4010U 1.70-GHz processor (3.00-MB L3 cache, 15 W), a graphics subsystem with UMA memory, and the Windows 8 Standard operating system for use only on computer models equipped with a TouchScreen display assembly (includes replacement thermal material) (Gold Conversion Kit) |
| 802495-601        | System board equipped with an Intel Core i3-4010U 1.70-GHz processor (3.00-MB L3 cache, 15 W), a graphics subsystem with UMA memory, and the Windows 8 Professional operating system for use only on                                                                                                    |

| Spare part number | Description                                                                                                    |
|-------------------|----------------------------------------------------------------------------------------------------|
|                   | computer models equipped with a TouchScreen display assembly (includes replacement thermal material) (Gold)                                                                                                    |
| 802495-6C1        | System board equipped with an Intel Core i3-4010U 1.70-GHz processor (3.00-MB L3 cache, 15 W), a graphics subsystem with UMA memory, and the Windows 8 Professional operating system for use only on computer models equipped with a TouchScreen display assembly (includes replacement thermal material) (Gold Conversion Kit)                           |
| 802496-001        | System board equipped with an Intel Core i5-4200U 1.60-GHz (SC turbo up to 2.60-GHz) processor (3.00-MB L3 cache, 15 W), a graphics subsystem with UMA memory, and a non-Windows 8 operating system for use only on computer models equipped with a TouchScreen display assembly (includes replacement thermal material) (Gold)                           |
| 802496-0C1        | System board equipped with an Intel Core i5-4200U 1.60-GHz (SC turbo up to 2.60-GHz) processor (3.00-MB L3 cache, 15 W), a graphics subsystem with UMA memory, and a non-Windows 8 operating system for use only on computer models equipped with a TouchScreen display assembly (includes replacement thermal material) (Gold Conversion Kit)            |
| 802496-501        | System board equipped with an Intel Core i5-4200U 1.60-GHz (SC turbo up to 2.60-GHz) processor (3.00-MB L3 cache, 15 W), a graphics subsystem with UMA memory, and the Windows 8 Standard operating system for use only on computer models equipped with a TouchScreen display assembly (includes replacement thermal material) (Gold)                    |
| 802496-5C1        | System board equipped with an Intel Core i5-4200U 1.60-GHz (SC turbo up to 2.60-GHz) processor (3.00-MB L3 cache, 15 W), a graphics subsystem with UMA memory, and the Windows 8 Standard operating system for use only on computer models equipped with a TouchScreen display assembly (includes replacement thermal material) (Gold Conversion Kit)     |
| 802496-601        | System board equipped with an Intel Core i5-4200U 1.60-GHz (SC turbo up to 2.60-GHz) processor (3.00-MB L3 cache, 15 W), a graphics subsystem with UMA memory, and the Windows 8 Professional operating system for use only on computer models equipped with a TouchScreen display assembly (includes replacement thermal material) (Gold)                |
| 802496-6C1        | System board equipped with an Intel Core i5-4200U 1.60-GHz (SC turbo up to 2.60-GHz) processor (3.00-MB L3 cache, 15 W), a graphics subsystem with UMA memory, and the Windows 8 Professional operating system for use only on computer models equipped with a TouchScreen display assembly (includes replacement thermal material) (Gold Conversion Kit) |
| 802497-001        | System board equipped with an Intel Core i5-4300U 1.90-GHz (SC turbo up to 2.90-GHz) processor (3.00-MB L3 cache, 15 W), a graphics subsystem with UMA memory, and a non-Windows 8 operating system for use only on computer models equipped with a TouchScreen display assembly (includes replacement thermal material) (Gold)                           |
| 802497-0C1        | System board equipped with an Intel Core i5-4300U 1.90-GHz (SC turbo up to 2.90-GHz) processor (3.00-MB L3 cache, 15 W), a graphics subsystem with UMA memory, and a non-Windows 8 operating system for use only on computer models equipped with a TouchScreen display assembly (includes replacement thermal material) (Gold Conversion Kit)            |
| 802497-501        | System board equipped with an Intel Core i5-4300U 1.90-GHz (SC turbo up to 2.90-GHz) processor (3.00-MB L3 cache, 15 W), a graphics subsystem with UMA memory, and the Windows 8 Standard operating system for use only on computer models equipped with a TouchScreen display assembly (includes replacement thermal material) (Gold)                    |
| 802497-5C1        | System board equipped with an Intel Core i5-4300U 1.90-GHz (SC turbo up to 2.90-GHz) processor (3.00-MB L3 cache, 15 W), a graphics subsystem with UMA memory, and the Windows 8 Standard operating system for use only on computer models equipped with a TouchScreen display assembly (includes replacement thermal material) (Gold Conversion Kit)     |
| 802497-601        | System board equipped with an Intel Core i5-4300U 1.90-GHz (SC turbo up to 2.90-GHz) processor (3.00-MB L3 cache, 15 W), a graphics subsystem with UMA memory, and the Windows 8 Professional operating system for use only on computer models equipped with a TouchScreen display assembly (includes replacement thermal material) (Gold)                |
| 802497-6C1        | System board equipped with an Intel Core i5-4300U 1.90-GHz (SC turbo up to 2.90-GHz) processor (3.00-MB L3 cache, 15 W), a graphics subsystem with UMA memory, and the Windows 8 Professional                                                                                                    |

| Spare part number | Description                                                                                                    |
|-------------------|----------------------------------------------------------------------------------------------------|
|                   | operating system for use only on computer models equipped with a TouchScreen display assembly (includes replacement thermal material) (Gold Conversion Kit)                                                                                                    |
| 802498-001        | System board equipped with an Intel Core i7-4500U 1.80-GHz (SC turbo up to 3.00-GHz) processor (4.00-MB L3 cache, 15 W), a graphics subsystem with UMA memory, and a non-Windows 8 operating system for use only on computer models equipped with a TouchScreen display assembly (includes replacement thermal material) (Gold)                           |
| 802498-0C1        | System board equipped with an Intel Core i7-4500U 1.80-GHz (SC turbo up to 3.00-GHz) processor (4.00-MB L3 cache, 15 W), a graphics subsystem with UMA memory, and a non-Windows 8 operating system for use only on computer models equipped with a TouchScreen display assembly (includes replacement thermal material) (Gold Conversion Kit)            |
| 802498-501        | System board equipped with an Intel Core i7-4500U 1.80-GHz (SC turbo up to 3.00-GHz) processor (4.00-MB L3 cache, 15 W), a graphics subsystem with UMA memory, and the Windows 8 Standard operating system for use only on computer models equipped with a TouchScreen display assembly (includes replacement thermal material) (Gold)                    |
| 802498-5C1        | System board equipped with an Intel Core i7-4500U 1.80-GHz (SC turbo up to 3.00-GHz) processor (4.00-MB L3 cache, 15 W), a graphics subsystem with UMA memory, and the Windows 8 Standard operating system for use only on computer models equipped with a TouchScreen display assembly (includes replacement thermal material) (Gold Conversion Kit)     |
| 802498-601        | System board equipped with an Intel Core i7-4500U 1.80-GHz (SC turbo up to 3.00-GHz) processor (4.00-MB L3 cache, 15 W), a graphics subsystem with UMA memory, and the Windows 8 Professional operating system for use only on computer models equipped with a TouchScreen display assembly (includes replacement thermal material) (Gold)                |
| 802498-6C1        | System board equipped with an Intel Core i7-4500U 1.80-GHz (SC turbo up to 3.00-GHz) processor (4.00-MB L3 cache, 15 W), a graphics subsystem with UMA memory, and the Windows 8 Professional operating system for use only on computer models equipped with a TouchScreen display assembly (includes replacement thermal material) (Gold Conversion Kit) |
| 802499-001        | System board equipped with an Intel Core i7-4600U 2.10-GHz (SC turbo up to 3.10-GHz) processor (4.00-MB L3 cache, 15 W), a graphics subsystem with UMA memory, and a non-Windows 8 operating system for use only on computer models equipped with a TouchScreen display assembly (includes replacement thermal material) (Gold)                           |
| 802499-0C1        | System board equipped with an Intel Core i7-4600U 2.10-GHz (SC turbo up to 3.10-GHz) processor (4.00-MB L3 cache, 15 W), a graphics subsystem with UMA memory, and a non-Windows 8 operating system for use only on computer models equipped with a TouchScreen display assembly (includes replacement thermal material) (Gold Conversion Kit)            |
| 802499-501        | System board equipped with an Intel Core i7-4600U 2.10-GHz (SC turbo up to 3.10-GHz) processor (4.00-MB L3 cache, 15 W), a graphics subsystem with UMA memory, and the Windows 8 Standard operating system for use only on computer models equipped with a TouchScreen display assembly (includes replacement thermal material) (Gold)                    |
| 802499-5C1        | System board equipped with an Intel Core i7-4600U 2.10-GHz (SC turbo up to 3.10-GHz) processor (4.00-MB L3 cache, 15 W), a graphics subsystem with UMA memory, and the Windows 8 Standard operating system for use only on computer models equipped with a TouchScreen display assembly (includes replacement thermal material) (Gold Conversion Kit)     |
| 802499-601        | System board equipped with an Intel Core i7-4600U 2.10-GHz (SC turbo up to 3.10-GHz) processor (4.00-MB L3 cache, 15 W), a graphics subsystem with UMA memory, and the Windows 8 Professional operating system for use only on computer models equipped with a TouchScreen display assembly (includes replacement thermal material) (Gold)                |
| 802499-6C1        | System board equipped with an Intel Core i7-4600U 2.10-GHz (SC turbo up to 3.10-GHz) processor (4.00-MB L3 cache, 15 W), a graphics subsystem with UMA memory, and the Windows 8 Professional operating system for use only on computer models equipped with a TouchScreen display assembly (includes replacement thermal material) (Gold Conversion Kit) |

| Spare part number | Description                                                                                                    |
|-------------------|----------------------------------------------------------------------------------------------------|
| 802500-001        | System board equipped with an Intel Core i3-4030U 1.90-GHz processor (3.00-MB L3 cache, 15 W), a graphics subsystem with UMA memory, and a non-Windows 8 operating system (includes replacement thermal material) (Gold)                                                     |
| 802500-0C1        | System board equipped with an Intel Core i3-4030U 1.90-GHz processor (3.00-MB L3 cache, 15 W), a graphics subsystem with UMA memory, and a non-Windows 8 operating system (includes replacement thermal material) (Gold Conversion Kit)                                      |
| 802500-501        | System board equipped with an Intel Core i3-4030U 1.90-GHz processor (3.00-MB L3 cache, 15 W), a graphics subsystem with UMA memory, and the Windows 8 Standard operating system (includes replacement thermal material) (Gold)                                              |
| 802500-5C1        | System board equipped with an Intel Core i3-4030U 1.90-GHz processor (3.00-MB L3 cache, 15 W), a graphics subsystem with UMA memory, and the Windows 8 Standard operating system (includes replacement thermal material) (Gold Conversion Kit)                               |
| 802500-601        | System board equipped with an Intel Core i3-4030U 1.90-GHz processor (3.00-MB L3 cache, 15 W), a graphics subsystem with UMA memory, and the Windows 8 Professional operating system (includes replacement thermal material) (Gold)                                          |
| 802500-6C1        | System board equipped with an Intel Core i3-4030U 1.90-GHz processor (3.00-MB L3 cache, 15 W), a graphics subsystem with UMA memory, and the Windows 8 Professional operating system (includes replacement thermal material) (Gold Conversion Kit)                           |
| 802501-001        | System board equipped with an Intel Core i5-4210U 1.70-GHz (SC turbo up to 2.70-GHz) processor (3.00 MB L3 cache, 15 W), a graphics subsystem with UMA memory, and a non-Windows 8 operating system (includes replacement thermal material) (Gold)                           |
| 802501-0C1        | System board equipped with an Intel Core i5-4210U 1.70-GHz (SC turbo up to 2.70-GHz) processor (3.00 MB L3 cache, 15 W), a graphics subsystem with UMA memory, and a non-Windows 8 operating system (includes replacement thermal material) (Gold Conversion Kit)            |
| 802501-501        | System board equipped with an Intel Core i5-4210U 1.70-GHz (SC turbo up to 2.70-GHz) processor (3.00 MB L3 cache, 15 W), a graphics subsystem with UMA memory, and the Windows 8 Standard operating system (includes replacement thermal material) (Gold)                    |
| 802501-5C1        | System board equipped with an Intel Core i5-4210U 1.70-GHz (SC turbo up to 2.70-GHz) processor (3.00 MB L3 cache, 15 W), a graphics subsystem with UMA memory, and the Windows 8 Standard operating system (includes replacement thermal material) (Gold Conversion Kit)     |
| 802501-601        | System board equipped with an Intel Core i5-4210U 1.70-GHz (SC turbo up to 2.70-GHz) processor (3.00 MB L3 cache, 15 W), a graphics subsystem with UMA memory, and the Windows 8 Professional operating system (includes replacement thermal material) (Gold)                |
| 802501-6C1        | System board equipped with an Intel Core i5-4210U 1.70-GHz (SC turbo up to 2.70-GHz) processor (3.00 MB L3 cache, 15 W), a graphics subsystem with UMA memory, and the Windows 8 Professional operating system (includes replacement thermal material) (Gold Conversion Kit) |
| 802502-001        | System board equipped with an Intel Core i5-4310U 2.00-GHz (SC turbo up to 3.00-GHz) processor (3.00 MB L3 cache, 15 W), a graphics subsystem with UMA memory, and a non-Windows 8 operating system (includes replacement thermal material) (Gold)                           |
| B02502-0C1        | System board equipped with an Intel Core i5-4310U 2.00-GHz (SC turbo up to 3.00-GHz) processor (3.00 MB L3 cache, 15 W), a graphics subsystem with UMA memory, and a non-Windows 8 operating system (includes replacement thermal material) (Gold Conversion Kit)            |
| 802502-501        | System board equipped with an Intel Core i5-4310U 2.00-GHz (SC turbo up to 3.00-GHz) processor (3.00 MB L3 cache, 15 W), a graphics subsystem with UMA memory, and the Windows 8 Standard operating system (includes replacement thermal material) (Gold)                    |
| 802502-5C1        | System board equipped with an Intel Core i5-4310U 2.00-GHz (SC turbo up to 3.00-GHz) processor (3.00 MB L3 cache, 15 W), a graphics subsystem with UMA memory, and the Windows 8 Standard operating system (includes replacement thermal material) (Gold Conversion Kit)     |

| Spare part number | Description                                                                                                    |
|-------------------|----------------------------------------------------------------------------------------------------|
| 802502-601        | System board equipped with an Intel Core i5-4310U 2.00-GHz (SC turbo up to 3.00-GHz) processor (3.00-MB L3 cache, 15 W), a graphics subsystem with UMA memory, and the Windows 8 Professional operating system (includes replacement thermal material) (Gold)                       |
| 802502-6C1        | System board equipped with an Intel Core i5-4310U 2.00-GHz (SC turbo up to 3.00-GHz) processor (3.00-MB L3 cache, 15 W), a graphics subsystem with UMA memory, and the Windows 8 Professional operating system (includes replacement thermal material) (Gold Conversion Kit)        |
| 802503-001        | System board equipped with an Intel Core i7-4510U 2.00-GHz (SC turbo up to 3.10-GHz) processor (4.00-MB L3 cache, 15 W), a graphics subsystem with UMA memory, and a non-Windows 8 operating system (includes replacement thermal material) (Gold)                                  |
| 802503-0C1        | System board equipped with an Intel Core i7-4510U 2.00-GHz (SC turbo up to 3.10-GHz) processor (4.00-MB L3 cache, 15 W), a graphics subsystem with UMA memory, and a non-Windows 8 operating system (includes replacement thermal material) (Gold Conversion Kit)                   |
| 802503-501        | System board equipped with an Intel Core i7-4510U 2.00-GHz (SC turbo up to 3.10-GHz) processor (4.00-MB L3 cache, 15 W), a graphics subsystem with UMA memory, and the Windows 8 Standard operating system (includes replacement thermal material) (Gold)                           |
| 802503-5C1        | System board equipped with an Intel Core i7-4510U 2.00-GHz (SC turbo up to 3.10-GHz) processor (4.00-MB L3 cache, 15 W), a graphics subsystem with UMA memory, and the Windows 8 Standard operating system (includes replacement thermal material) (Gold Conversion Kit)            |
| 802503-601        | System board equipped with an Intel Core i7-4510U 2.00-GHz (SC turbo up to 3.10-GHz) processor (4.00-MB L3 cache, 15 W), a graphics subsystem with UMA memory, and the Windows 8 Professional operating system (includes replacement thermal material) (Gold)                       |
| 802503-6C1        | System board equipped with an Intel Core i7-4510U 2.00-GHz (SC turbo up to 3.10-GHz) processor (4.00-MB L3 cache, 15 W), a graphics subsystem with UMA memory, and the Windows 8 Professional operating system (includes replacement thermal material) (Gold Conversion Kit)        |
| 802505-001        | System board equipped with an AMD A6 Pro-7050B 2.20-GHz (SC turbo up to 3.00-GHz) dual core processor (1.00-MB L2 cache, 17 W), a graphics subsystem with UMA memory, and a non-Windows to operating system (includes replacement thermal material) (Gold)                          |
| 802505-0C1        | System board equipped with an AMD A6 Pro-7050B 2.20-GHz (SC turbo up to 3.00-GHz) dual core processor (1.00-MB L2 cache, 17 W), a graphics subsystem with UMA memory, and a non-Windows to operating system (includes replacement thermal material) (Gold Conversion Kit)           |
| 802505-501        | System board equipped with an AMD A6 Pro-7050B 2.20-GHz (SC turbo up to 3.00-GHz) dual core processor (1.00-MB L2 cache, 17 W), a graphics subsystem with UMA memory, and the Windows 8 Standard operating system (includes replacement thermal material) (Gold)                    |
| 802505-5C1        | System board equipped with an AMD A6 Pro-7050B 2.20-GHz (SC turbo up to 3.00-GHz) dual core processor (1.00-MB L2 cache, 17 W), a graphics subsystem with UMA memory, and the Windows 8 Standard operating system (includes replacement thermal material) (Gold Conversion Kit)     |
| 802505-601        | System board equipped with an AMD A6 Pro-7050B 2.20-GHz (SC turbo up to 3.00-GHz) dual core processor (1.00-MB L2 cache, 17 W), a graphics subsystem with UMA memory, and the Windows 8 Professional operating system (includes replacement thermal material) (Gold)                |
| 802505-6C1        | System board equipped with an AMD A6 Pro-7050B 2.20-GHz (SC turbo up to 3.00-GHz) dual core processor (1.00-MB L2 cache, 17 W), a graphics subsystem with UMA memory, and the Windows 8 Professional operating system (includes replacement thermal material) (Gold Conversion Kit) |
| 802506-001        | System board equipped with an AMD A8 Pro-7150B 2.00-GHz (SC turbo up to 3.20-GHz) quad core processor (4.00-MB L2 cache, 19 W), a graphics subsystem with UMA memory, and a non-Windows 8 operating system (includes replacement thermal material) (Gold)                           |
| 802506-0C1        | System board equipped with an AMD A8 Pro-7150B 2.00-GHz (SC turbo up to 3.20-GHz) quad core processor (4.00-MB L2 cache, 19 W), a graphics subsystem with UMA memory, and a non-Windows to operating system (includes replacement thermal material) (Gold Conversion Kit)           |

| Spare part number | Description                                                                                                    |  |
|-------------------|----------------------------------------------------------------------------------------------------|--|
| 802506-501        | System board equipped with an AMD A8 Pro-7150B 2.00-GHz (SC turbo up to 3.20-GHz) quad core processor (4.00-MB L2 cache, 19 W), a graphics subsystem with UMA memory, and the Windows 8 Standard operating system (includes replacement thermal material) (Gold)                                                                |  |
| 802506-5C1        | System board equipped with an AMD A8 Pro-7150B 2.00-GHz (SC turbo up to 3.20-GHz) quad core processor (4.00-MB L2 cache, 19 W), a graphics subsystem with UMA memory, and the Windows 8 Standard operating system (includes replacement thermal material) (Gold Conversion Kit)                                                 |  |
| 802506-601        | System board equipped with an AMD A8 Pro-7150B 2.00-GHz (SC turbo up to 3.20-GHz) quad core processor (4.00-MB L2 cache, 19 W), a graphics subsystem with UMA memory, and the Windows 8 Professional operating system (includes replacement thermal material) (Gold)                                                            |  |
| 802506-6C1        | System board equipped with an AMD A8 Pro-7150B 2.00-GHz (SC turbo up to 3.20-GHz) quad core processor (4.00-MB L2 cache, 19 W), a graphics subsystem with UMA memory, and the Windows 8 Professional operating system (includes replacement thermal material) (Gold Conversion Kit)                                             |  |
| 802507-001        | System board equipped with an AMD A10 Pro-7350B 2.10-GHz (SC turbo up to 3.30-GHz) quad core processor (4.00-MB L2 cache, 19 W), a graphics subsystem with UMA memory, and a non-Windows 8 operating system (includes replacement thermal material) (Gold)                                                                      |  |
| 802507-0C1        | System board equipped with an AMD A10 Pro-7350B 2.10-GHz (SC turbo up to 3.30-GHz) quad core processor (4.00-MB L2 cache, 19 W), a graphics subsystem with UMA memory, and a non-Windows 8 operating system (includes replacement thermal material) (Gold Conversion Kit)                                                       |  |
| 802507-501        | System board equipped with an AMD A10 Pro-7350B 2.10-GHz (SC turbo up to 3.30-GHz) quad core processor (4.00-MB L2 cache, 19 W), a graphics subsystem with UMA memory, and the Windows 8 Standard operating system (includes replacement thermal material) (Gold)                                                               |  |
| 802507-5C1        | System board equipped with an AMD A10 Pro-7350B 2.10-GHz (SC turbo up to 3.30-GHz) quad core processor (4.00-MB L2 cache, 19 W), a graphics subsystem with UMA memory, and the Windows 8 Standard operating system (includes replacement thermal material) (Gold Conversion Kit)                                                |  |
| 802507-601        | System board equipped with an AMD A10 Pro-7350B 2.10-GHz (SC turbo up to 3.30-GHz) quad core processor (4.00-MB L2 cache, 19 W), a graphics subsystem with UMA memory, and the Windows 8 Professional operating system (includes replacement thermal material) (Gold)                                                           |  |
| 802507-6C1        | System board equipped with an AMD A10 Pro-7350B 2.10-GHz (SC turbo up to 3.30-GHz) quad core processor (4.00-MB L2 cache, 19 W), a graphics subsystem with UMA memory, and the Windows 8 Professional operating system (includes replacement thermal material) (Gold Conversion Kit)                                            |  |
| 817916-001        | System board equipped with an Intel Core i3-4010U 1.70-GHz processor (3.00-MB L3 cache, 15 W), a graphics subsystem with UMA memory, and a non-Windows 8 operating system for use only on computer models equipped with a non-TouchScreen display assembly(includes replacement thermal material) (Gold)                        |  |
| 817916-0C1        | System board equipped with an Intel Core i3-4010U 1.70-GHz processor (3.00-MB L3 cache, 15 W), a graphics subsystem with UMA memory, and a non-Windows 8 operating system for use only on compute models equipped with a non-TouchScreen display assembly(includes replacement thermal material) (Gold Conversion Kit)          |  |
| 817916-501        | System board equipped with an Intel Core i3-4010U 1.70-GHz processor (3.00-MB L3 cache, 15 W), a graphics subsystem with UMA memory, and the Windows 8 Standard operating system for use only on computer models equipped with a non-TouchScreen display assembly (includes replacement thermal material) (Gold)                |  |
| 817916-5C1        | System board equipped with an Intel Core i3-4010U 1.70-GHz processor (3.00-MB L3 cache, 15 W), a graphics subsystem with UMA memory, and the Windows 8 Standard operating system for use only on computer models equipped with a non-TouchScreen display assembly (includes replacement thermal material) (Gold Conversion Kit) |  |
| 817916-601        | System board equipped with an Intel Core i3-4010U 1.70-GHz processor (3.00-MB L3 cache, 15 W), a graphics subsystem with UMA memory, and the Windows 8 Professional operating system for use only or computer models equipped with a non-TouchScreen display assembly (includes replacement thermal material) (Gold)            |  |

| Spare part number | Description                                                                                                    |
|-------------------|----------------------------------------------------------------------------------------------------|
| 817916-6C1        | System board equipped with an Intel Core i3-4010U 1.70-GHz processor (3.00-MB L3 cache, 15 W), a graphics subsystem with UMA memory, and the Windows 8 Professional operating system for use only or computer models equipped with a non-TouchScreen display assembly (includes replacement thermal material) (Gold Conversion Kit)                           |
| 817917-001        | System board equipped with an Intel Core i5-4200U 1.60-GHz (SC turbo up to 2.60-GHz) processor (3.00-MB L3 cache, 15 W), a graphics subsystem with UMA memory, and a non-Windows 8 operating system for use only on computer models equipped with a non-TouchScreen display assembly (includes replacement thermal material) (Gold)                           |
| 817917-0C1        | System board equipped with an Intel Core i5-4200U 1.60-GHz (SC turbo up to 2.60-GHz) processor (3.00-MB L3 cache, 15 W), a graphics subsystem with UMA memory, and a non-Windows 8 operating system for use only on computer models equipped with a non-TouchScreen display assembly (includes replacement thermal material) (Gold Conversion Kit)            |
| 817917-501        | System board equipped with an Intel Core i5-4200U 1.60-GHz (SC turbo up to 2.60-GHz) processor (3.00-MB L3 cache, 15 W), a graphics subsystem with UMA memory, and the Windows 8 Standard operating system for use only on computer models equipped with a non-TouchScreen display assembly (includes replacement thermal material) (Gold)                    |
| 817917-5C1        | System board equipped with an Intel Core i5-4200U 1.60-GHz (SC turbo up to 2.60-GHz) processor (3.00-MB L3 cache, 15 W), a graphics subsystem with UMA memory, and the Windows 8 Standard operating system for use only on computer models equipped with a non-TouchScreen display assembly (includes replacement thermal material) (Gold Conversion Kit)     |
| 817917-601        | System board equipped with an Intel Core i5-4200U 1.60-GHz (SC turbo up to 2.60-GHz) processor (3.00-MB L3 cache, 15 W), a graphics subsystem with UMA memory, and the Windows 8 Professional operating system for use only on computer models equipped with a non-TouchScreen display assembly (includes replacement thermal material) (Gold)                |
| 817917-6C1        | System board equipped with an Intel Core i5-4200U 1.60-GHz (SC turbo up to 2.60-GHz) processor (3.00-MB L3 cache, 15 W), a graphics subsystem with UMA memory, and the Windows 8 Professional operating system for use only on computer models equipped with a non-TouchScreen display assembly (includes replacement thermal material) (Gold Conversion Kit) |
| 817918-001        | System board equipped with an Intel Core i7-4600U 2.10-GHz (SC turbo up to 3.30-GHz) processor (4.00-MB L3 cache, 15 W), a graphics subsystem with UMA memory, and a non-Windows 8 operating system for use only on computer models equipped with a non-TouchScreen display assembly (includes replacement thermal material) (Gold)                           |
| 817918-0C1        | System board equipped with an Intel Core i7-4600U 2.10-GHz (SC turbo up to 3.30-GHz) processor (4.00-MB L3 cache, 15 W), a graphics subsystem with UMA memory, and a non-Windows 8 operating system for use only on computer models equipped with a non-TouchScreen display assembly (includes replacement thermal material) (Gold Conversion Kit)            |
| 817918-501        | System board equipped with an Intel Core i7-4600U 2.10-GHz (SC turbo up to 3.30-GHz) processor (4.00-MB L3 cache, 15 W), a graphics subsystem with UMA memory, and the Windows 8 Standard operating system for use only on computer models equipped with a non-TouchScreen display assembly (includes replacement thermal material) (Gold)                    |
| 817918-5C1        | System board equipped with an Intel Core i7-4600U 2.10-GHz (SC turbo up to 3.30-GHz) processor (4.00-MB L3 cache, 15 W), a graphics subsystem with UMA memory, and the Windows 8 Standard operating system for use only on computer models equipped with a non-TouchScreen display assembly (includes replacement thermal material) (Gold Conversion Kit)     |
| 817918-601        | System board equipped with an Intel Core i7-4600U 2.10-GHz (SC turbo up to 3.30-GHz) processor (4.00-MB L3 cache, 15 W), a graphics subsystem with UMA memory, and the Windows 8 Professional operating system for use only on computer models equipped with a non-TouchScreen display assembly (includes replacement thermal material) (Gold)                |
| 817918-6C1        | System board equipped with an Intel Core i7-4600U 2.10-GHz (SC turbo up to 3.30-GHz) processor (4.00-MB L3 cache, 15 W), a graphics subsystem with UMA memory, and the Windows 8 Professional operating system for use only on computer models equipped with a non-TouchScreen display assembly (includes replacement thermal material) (Gold Conversion Kit) |

| Spare part number | Description                                                                                                    |
|-------------------|----------------------------------------------------------------------------------------------------|
| 817919-001        | System board equipped with an Intel Core i5-4300U 1.90-GHz (SC turbo up to 2.90-GHz) processor (3.00-MB L3 cache, 15 W), a graphics subsystem with UMA memory, and a non-Windows 8 operating system for use only on computer models equipped with a non-TouchScreen display assembly (includes replacement thermal material) (Gold)                             |
| 817919-0C1        | System board equipped with an Intel Core i5-4300U 1.90-GHz (SC turbo up to 2.90-GHz) processor (3.00-MB L3 cache, 15 W), a graphics subsystem with UMA memory, and a non-Windows 8 operating system for use only on computer models equipped with a non-TouchScreen display assembly (includes replacement thermal material) (Gold Conversion Kit)              |
| 817919-501        | System board equipped with an Intel Core i5-4300U 1.90-GHz (SC turbo up to 2.90-GHz) processor (3.00-MB L3 cache, 15 W), a graphics subsystem with UMA memory, and the Windows 8 Standard operating system for use only on computer models equipped with a non-TouchScreen display assembly (includes replacement thermal material) (Gold)                      |
| 817919-5C1        | System board equipped with an Intel Core i5-4300U 1.90-GHz (SC turbo up to 2.90-GHz) processor (3.00-MB L3 cache, 15 W), a graphics subsystem with UMA memory, and the Windows 8 Standard operating system for use only on computer models equipped with a non-TouchScreen display assembly (includes replacement thermal material) (Gold Conversion Kit)       |
| 817919-601        | System board equipped with an Intel Core i5-4300U 1.90-GHz (SC turbo up to 2.90-GHz) processor (3.00-MB L3 cache, 15 W), a graphics subsystem with UMA memory, and the Windows 8 Professional operating system for use only on computer models equipped with a non-TouchScreen display assembly (includes replacement thermal material) (Gold)                  |
| 817919-6C1        | System board equipped with an Intel Core i5-4300U 1.90-GHz (SC turbo up to 2.90-GHz) processor (3.00-MB L3 cache, 15 W), a graphics subsystem with UMA memory, and the Windows 8 Professional operating system for use only on computer models equipped with a non-TouchScreen display assembly (includes replacement thermal material) (Gold Conversion Kit)   |
| 817920-001        | System board equipped with an Intel Core i7-4500U 1.80-GHz (SC turbo up to 3.00-GHz) processor (4.00-MB L3 cache, 15 W), a graphics subsystem with UMA memory, and a non-Windows 8 Professional operating system for use only on computer models equipped with a non-TouchScreen display assembly (includes replacement thermal material) (Gold)                |
| 817920-0C1        | System board equipped with an Intel Core i7-4500U 1.80-GHz (SC turbo up to 3.00-GHz) processor (4.00-MB L3 cache, 15 W), a graphics subsystem with UMA memory, and a non-Windows 8 Professional operating system for use only on computer models equipped with a non-TouchScreen display assembly (includes replacement thermal material) (Gold Conversion Kit) |
| 817920-501        | System board equipped with an Intel Core i7-4500U 1.80-GHz (SC turbo up to 3.00-GHz) processor (4.00-MB L3 cache, 15 W), a graphics subsystem with UMA memory, and the Windows 8 Standard operating system for use only on computer models equipped with a non-TouchScreen display assembly (includes replacement thermal material) (Gold)                      |
| 817920-5C1        | System board equipped with an Intel Core i7-4500U 1.80-GHz (SC turbo up to 3.00-GHz) processor (4.00-MB L3 cache, 15 W), a graphics subsystem with UMA memory, and the Windows 8 Standard operating system for use only on computer models equipped with a non-TouchScreen display assembly (includes replacement thermal material) (Gold Conversion Kit)       |
| 817920-601        | System board equipped with an Intel Core i7-4500U 1.80-GHz (SC turbo up to 3.00-GHz) processor (4.00-MB L3 cache, 15 W), a graphics subsystem with UMA memory, and the Windows 8 Professional operating system for use only on computer models equipped with a non-TouchScreen display assembly (includes replacement thermal material) (Gold)                  |
| 817920-6C1        | System board equipped with an Intel Core i7-4500U 1.80-GHz (SC turbo up to 3.00-GHz) processor (4.00-MB L3 cache, 15 W), a graphics subsystem with UMA memory, and the Windows 8 Professional operating system for use only on computer models equipped with a non-TouchScreen display assembly (includes replacement thermal material) (Gold Conversion Kit)   |

## Removal and replacement preliminary 4 requirements

## **Tools required**

You will need the following tools to complete the removal and replacement procedures:

- Flat-bladed screw driver
- Magnetic screw driver
- Phillips P0 screw driver

## **Service considerations**

The following sections include some of the considerations that you must keep in mind during disassembly and assembly procedures.

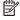

NOTE: As you remove each subassembly from the computer, place the subassembly (and all accompanying screws) away from the work area to prevent damage.

## **Plastic parts**

CAUTION: Using excessive force during disassembly and reassembly can damage plastic parts. Use care when handling the plastic parts. Apply pressure only at the points designated in the maintenance instructions.

#### **Cables and connectors**

CAUTION: When servicing the computer, be sure that cables are placed in their proper locations during the reassembly process. Improper cable placement can damage the computer.

Cables must be handled with extreme care to avoid damage. Apply only the tension required to unseat or seat the cables during removal and insertion. Handle cables by the connector whenever possible. In all cases, avoid bending, twisting, or tearing cables. Be sure that cables are routed in such a way that they cannot be caught or snagged by parts being removed or replaced. Handle flex cables with extreme care; these cables tear easily.

### **Drive handling**

 $\triangle$  CAUTION: Drives are fragile components that must be handled with care. To prevent damage to the computer, damage to a drive, or loss of information, observe these precautions:

Before removing or inserting a hard drive, shut down the computer. If you are unsure whether the computer is off or in Hibernation, turn the computer on, and then shut it down through the operating system.

Before handling a drive, be sure that you are discharged of static electricity. While handling a drive, avoid touching the connector.

Before removing a diskette drive or optical drive, be sure that a diskette or disc is not in the drive and be sure that the optical drive tray is closed.

Handle drives on surfaces covered with at least one inch of shock-proof foam.

Avoid dropping drives from any height onto any surface.

After removing a hard drive, an optical drive, or a diskette drive, place it in a static-proof bag.

Avoid exposing an internal hard drive to products that have magnetic fields, such as monitors or speakers.

Avoid exposing a drive to temperature extremes or liquids.

If a drive must be mailed, place the drive in a bubble pack mailer or other suitable form of protective packaging and label the package "FRAGILE."

## **Grounding guidelines**

## **Electrostatic discharge damage**

Electronic components are sensitive to electrostatic discharge (ESD). Circuitry design and structure determine the degree of sensitivity. Networks built into many integrated circuits provide some protection, but in many cases, ESD contains enough power to alter device parameters or melt silicon junctions.

A discharge of static electricity from a finger or other conductor can destroy static-sensitive devices or microcircuitry. Even if the spark is neither felt nor heard, damage may have occurred.

An electronic device exposed to ESD may not be affected at all and can work perfectly throughout a normal cycle. Or the device may function normally for a while, then degrade in the internal layers, reducing its life expectancy.

**CAUTION:** To prevent damage to the computer when you are removing or installing internal components, observe these precautions:

Keep components in their electrostatic-safe containers until you are ready to install them.

Before touching an electronic component, discharge static electricity by using the guidelines described in this section.

Avoid touching pins, leads, and circuitry. Handle electronic components as little as possible.

If you remove a component, place it in an electrostatic-safe container.

The following table shows how humidity affects the electrostatic voltage levels generated by different activities.

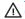

**CAUTION:** A product can be degraded by as little as 700 V.

| Ту                              | pical electrostatic voltage levels |                   |         |  |
|---------------------------------|------------------------------------|-------------------|---------|--|
|                                 |                                    | Relative humidity | nidity  |  |
| Event                           | 10%                                | 40%               | 55%     |  |
| Walking across carpet           | 35,000 V                           | 15,000 V          | 7,500 V |  |
| Walking across vinyl floor      | 12,000 V                           | 5,000 V           | 3,000 V |  |
| Motions of bench worker         | 6,000 V                            | 800 V             | 400 V   |  |
| Removing DIPS from plastic tube | 2,000 V                            | 700 V             | 400 V   |  |
| Removing DIPS from vinyl tray   | 11,500 V                           | 4,000 V           | 2,000 V |  |
| Removing DIPS from Styrofoam    | 14,500 V                           | 5,000 V           | 3,500 V |  |
| Removing bubble pack from PCB   | 26,500 V                           | 20,000 V          | 7,000 V |  |
| Packing PCBs in foam-lined box  | 21,000 V                           | 11,000 V          | 5,000 V |  |

#### Packaging and transporting guidelines

Follow these grounding guidelines when packaging and transporting equipment:

- To avoid hand contact, transport products in static-safe tubes, bags, or boxes.
- Protect ESD-sensitive parts and assemblies with conductive or approved containers or packaging.
- Keep ESD-sensitive parts in their containers until the parts arrive at static-free workstations.
- Place items on a grounded surface before removing items from their containers.
- Always be properly grounded when touching a component or assembly.
- Store reusable ESD-sensitive parts from assemblies in protective packaging or nonconductive foam.
- Use transporters and conveyors made of antistatic belts and roller bushings. Be sure that mechanized
  equipment used for moving materials is wired to ground and that proper materials are selected to avoid
  static charging. When grounding is not possible, use an ionizer to dissipate electric charges.

#### **Workstation guidelines**

Follow these grounding workstation guidelines:

- Cover the workstation with approved static-shielding material.
- Use a wrist strap connected to a properly grounded work surface and use properly grounded tools and equipment.
- Use conductive field service tools, such as cutters, screw drivers, and vacuums.
- When fixtures must directly contact dissipative surfaces, use fixtures made only of staticsafe materials.
- Keep the work area free of nonconductive materials, such as ordinary plastic assembly aids and Styrofoam.
- Handle ESD-sensitive components, parts, and assemblies by the case or PCM laminate. Handle these
  items only at static-free workstations.
- Avoid contact with pins, leads, or circuitry.
- Turn off power and input signals before inserting or removing connectors or test equipment.

#### **Equipment guidelines**

Grounding equipment must include either a wrist strap or a foot strap at a grounded workstation.

- When seated, wear a wrist strap connected to a grounded system. Wrist straps are flexible straps with a
  minimum of one megohm ±10% resistance in the ground cords. To provide proper ground, wear a strap
  snugly against the skin at all times. On grounded mats with banana-plug connectors, use alligator clips
  to connect a wrist strap.
- When standing, use foot straps and a grounded floor mat. Foot straps (heel, toe, or boot straps) can be
  used at standing workstations and are compatible with most types of shoes or boots. On conductive
  floors or dissipative floor mats, use foot straps on both feet with a minimum of one megohm resistance
  between the operator and ground. To be effective, the conductive must be worn in contact with the
  skin.

The following grounding equipment is recommended to prevent electrostatic damage:

- Antistatic tape
- Antistatic smocks, aprons, and sleeve protectors
- Conductive bins and other assembly or soldering aids
- Nonconductive foam
- Conductive computerop workstations with ground cords of one megohm resistance
- Static-dissipative tables or floor mats with hard ties to the ground
- Field service kits
- Static awareness labels
- Material-handling packages
- Nonconductive plastic bags, tubes, or boxes
- Metal tote boxes
- Electrostatic voltage levels and protective materials

The following table lists the shielding protection provided by antistatic bags and floor mats.

| Material              | Use        | Voltage protection level |
|-----------------------|------------|--------------------------|
| Antistatic plastics   | Bags       | 1,500 V                  |
| Carbon-loaded plastic | Floor mats | 7,500 V                  |
| Metallized laminate   | Floor mats | 5,000 V                  |

# 5 Removal and replacement procedures for Customer Self-Repair parts

- NOTE: The Customer Self-Repair program is not available in all locations. Installing a part not supported by the Customer Self-Repair program may void your warranty. Check your warranty to determine if Customer Self-Repair is supported in your location.
- NOTE: HP continually improves and changes product parts. For complete and current information on supported parts for your computer, go to <a href="http://partsurfer.hp.com">http://partsurfer.hp.com</a>, select your country or region, and then follow the on-screen instructions.

## **Component replacement procedures**

- NOTE: Please read and follow the procedures described here to access and replace Customer Self-Repair parts successfully.
- **NOTE:** Details about your computer, including model, serial number, product key, and length of warranty, are on the service tag at the bottom of your computer. See <u>Locating the serial number</u>, <u>product number</u>, and <u>model number on page 21</u> for details.

This chapter provides removal and replacement procedures for Customer Self-Repair parts.

There are as many as 15 screws that must be removed, replaced, and/or loosened when servicing the computer. Make special note of each screw size and location during removal and replacement.

#### **Service cover**

NOTE: The service cover spare part kit includes rubber feet.

| Description                                                                                       | Spare part number |
|---------------------------------------------------------------------------------------------------|-------------------|
| For use only on computer models equipped with an AMD processor                                    | 766018-001        |
| For use only on computer models equipped with an Intel processor:                                 |                   |
| For use only on computer models equipped with a TouchScreen display assembly                      | 761780-001        |
| For use only on computer models equipped with a non-TouchScreen display assembly with a CCCO mark | 730564-001        |
| For use only on computer models equipped with a non-TouchScreen display assembly and with RCTO    | 745308-001        |

Before removing the disassembling the computer, follow these steps:

- 1. Turn off the computer. If you are unsure whether the computer is off or in Hibernation, turn the computer on, and then shut it down through the operating system.
- 2. Disconnect the power from the computer by unplugging the power cord from the computer.
- 3. Disconnect all external devices from the computer.

Remove the service cover:

- 1. Turn the computer upside down, with the rear toward you.
- 2. Slide the service cover release latch (1) to gain access to the service cover security screw.
- 3. Remove the Phillips PM2.0×4.5 security screw (2) (if present).
- **NOTE:** The service cover includes a threaded receptacle for storing the security screw.
- 4. Slide the service cover release latch a second time (3) to release the service cover.
- 5. Release the service cover (4) by sliding it forward.
- **6.** Remove the service cover **(5)**.

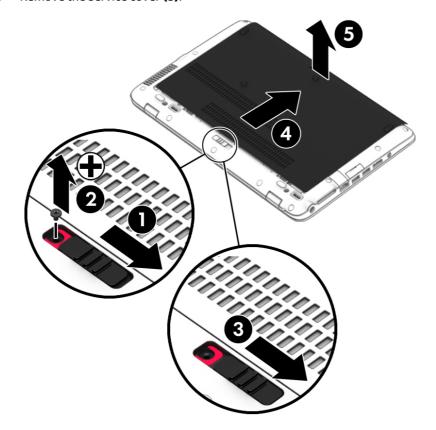

Reverse this procedure to install the service cover.

### **Battery**

| Description                                        | Spare part number |
|----------------------------------------------------|-------------------|
| 3-cell, 46-WHr, 4.15-AHr, Li-ion long life battery | 717378-001        |
| 3-cell, 26-WHr, 2.50-AHr, Li-ion long life battery | 717377-001        |

#### Before removing the battery, follow these steps:

- 1. Turn off the computer. If you are unsure whether the computer is off or in Hibernation, turn the computer on, and then shut it down through the operating system.
- 2. Disconnect the power from the computer by unplugging the power cord from the computer.
- 3. Disconnect all external devices from the computer.
- **4.** Remove the service cover (see Service cover on page 67).
- **WARNING!** To reduce potential safety issues, use only the battery provided with the computer, a replacement battery provided by HP, or a compatible battery purchased from HP.
- <u>CAUTION:</u> Removing a battery that is the sole power source for the computer can cause loss of information. To prevent loss of information, save your work or shut down the computer through Windows before removing the battery.

#### Remove the battery:

1. Slide the battery lock latches (1) to unlock the battery.

2. Use the release tab (2) to lift the rear edge of the battery (3) until the battery rests at an angle.

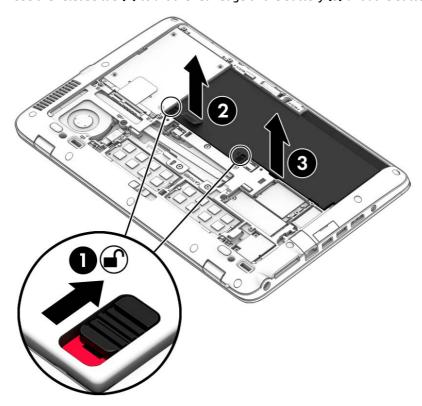

3. Remove the battery.

Reverse this procedure to install the battery.

### Hard drive

NOTE: The hard drive spare part kit does not include the hard drive bracket, hard drive connector adapter, or screws. The hard drive bracket, hard drive connector adapter, and screws are included in the Hard Drive Hardware Kit, spare part number 730539-001.

| Description                                                       | Spare part number |
|-------------------------------------------------------------------|-------------------|
| For use on all computer models:                                   |                   |
| 500-GB, 7200-rpm, SATA, 7.0-mm hard drive                         | 703267-001        |
| 500-GB, 7200-rpm, SED, 7.0-mm hard drive                          | 703268-001        |
| 500-GB, 5400-rpm, SATA, FIPS, 7.0-mm hard drive                   | 730946-001        |
| 320-GB, 7200-rpm, SATA, 7.0-mm hard drive                         | 634862-001        |
| For use only on computer models equipped with an AMD processor:   |                   |
| 1-TB, 5400-rpm, SATA, 7.0-mm hard drive                           | 762990-001        |
| For use only on computer models equipped with an Intel processor: |                   |
| 500-GB, 5400-rpm, SATA, 7.0-mm hard drive                         | 683802-001        |
| 500-GB, 5400-rpm, SATA, locked, 7.0-mm hard drive                 | 763522-001        |
| 500-GB, 5400-rpm, SATA, locked, 7.0-mm hard drive                 | 776626-001        |

#### Before removing the battery, follow these steps:

- Turn off the computer. If you are unsure whether the computer is off or in Hibernation, turn the 1. computer on, and then shut it down through the operating system.
- 2. Disconnect the power from the computer by unplugging the power cord from the computer.
- Disconnect all external devices from the computer. 3.
- Remove the service cover (see Service cover on page 67). 4.
- Remove the battery (see <u>Battery on page 69</u>).

#### Remove the hard drive:

Loosen the four Phillips captive screws (1) that secure the hard drive to the computer.

2. Use the release tab (2) to remove the hard drive.

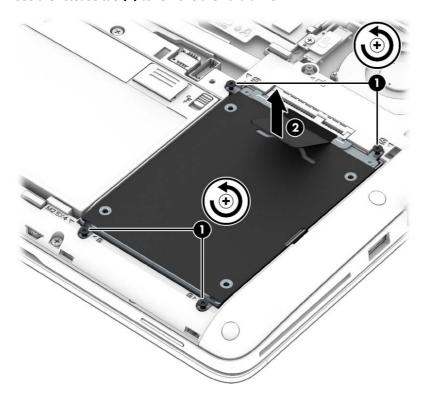

- 3. If it is necessary to disassemble the hard drive, perform the following steps:
  - a. Position the hard drive with the rear toward you.
  - **b.** Remove the four Phillips PM2.75×3.5 screws **(1)** that secure the hard drive bracket to the hard drive.
  - **c.** Remove the hard drive bracket **(2)** from the hard drive.

Remove the hard drive connector adapter (3) from the hard drive.

The hard drive bracket, hard drive connector adapter, and screws are available in the Hard Drive Hardware Kit, spare part number 730539-001.

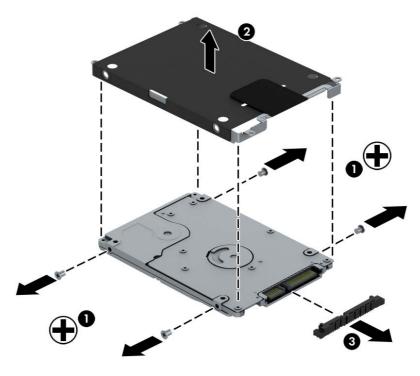

Reverse this procedure to reassemble and install the hard drive.

#### **WWAN** module

| Description                                                       | Spare part number |
|-------------------------------------------------------------------|-------------------|
| For use only on computer models equipped with an AMD processor:   |                   |
| HP hs3110 HSPA+ Mobile Broadband Module                           | 748599-001        |
| HP lt4112 LTE/HPSA+ Mobile Broadband Module                       | 740011-001        |
| HP lt4111 LTE/EV-DO/HSPA+ Mobile Broadband Module                 | 748021-001        |
| For use only on computer models equipped with an Intel processor: |                   |
| HP hs3110 HSPA+ Mobile Broadband Module                           | 723895-001        |
| HP lt4226 LTE/HSPA+4G Module                                      | 736675-001        |
| HP lt4225 LTE/EV-DO 4G Module                                     | 736676-001        |
| HP lt4112 LTE/HSPA+ Mobile Broadband Module                       | 704031-001        |
| HP lt4111 LTE/EV-DO/HSPA+ Mobile Broadband Module                 | 704030-001        |

#### Before removing the WWAN module, follow these steps:

- 1. Turn off the computer. If you are unsure whether the computer is off or in Hibernation, turn the computer on, and then shut it down through the operating system.
- 2. Disconnect the power from the computer by unplugging the power cord from the computer.
- 3. Disconnect all external devices from the computer.
- Remove the service cover (see <u>Service cover on page 67</u>).
- Remove the battery (see <u>Battery on page 69</u>).

#### Remove the WWAN module:

- 1. Disconnect the WWAN antenna cables (1) from the terminals on the WWAN module.
  - NOTE: The WWAN antenna cable labeled "5" connects to the WWAN module "Main" terminal labeled "5". The WWAN antenna cable labeled "6" connects to the WWAN module "Aux/GPS" terminal labeled "6".
- 2. Remove the Phillips PM2.0×2.5 screw (2) that secures the WWAN module to the system board. (The WWAN module tilts up.)

Remove the WWAN module (3) by pulling the module away from the slot at an angle.

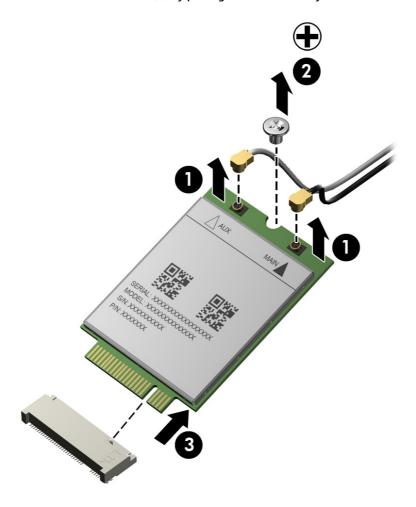

NOTE: If the WWAN antenna cables are not connected to the terminals on the WWAN module, protective sleeves should be installed on the antenna connectors, as shown in the following illustration.

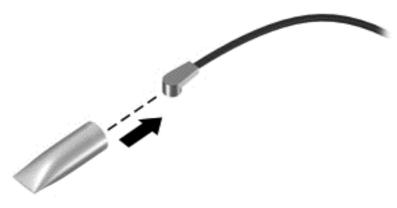

Reverse this procedure to install the WWAN module.

### **Solid-state drive**

| Description                                                       | Spare part number |
|-------------------------------------------------------------------|-------------------|
| For use only on computer models equipped with an AMD processor:   |                   |
| 256-GB, SATA-3, SED, Opal 2, solid-state drive                    | 765614-001        |
| 256-GB, SATA-3, SED, Opal 1, solid-state drive                    | 765613-001        |
| 240-GB, SATA-3, solid-state drive                                 | 765612-001        |
| 180-GB, SATA-3, SED, Opal 1, solid-state drive                    | 765611-001        |
| 180-GB, SATA-3, solid-state drive                                 | 765610-001        |
| 128-GB, SATA-3, solid-state drive                                 | 765609-001        |
| For use only on computer models equipped with an Intel processor: |                   |
| 512-GB, SATA-3, solid-state drive                                 | 752103-001        |
| 256-GB, SATA-3, SED, Opal 2, solid-state drive                    | 761906-001        |
| 256-GB, SATA-3, SATA-3, Opal 2, locked, solid-state drive         | 777832-001        |
| 256-GB, SATA-3, SED solid-state drive                             | 730567-001        |
| 240-GB, SATA-3, solid-state drive                                 | 730566-001        |
| 180-GB, SATA-3, SED, Opal 1, solid-state drive                    | 775247-001        |
| 180-GB, SATA-3, solid-state drive                                 | 730565-001        |
| 128-GB, SATA-3, locked, Opal 2, solid-state drive                 | 764507-001        |
| 128-GB, SATA-3, locked, solid-state drive                         | 766679-001        |
| 128-GB, SATA-3, solid-state drive                                 | 744716-001        |
| 120-GB, mSATA-3, SED solid-state drive                            | 730568-001        |
| 32-GB, SATA-3, solid-state drive                                  | 743008-001        |

Before removing the solid-state drive, follow these steps:

- 1. Turn off the computer. If you are unsure whether the computer is off or in Hibernation, turn the computer on, and then shut it down through the operating system.
- 2. Disconnect the power from the computer by unplugging the power cord from the computer.
- 3. Disconnect all external devices from the computer.
- **4.** Remove the service cover (see <u>Service cover on page 67</u>).
- 5. Remove the battery (see <u>Battery on page 69</u>).

#### Remove the solid-state drive:

1. Remove the Phillips PM2.0×2.5 screw (1) that secures the solid-state drive to the system board. (The solid-state drive tilts up.)

Remove the solid-state drive (2) by pulling the drive away from the slot at an angle.

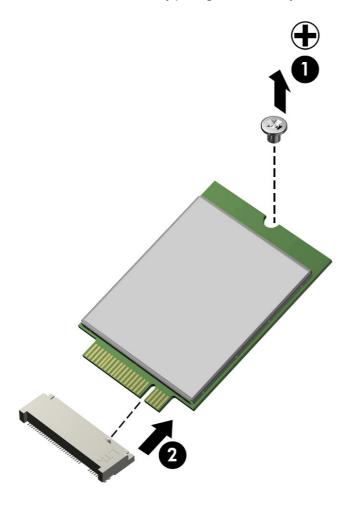

Reverse this procedure to install the solid-state drive.

#### **WLAN** module

| Description                                                                             | Spare part number |
|-----------------------------------------------------------------------------------------|-------------------|
| For use only on computer models equipped with an AMD processor:                         |                   |
| Atheros AR9485 802.11 b/g/n WiFi Adapter                                                | 675794-001        |
| Broadcom BCM943228HMB 802.11 abgn 2×2 Wi-Fi Adapter, Broadcom Bluetooth 4.0 Adapter     | 730668-001        |
| Broadcom BCM4352 802.11 ac 2×2 Wi-Fi + Bluetooth 4.0 Combo Adapter                      | 724935-001        |
| For use only on computer models equipped with an Intel processor:                       |                   |
| Broadcom BCM943228HMB 802.11 a/b/g/n 2×2 Wi-Fi + Bluetooth 4.0 Combo Adapter            | 697316-001        |
| Intel Dual Band Wireless-AC 7260 802.11 ac 2×2 WiFi + Bluetooth 4.0 WLAN module         | 710661-001        |
| Intel Dual Band Wireless-N 7260AN 802.11 a/b/g/n 2×2 WiFi + Bluetooth 4.0 Combo Adapter | 717381-001        |
| Intel Dual Band Wireless-N 7260AN 802.11 a/b/g/n 2×2 WiFi + Bluetooth 4.0 Combo Adapter | 747832-001        |
| Intel Dual Band Wireless-N 7260NB 802.11 a/b/g/n 2×2 WiFi Adapter                       | 717382-001        |

#### Before removing the WLAN module, follow these steps:

- 1. Turn off the computer. If you are unsure whether the computer is off or in Hibernation, turn the computer on, and then shut it down through the operating system.
- 2. Disconnect the power from the computer by unplugging the power cord from the computer.
- 3. Disconnect all external devices from the computer.
- Remove the service cover (see <u>Service cover on page 67</u>).
- 5. Remove the battery (see <u>Battery on page 69</u>).

#### Remove the WLAN module:

- 1. Disconnect the WLAN antenna cables (1) from the terminals on the WLAN module.
- NOTE: The WLAN antenna cable labeled "1" connects to the WLAN module "Main" terminal labeled "1". The WLAN antenna cable labeled "2" connects to the WLAN module "Aux" terminal labeled "2".
- 2. Remove the two Phillips PM2.0×2.5 screws (2) that secure the WLAN module to the system board. (The WLAN module tilts up.)

3. Remove the WLAN module (3) by pulling the module away from the slot at an angle.

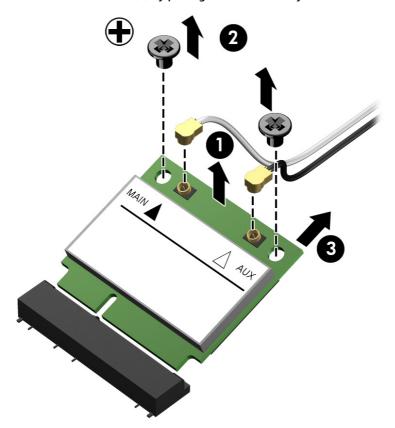

**NOTE:** If the WLAN antenna cables are not connected to the terminals on the WLAN module, protective sleeves should be installed on the antenna connectors, as shown in the following illustration.

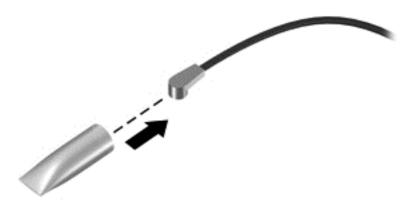

Reverse this procedure to install the WLAN module.

## **Memory module**

| Description                  | Spare part number |
|------------------------------|-------------------|
| 8 GB (PCL3, 12800, 1600-MHz) | 693374-001        |
| 4 GB (PCL3, 12800, 1600-MHz) | 691740-001        |

Before removing the memory module, follow these steps:

- 1. Turn off the computer. If you are unsure whether the computer is off or in Hibernation, turn the computer on, and then shut it down through the operating system.
- 2. Disconnect the power from the computer by unplugging the power cord from the computer.
- 3. Disconnect all external devices from the computer.
- **4.** Remove the service cover (see Service cover on page 67).
- 5. Remove the battery (see <u>Battery on page 69</u>).

#### Remove the memory module:

- 1. Spread the retaining tabs (1) on each side of the memory module slot to release the memory module. (The memory module tilts up.)
- 2. Remove the memory module (2) by pulling the module away from the slot at an angle.

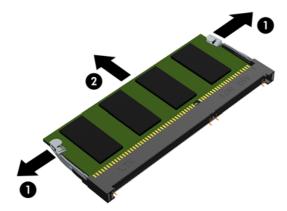

Reverse this procedure to install a memory module.

## **Keyboard**

| For use in country or region                  | Spare part number              | For use in country or region           | Spare part number |
|-----------------------------------------------|--------------------------------|----------------------------------------|-------------------|
|                                               | Keyboard with backlight (inclu | des backlight cable and keyboard cabl  | e):               |
| For use only on computer mode processor:      | els equipped with an AMD       | For use in the Netherlands             | 776452-B31        |
| For use in Belgium                            | 776452-A41                     | For use in Northwest Africa            | 776452-FP1        |
| For use in Brazil                             | 776452-201                     | For use in Norway                      | 776452-091        |
| For use in Bulgaria                           | 776452-BA1                     | For use in Portugal                    | 776452-131        |
| For use in Canada                             | 776452-DB1                     | For use in Romania                     | 776452-271        |
| For use in the Czech Republic<br>and Slovakia | 776452-FL1                     | For use in the Russia                  | 776452-251        |
| For use in Denmark                            | 776452-081                     | For use in Saudi Arabia                | 776452-171        |
| For use in France                             | 776452-051                     | For use in Slovenia                    | 776452-BA1        |
| For use in Germany                            | 776452-041                     | For use in South Korea                 | 776452-AD1        |
| For use in Greece                             | 776452-151                     | For use in Spain                       | 776452-071        |
| For use in Hungary                            | 776452-211                     | For use in Sweden and Finland          | 776452-B71        |
| For use in Iceland                            | 776452-DD1                     | For use in Switzerland                 | 776452-BG1        |
| or use in India                               | 776452-D61                     | For use in Taiwan                      | 776452-AB1        |
| or use in Israel                              | 776452-BB1                     | For use in Thailand                    | 776452-281        |
| or use in Italy                               | 776452-061                     | For use in Turkey                      | 776452-141        |
| or use in Japan                               | 776452-291                     | For use in the United Kingdom          | 776452-031        |
| or use in Latin America                       | 776452-161                     | For use in the United States           | 776452-001        |
|                                               | Keyboard with backlight (inclu | ides backlight cable and keyboard cabl | e):               |
| or use only on computer mode<br>rocessor:     | els equipped with an Intel     | For use in the Netherlands             | 730541-B31        |
| or use in Belgium                             | 730541-A41                     | For use in Northwest Africa            | 730541-FP1        |
| or use in Brazil                              | 730541-201                     | For use in Norway                      | 730541-091        |
| or use in Bulgaria                            | 730541-261                     | For use in Portugal                    | 730541-131        |
| or use in Canada                              | 730541-DB1                     | For use in Romania                     | 730541-271        |
| or use in the Czech Republic<br>nd Slovakia   | 730541-FL1                     | For use in Russia                      | 730541-251        |
| For use in Denmark                            | 730541-081                     | For use in Saudi Arabia                | 730541-171        |
| or use in France                              | 730541-051                     | For use in Slovenia                    | 730541-BA1        |
| or use in Germany                             | 730541-041                     | For use in South Korea                 | 730541-AD1        |
| For use in Greece                             | 730541-151                     | For use in Spain                       | 730541-071        |
| For use in Hungary                            | 730541-211                     | For use in Sweden and Finland          | 730541-B71        |
| or use in Iceland                             | 730541-DD1                     | For use in Switzerland                 | 730541-BG1        |

| For use in country or region                 | Spare part number          | For use in country or region                | Spare part number |
|----------------------------------------------|----------------------------|---------------------------------------------|-------------------|
| For use in India                             | 730541-D61                 | For use in Taiwan                           | 730541-AB1        |
| For use in Israel                            | 730541-BB1                 | For use in Thailand                         | 730541-281        |
| For use in Italy                             | 730541-061                 | For use in Turkey                           | 730541-141        |
| For use in Japan                             | 730541-291                 | For use in the United Kingdom and Singapore | 730541-031        |
| or use in Latin America                      | 730541-161                 | For use in the United States                | 730541-001        |
|                                              | Keyboard without bac       | klight (includes keyboard cable):           |                   |
| or use only on computer mode<br>rocessor:    | els equipped with an AMD   | For use in the Netherlands                  | 776451-B31        |
| or use in Belgium                            | 776451-A41                 | For use in Northwest Africa                 | 776451-FP1        |
| or use in Brazil                             | 776451-201                 | For use in Norway                           | 776451-091        |
| or use in Bulgaria                           | 776451-261                 | For use in Portugal                         | 776451-131        |
| or use in Canada                             | 776451-DB1                 | For use in Romania                          | 776451-271        |
| or use in the Czech Republic<br>nd Slovakia  | 776451-FL1                 | For use in the Russia                       | 776451-251        |
| or use in Denmark                            | 776451-081                 | For use in Saudi Arabia                     | 776451-171        |
| or use in France                             | 776451-051                 | For use in Slovenia                         | 776451-BA1        |
| or use in Germany                            | 776451-041                 | For use in South Korea                      | 776451-AD1        |
| or use in Greece                             | 776451-151                 | For use in Spain                            | 776451-071        |
| or use in Hungary                            | 776451-211                 | For use in Sweden and Finland               | 776451-B71        |
| or use in Iceland                            | 776451-DD1                 | For use in Switzerland                      | 776451-BG1        |
| or use in India                              | 776451-D61                 | For use in Taiwan                           | 776451-AB1        |
| or use in Israel                             | 776451-BB1                 | For use in Thailand                         | 776451-281        |
| or use in Italy                              | 776451-061                 | For use in Turkey                           | 776451-141        |
| or use in Japan                              | 776451-291                 | For use in the United Kingdom               | 776451-031        |
| or use in Latin America                      | 776451-161                 | For use in the United States                | 776451-001        |
|                                              | Keyboard without bac       | klight (includes keyboard cable):           |                   |
| or use only on computer mode<br>rocessor:    | els equipped with an Intel | For use in the Netherlands                  | 730540-B31        |
| or use in Belgium                            | 730540-A41                 | For use in Northwest Africa                 | 730540-FP1        |
| or use in Brazil                             | 730540-201                 | For use in Norway                           | 730540-091        |
| or use in Bulgaria                           | 730540-261                 | For use in Portugal                         | 730540-131        |
| or use in Canada                             | 730540-DB1                 | For use in Romania                          | 730540-271        |
| or use in the Czech Republic<br>and Slovakia | 730540-FL1                 | For use in Russia                           | 730540-251        |
| For use in Denmark                           | 730540-081                 | For use in Saudi Arabia                     | 730540-171        |

| For use in country or region | Spare part number | For use in country or region                | Spare part number |
|------------------------------|-------------------|---------------------------------------------|-------------------|
| For use in France            | 730540-051        | For use in Slovenia                         | 730540-BA1        |
| For use in Germany           | 730540-041        | For use in South Korea                      | 730540-AD1        |
| For use in Greece            | 730540-151        | For use in Spain                            | 730540-071        |
| For use in Hungary           | 730540-211        | For use in Sweden and Finland               | 730540-B71        |
| For use in Iceland           | 730540-DD1        | For use in Switzerland                      | 730540-BG1        |
| For use in India             | 730540-D61        | For use in Taiwan                           | 730540-AB1        |
| For use in Israel            | 730540-BB1        | For use in Thailand                         | 730540-281        |
| For use in Italy             | 730540-061        | For use in Turkey                           | 730540-141        |
| For use in Japan             | 730540-291        | For use in the United Kingdom and Singapore | 730540-031        |
| For use in Latin America     | 730540-161        | For use in the United States                | 730540-001        |

#### Before removing the keyboard, follow these steps:

- Turn off the computer. If you are unsure whether the computer is off or in Hibernation, turn the computer on, and then shut it down through the operating system.
- 2. Disconnect the power from the computer by unplugging the power cord from the computer.
- 3. Disconnect all external devices from the computer.
- 4. Remove the service cover (see <u>Service cover on page 67</u>).
- Remove the battery (see <u>Battery on page 69</u>).

#### Remove the keyboard:

Loosen the two captive screws that secure the keyboard to the computer.

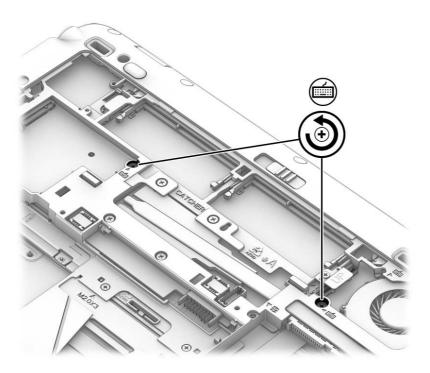

- 2. Partially open the computer.
- 3. Rest and secure the computer on its left side.

4. Insert a thin, plastic tool into the keyboard release hole next to the fan, and then press on the back of the keyboard until the keyboard disengages from the computer.

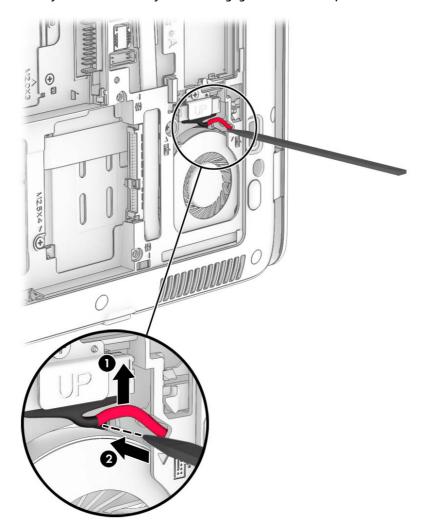

- 5. Open the computer as far as it will open.
- 6. Lift the rear edge of the keyboard (1) until it rests at an angle.
- 7. Slide the keyboard (2) toward the display until the tabs on the front edge of the keyboard disengage from the top cover.

8. Swing the rear edge of the keyboard (3) up and forward until it rests upside down on the palm rest.

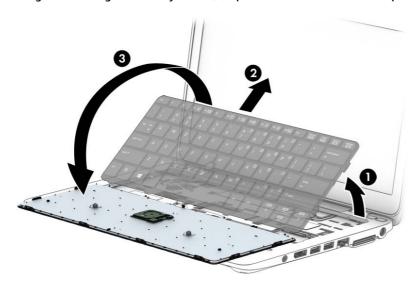

- NOTE: Step 9 applies only to computer models equipped with a keyboard with backlight.
- **9.** Release the zero insertion force (ZIF) connector **(1)** to which the backlight cable is attached, and then disconnect the backlight cable **(2)** from the system board.
- **10.** Release the ZIF connector **(3)** to which the keyboard cable is attached, and then disconnect the keyboard cable **(4)** from the system board.
- **11.** Release the ZIF connector **(5)** to which the pointing stick cable is attached, and then disconnect the pointing stick cable **(6)** from the system board.

### 12. Remove the keyboard (7).

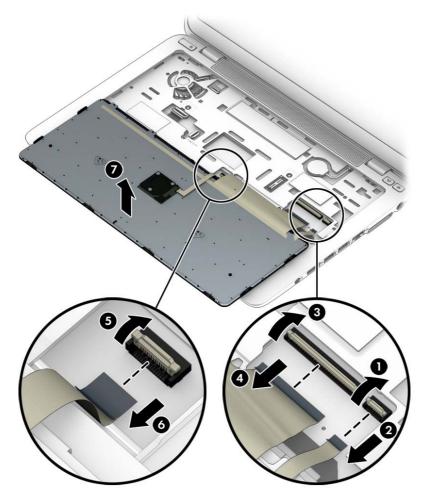

Reverse this procedure to install the keyboard.

# 6 Removal and replacement procedures for Authorized Service Provider parts

<u>CAUTION:</u> Components described in this chapter should only be accessed by an authorized service provider. Accessing these parts can damage the computer or void the warranty.

NOTE: HP continually improves and changes product parts. For complete and current information on supported parts for your computer, go to <a href="http://partsurfer.hp.com">http://partsurfer.hp.com</a>, select your country or region, and then follow the on-screen instructions.

## **Component replacement procedures**

NOTE: Details about your computer, including model, serial number, product key, and length of warranty, are on the service tag at the bottom of your computer. See <u>Locating the serial number</u>, <u>product number</u>, and <u>model number on page 21</u> for details.

This chapter provides removal and replacement procedures for Authorized Service Provider only parts.

There are as many as 54 screws that must be removed, replaced, and/or loosened when servicing the computer. Make special note of each screw size and location during removal and replacement.

### **RTC** battery

| Description                                            | Spare part number |
|--------------------------------------------------------|-------------------|
| RTC battery (includes cable and double-sided adhesive) | 702853-001        |

Before removing the RTC battery, follow these steps:

- 1. Turn off the computer. If you are unsure whether the computer is off or in Hibernation, turn the computer on, and then shut it down through the operating system.
- Disconnect the power from the computer by unplugging the power cord from the computer.
- Disconnect all external devices from the computer.
- 4. Remove the service cover (see Service cover on page 67).
- Remove the battery (see <u>Battery on page 69</u>).
- Remove the keyboard (see <u>Keyboard on page 81</u>).

#### Remove the RTC battery:

1. Disconnect the RTC battery cable (1) from the system board.

Detach the RTC battery (2) from the top cover. (The RTC battery is attached to the top cover with double-sided adhesive.)

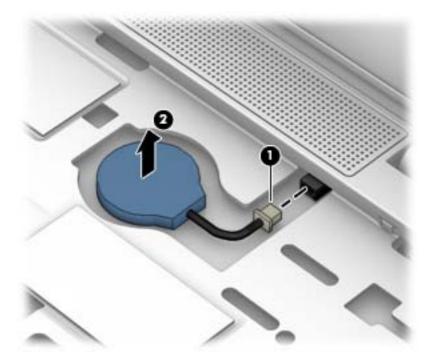

Remove the RTC battery and cable.

Reverse this procedure to install the RTC battery.

## **Top cover**

| Description                                                      | Spare part number |
|------------------------------------------------------------------|-------------------|
| For use only on computer models equipped with an AMD processor   | 783215-001        |
| For use only on computer models equipped with an Intel processor | 730548-001        |

Before removing the top cover, follow these steps:

- Turn off the computer. If you are unsure whether the computer is off or in Hibernation, turn the computer on, and then shut it down through the operating system.
- 2. Disconnect the power from the computer by unplugging the power cord from the computer.
- Disconnect all external devices from the computer. 3.
- Remove the service cover (see Service cover on page 67), and then remove the following components:
  - Battery (see <u>Battery on page 69</u>)
  - Hard drive (see <u>Hard drive on page 71</u>)
  - Keyboard (see <u>Keyboard on page 81</u>) c.
- NOTE: When replacing the top cover, be sure that the following components are removed from the defective top cover and installed on the replacement top cover:

Remove the top cover:

- 1. Close the computer.
- 2. Turn the computer upside down with the front toward you.
- 3. Remove the Phillips PM2.0×3.25 screw (1) that secures the display panel cable bracket and display panel cable to the system board.
- 4. Remove the display panel cable bracket (2).
- 5. Disconnect the display panel cable (3) from the system board.

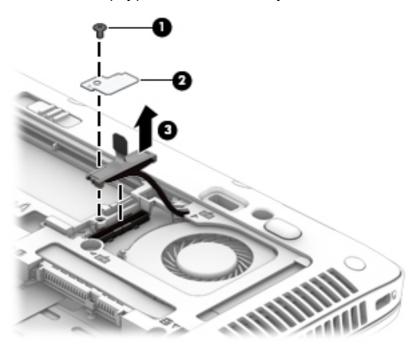

- 6. Remove the following rubber screw covers:
  - (1) This screw cover has a "1" marking on the inside of the cover
  - (2) These screw covers have a "2" marking on the inside of the cover
  - (3) These screw covers have a "3" marking on the inside of the cover

Remove the card reader bezel (4) from the card reader slot.

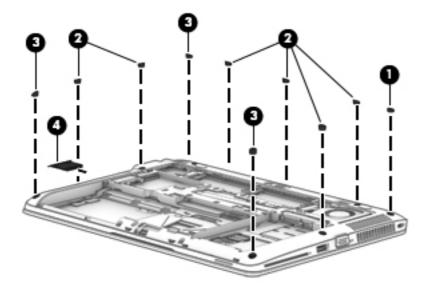

Remove the ten Torx T8M2.5×6.5 screws (1) that secure the top cover to the base enclosure.

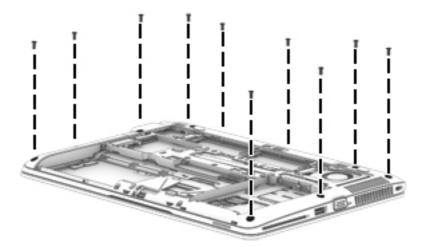

- **9.** Remove the following screws that secure the top cover to the base enclosure:
  - (1) One Phillips PM2.0×6.5 screw
  - (2) Three Phillips PM2.5×4.5 screws
  - (3) Two Phillips PM2.0×3.0 screws

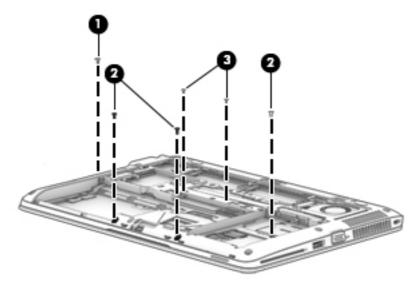

- 10. Remove the two Phillips PM2.5×4.5 screws (1) that secure the top cover to the base enclosure.
- 11. Remove the top cover (2).

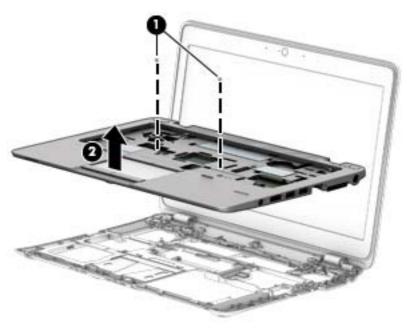

Reverse this procedure to install the top cover.

## **Display assembly**

NOTE: The TouchScreen display assembly is spared as a whole unit replacement. The non-TouchScreen display assembly is spared at the subcomponent level only. For more display assembly spare part information, see the individual removal subsections.

| Description                                                                                                    | Spare part number |
|----------------------------------------------------------------------------------------------------|-------------------|
| 12.5-in, AntiGlare, FHD, LED, UWVA, TouchScreen display assembly for use only on computer models equipped with an AMD processor  | 765606-001        |
| 12.5-in, AntiGlare, HD, LED, UWVA, TouchScreen display assembly for use only on computer models equipped with an Intel processor | 761781-001        |

Before removing the display assembly, follow these steps:

- 1. Turn off the computer. If you are unsure whether the computer is off or in Hibernation, turn the computer on, and then shut it down through the operating system.
- 2. Disconnect the power from the computer by unplugging the power cord from the computer.
- 3. Disconnect all external devices from the computer.
- 4. Remove the service cover (see <u>Service cover on page 67</u>), and then remove the following components:
  - a. Battery (see <u>Battery on page 69</u>)
  - **b.** Hard drive (see Hard drive on page 71)
  - c. Keyboard (see Keyboard on page 81)
  - d. Top cover (see Top cover on page 89)

#### Remove the display assembly:

1. Release the display panel cable from the routing clips (1) and channel built into the base enclosure.

**2.** Release the wireless antenna cables from the routing clips **(2)** and channel built into the base enclosure.

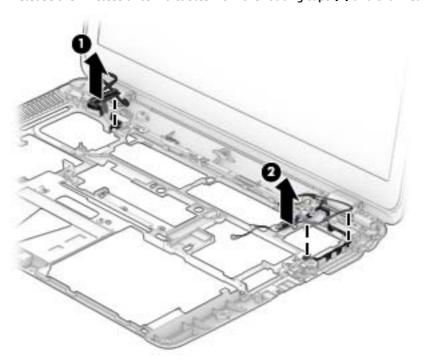

- 3. Remove the four Phillips PM2.5×4.5 screws (1) that secure the display assembly to the base enclosure.
- 4. Remove the display assembly (2).

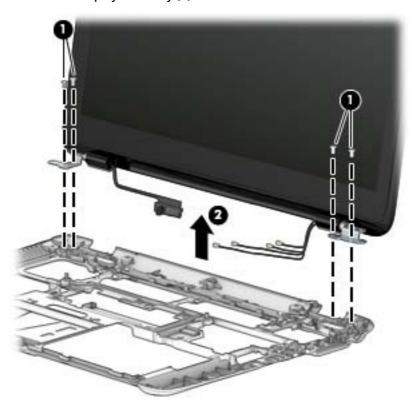

5. If it is necessary to replace the display bezel or any of the display assembly subcomponents:

- **a.** Flex the inside edges of the top edge **(1)**, the left and right sides **(2)**, and the bottom edge **(3)** of the display bezel until the bezel disengages from the display enclosure.
- **b.** Remove the display bezel (4).

The display bezel is available using the following spare part numbers:

- 775896-001—For use only on computer models equipped with an AMD processor and an AntiGlare, FHD, LED, UWVA display panel
- 766012-001—For use only on computer models equipped with an AMD processor and an AntiGlare, HD, LED, SVA display panel
- 730544-001—For use only on computer models equipped with an Intel processor and an AntiGlare, HD, LED, SVA display panel

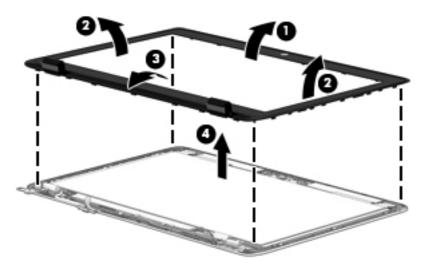

- **6.** If it is necessary to replace the display panel:
  - **a.** Remove the six Phillips PM2.0×3.25 screws **(1)** that secure the display panel to the display enclosure.
    - CAUTION: Before turning the display panel upside down, make sure the work surface is clear of tools, screws, and any other foreign objects. Failure to follow this caution can result in damage to the display panel.
  - **b.** Lift the top edge of the display panel **(2)** and swing it up and forward until it rests upside down in front of the display enclosure.

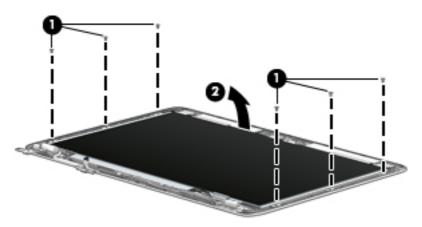

- c. Release the adhesive strip (1) that secures the display panel cable connector to the display panel.
- **d.** Disconnect the display panel cable **(2)** from the display panel.

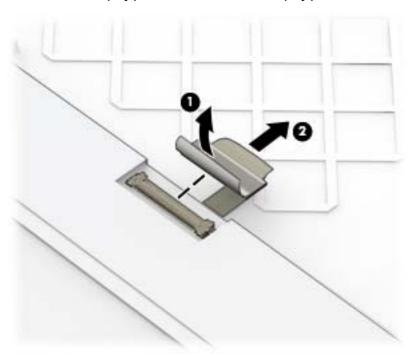

e. Remove the display panel.

The display panel is available using the following spare part numbers:

- 776930-001–12.5-in, AG, FHD, LED, UWVA display panel for use only on computer models equipped with an AMD processor
- 765607-001-12.5-in, AG, HD, LED, SVA display panel for use only on computer models equipped with an AMD processor
- 730536-001–12.5-in, AG, HD, LED, UWVA display panel for use only on computer models equipped with an Intel processor
- 730535-001–12.5-in, AG, HD, LED, SVA display panel for use only on computer models equipped with an Intel processor
- 7. If it is necessary to replace the webcam/microphone module or the microphone module:
  - **a.** Detach the webcam/microphone module **(1)** from the display enclosure. (The webcam/microphone module is attached to the display enclosure with double-sided adhesive.)
  - **b.** Disconnect the webcam/microphone module cable (2) from the webcam/ microphone module.

**c.** Remove the webcam/microphone module **(3)**.

The webcam/microphone module is available using spare part numbers 780112-001 (for use only on computer models equipped with an AMD processor) and 730542-001 (for use only on computer models equipped with an Intel processor). The microphone module is available using spare part number 730795-001.

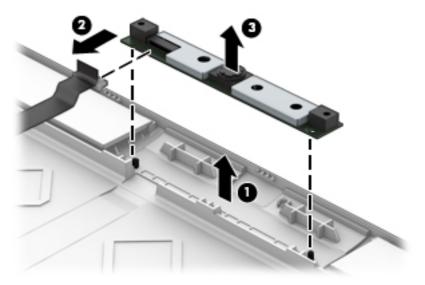

- 8. If it is necessary to replace the display panel cable:
  - **a.** Detach the display panel cable **(1)** from the display enclosure. (The display panel cable is attached to the display enclosure with double-sided adhesive.)
  - **b.** Release the display panel cable from the clip (2) built into the display enclosure.
  - c. Remove the display panel cable (3).

The display panel cable is included in the Display Cable Kit, spare part number 730537-001, and includes the webcam/microphone module cable.

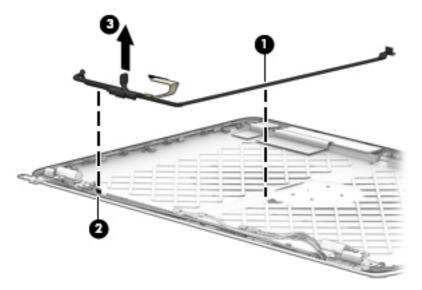

9. If it is necessary to replace the display hinges:

- a. Release the grounding tape (1) that secures the display hinges to the display enclosure.
- **b.** Remove the six Phillips PM2.0×3.0 broad head screws **(2)** that secure the display hinges to the display enclosure.
- **c.** Remove the display hinges (3).

The display hinges are included in the Display Hinge Kits, spare part numbers 775895-001 (for use only on computer models equipped with an AMD processor) and 730543-001 (for use only on computer models equipped with an Intel processor).

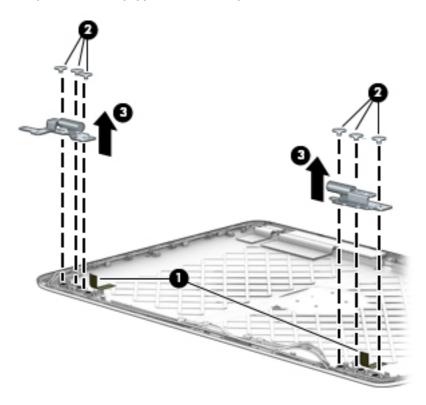

- 10. If it is necessary to replace the WLAN antenna cables and transceivers:
  - **a.** Detach the WLAN antenna transceivers **(1)** from the display enclosure. (The WLAN antenna transceivers are attached to the display enclosure with double-sided adhesive.)
  - **b.** Release the WLAN antenna cables from the clips **(2)** built into the left and right sides of the display enclosure.

Remove the WLAN antenna cables and transceivers (3).

The WLAN antenna cables and transceivers are included in the Antenna Kits, spare part numbers 775894-001 (for use only on computer models equipped with an AMD processor) and 730560-001 (for use only on computer models equipped with an Intel processor).

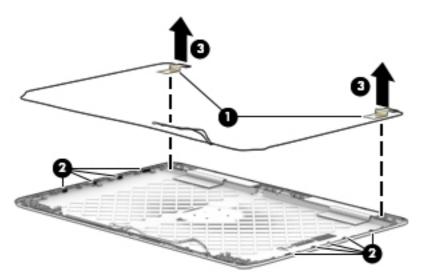

- 11. If it is necessary to replace the WWAN antenna cables and transceivers:
  - **a.** Detach the WWAN antenna transceivers **(1)** from the display enclosure. (The WWAN antenna transceivers are attached to the display enclosure with double-sided adhesive.)
  - **b.** Release the WWAN antenna cables from the clips **(2)** built into the left and right sides of the display enclosure.
  - c. Remove the WWAN antenna cables and transceivers (3).

The WWAN antenna cables and transceivers are included in the Antenna Kits, spare part numbers 775894-001 (for use only on computer models equipped with an AMD processor) and 730560-001 (for use only on computer models equipped with an Intel processor).

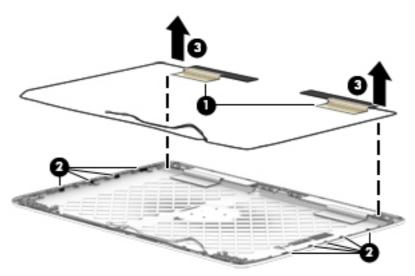

Reverse this procedure to reassemble install the display assembly.

### **TouchPad**

| Description               | Spare part number |
|---------------------------|-------------------|
| TouchPad (includes cable) | 730549-001        |

### Before removing the TouchPad, follow these steps:

- Turn off the computer. If you are unsure whether the computer is off or in Hibernation, turn the computer on, and then shut it down through the operating system.
- 2. Disconnect the power from the computer by unplugging the power cord from the computer.
- 3. Disconnect all external devices from the computer.
- Remove the service cover (see Service cover on page 67), and then remove the following components:
  - a. Battery (see <u>Battery on page 69</u>)
  - Hard drive (see <u>Hard drive on page 71</u>)
  - Keyboard (see Keyboard on page 81) c.
  - d. Top cover (see <u>Top cover on page 89</u>)

#### Remove the TouchPad:

- Turn the top cover upside down with the front toward you.
- Release the ZIF connector (1) to which the TouchPad cable is attached, and then disconnect the TouchPad cable from the card reader board.
- Remove the two Phillips PM2.0×3.25 screws (2) that secure the TouchPad to the top cover.
- Remove the TouchPad and cable (3).

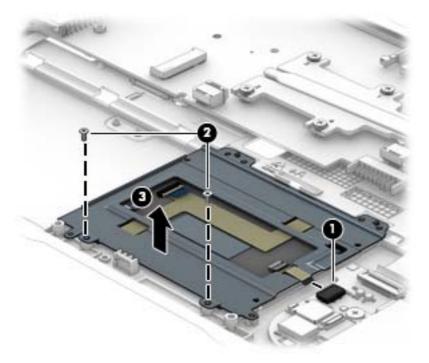

Reverse this procedure to install the TouchPad.

## **Card reader board**

| Description                        | Spare part number |
|------------------------------------|-------------------|
| Card reader board (includes cable) | 730563-001        |

Before removing the card reader board, follow these steps:

- Turn off the computer. If you are unsure whether the computer is off or in Hibernation, turn the computer on, and then shut it down through the operating system.
- 2. Disconnect the power from the computer by unplugging the power cord from the computer.
- Disconnect all external devices from the computer. 3.
- Remove the service cover (see <u>Service cover on page 67</u>), and then remove the following components:
  - a. Battery (see <u>Battery on page 69</u>)
  - Hard drive (see Hard drive on page 71)
  - Keyboard (see Keyboard on page 81) C.
  - d. Top cover (see **Top cover on page 89**)

#### Remove the card reader board:

- Turn the top cover upside down with the front toward you.
- Release the ZIF connector (1) to which the card reader board cable is attached, and then disconnect the card reader board cable (2) from the system board.

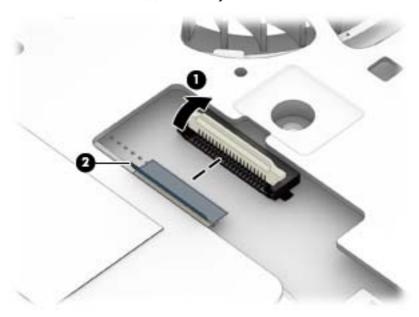

- Turn the top cover upside down with the front toward you. 3.
- Release the ZIF connector (1) to which the TouchPad cable is attached, and then disconnect the TouchPad cable from the card reader board.
- Release the card reader board cable (2) through the opening in the top cover.

- Remove the three Philllips PM2.0×2.0 broad head screws (3) that secure the card reader board to the top cover.
- Remove the card reader board and cable (4). **7.**

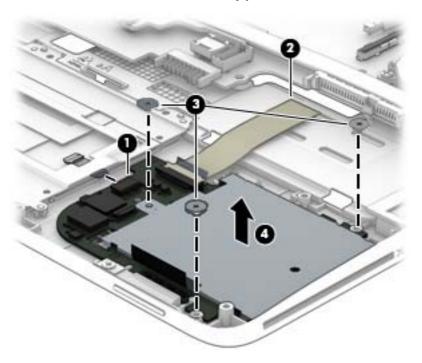

Remove the card reader board and cable.

Reverse this procedure to install the card reader board.

## **Heat sink**

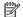

NOTE: The heat sink spare part kit includes replacement thermal material.

| Description                                                      | Spare part number |
|------------------------------------------------------------------|-------------------|
| For use only on computer models equipped with an AMD processor   | 765605-001        |
| For use only on computer models equipped with an Intel processor | 730556-001        |

#### Before removing the heat sink, follow these steps:

- Turn off the computer. If you are unsure whether the computer is off or in Hibernation, turn the computer on, and then shut it down through the operating system.
- Disconnect the power from the computer by unplugging the power cord from the computer. 2.
- Disconnect all external devices from the computer. 3.
- Remove the service cover (see <u>Service cover on page 67</u>), and then remove the following components:
  - Battery (see Battery on page 69) a.
  - b. Hard drive (see Hard drive on page 71)
  - c. Keyboard (see Keyboard on page 81)
  - d. Top cover (see Top cover on page 89)

#### Remove the heat sink:

- Turn the top cover upside down with the front toward you.
- Detach the heat sink shroud (1) from the fan. (The heat sink shroud is attached to the fan with doublesided adhesive.)
- Following the 1 through 4 sequence stamped into the heat sink, loosen the four Phillips captive screws (2) that secure the heat sink to the system board.

#### Remove the heat sink (3).

NOTE: Due to the adhesive quality of the thermal material located between the heat sink and the system board components, it may be necessary to move the heat sink from side to side to detach it.

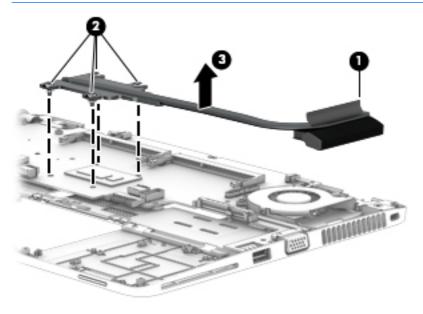

NOTE: The thermal material must be thoroughly cleaned from the surfaces of the heat sink and the system board components each time the heat sink is removed. Replacement thermal material is included with the heat sink and system board spare part kits. Thermal paste is used on the processor (1) and the heat sink section (2) that services it.

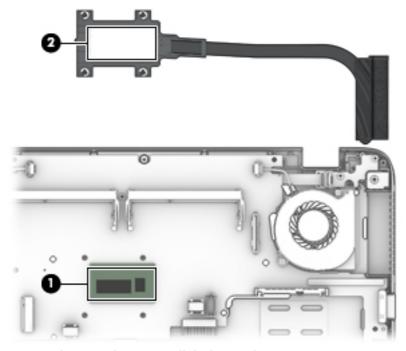

Reverse this procedure to install the heat sink.

#### Fan

| Description                                                      | Spare part number |
|------------------------------------------------------------------|-------------------|
| For use only on computer models equipped with an AMD processor   | 780895-001        |
| For use only on computer models equipped with an Intel processor | 730547-001        |

#### Before removing the fan, follow these steps:

- Turn off the computer. If you are unsure whether the computer is off or in Hibernation, turn the computer on, and then shut it down through the operating system.
- Disconnect the power from the computer by unplugging the power cord from the computer. 2.
- 3. Disconnect all external devices from the computer.
- Remove the service cover (see <u>Service cover on page 67</u>), and then remove the following components:
  - Battery (see **Battery on page 69**) a.
  - b. Hard drive (see <u>Hard drive on page 71</u>)
  - Keyboard (see Keyboard on page 81) C.
  - d. Top cover (see Top cover on page 89)
  - Heat sink (see Heat sink on page 103)

#### Remove the fan:

- Turn the top cover upside down with the front toward you.
- 2. Disconnect the fan cable (1) from the system board.
- Loosen the two Phillips captive screws (2) that secure the fan to the system board. 3.

#### Remove the fan (3).

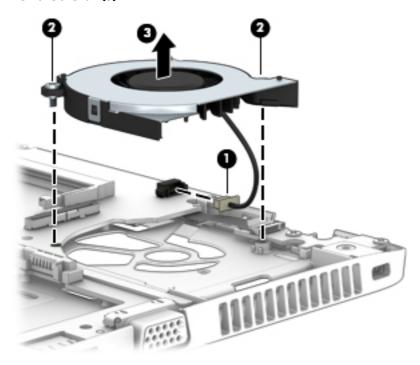

NOTE: The thermal material must be thoroughly cleaned from the surfaces of the heat sink and the system board components each time the heat sink is removed. Replacement thermal material is included with the heat sink and system board spare part kits. Thermal paste is used on the processor (1) and the heat sink section (2) that services it.

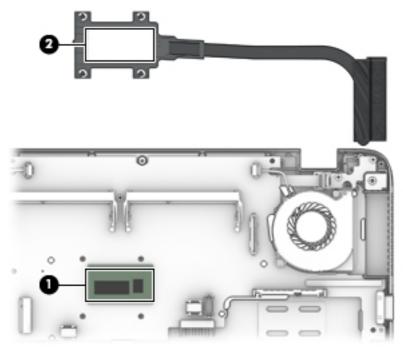

Reverse this procedure to install the fan.

## **System board**

- NOTE: The system board spare part kit includes the battery connector bracket and replacement thermal
- **IMPORTANT:** For system board replacement on serial numbers xxx501xxxx and below, use the conversion kit (see product description for "(Gold Conversion Kit)"). For serial numbers xxx502xxxx and above, use the standard spare kit (see product description for "(Gold)").

| Description                                                                                                    | Spare part number |
|----------------------------------------------------------------------------------------------------|-------------------|
| System board (includes a graphics subsystem with UMA memory and replacement thermal material):                                                                                                    |                   |
| For use only on computer models equipped with an AMD processor:                                                                                                    |                   |
| Equipped with an AMD A10 Pro-7350B 2.10-GHz (SC turbo up to 3.30-GHz) quad core processor (4.00-MB L2 cache, 19 W), a graphics subsystem with UMA memory, and the Windows 8 Professional operating system (Gold)      | 802507-601        |
| Equipped with an AMD A10 Pro-7350B 2.10-GHz (SC turbo up to 3.30-GHz) quad core processor (4.00-MB L2 cache, 19 W), a graphics subsystem with UMA memory, and the Windows 8 Standard operating system (Gold)          | 802507-501        |
| Equipped with an AMD A10 Pro-7350B 2.10-GHz (SC turbo up to 3.30-GHz) quad core processor (4.00-MB L2 cache, 19 W), a graphics subsystem with UMA memory, and a non-Windows 8 operating system (Gold)                 | 802507-001        |
| Equipped with an AMD A8 Pro-7150B 2.00-GHz (SC turbo up to 3.20-GHz) quad core processor (4.00-MB<br>L2 cache, 19 W), a graphics subsystem with UMA memory, and the Windows 8 Professional<br>operating system (Gold) | 802506-601        |
| Equipped with an AMD A8 Pro-7150B 2.00-GHz (SC turbo up to 3.20-GHz) quad core processor (4.00-MB<br>L2 cache, 19 W), a graphics subsystem with UMA memory, and the Windows 8 Standard<br>operating system (Gold)     | 802506-501        |
| Equipped with an AMD A8 Pro-7150B 2.00-GHz (SC turbo up to 3.20-GHz) quad core processor (4.00-MB<br>L2 cache, 19 W), a graphics subsystem with UMA memory, and a non-Windows 8 operating system<br>(Gold)            | 802506-001        |
| Equipped with an AMD A6 Pro-7050B 2.20-GHz (SC turbo up to 3.00-GHz) dual core processor (1.00-MB<br>L2 cache, 17 W), a graphics subsystem with UMA memory, and the Windows 8 Professional<br>operating system (Gold) | 802505-601        |
| Equipped with an AMD A6 Pro-7050B 2.20-GHz (SC turbo up to 3.00-GHz) dual core processor (1.00-MB<br>L2 cache, 17 W), a graphics subsystem with UMA memory, and the Windows 8 Standard<br>operating system (Gold)     | 802505-501        |
| Equipped with an AMD A6 Pro-7050B 2.20-GHz (SC turbo up to 3.00-GHz) dual core processor (1.00-MB<br>L2 cache, 17 W), a graphics subsystem with UMA memory, and a non-Windows 8 operating system<br>(Gold)            | 802505-001        |
| For use only on computer models equipped with an Intel processor and a TouchScreen display assembly:                                                                                                    |                   |
| Equipped with an Intel Core i7-4600U 2.10-GHz (SC turbo up to 3.10-GHz) processor (4.00-MB L3 cache, 15 W) and the Windows 8 Professional operating system (Gold)                                                     | 802499-601        |
| Equipped with an Intel Core i7-4600U 2.10-GHz (SC turbo up to 3.10-GHz) processor (4.00-MB L3 cache, 15 W) and the Windows 8 Standard operating system (Gold)                                                         | 802499-501        |
| Equipped with an Intel Core i7-4600U 2.10-GHz (SC turbo up to 3.10-GHz) processor (4.00-MB L3 cache, 15 W) and a non-Windows 8 operating system (Gold)                                                                | 802499-001        |
| Equipped with an Intel Core i7-4510U 2.00-GHz (SC turbo up to 3.10-GHz) processor (4.00-MB L3 cache, 15 W), a graphics subsystem with UMA memory, and the Windows 8 Professional operating system (Gold)              | 802503-601        |

| Description                                                                                                    | Spare part number |
|----------------------------------------------------------------------------------------------------|-------------------|
| Equipped with an Intel Core i7-4510U 2.00-GHz (SC turbo up to 3.10-GHz) processor (4.00-MB L3 cache,<br>15 W), a graphics subsystem with UMA memory, and the Windows 8 Professional operating system<br>(Gold) | 802503-501        |
| Equipped with an Intel Core i7-4510U 2.00-GHz (SC turbo up to 3.10-GHz) processor (4.00-MB L3 cache, 15 W), a graphics subsystem with UMA memory, and a non-Windows 8 operating system (Gold)                  | 802503-001        |
| Equipped with an Intel Core i7-4500U 1.80-GHz (SC turbo up to 3.00-GHz) processor (4.00-MB L3 cache, 15 W) and the Windows 8 Professional operating system (Gold)                                              | 802498-601        |
| Equipped with an Intel Core i7-4500U 1.80-GHz (SC turbo up to 3.00-GHz) processor (4.00-MB L3 cache,<br>15 W) and the Windows 8 Standard operating system (Gold)                                               | 802498-501        |
| Equipped with an Intel Core i7-4500U 1.80-GHz (SC turbo up to 3.00-GHz) processor (4.00-MB L3 cache, 15 W) and a non-Windows 8 operating system (Gold)                                                         | 802498-001        |
| Equipped with an Intel Core i5-4310U 2.00-GHz (SC turbo up to 3.00-GHz) processor (3.00-MB L3 cache, 15 W), a graphics subsystem with UMA memory, and the Windows 8 Professional operating system (Gold)       | 802502-601        |
| Equipped with an Intel Core i5-4310U 2.00-GHz (SC turbo up to 3.00-GHz) processor (3.00-MB L3 cache, 15 W), a graphics subsystem with UMA memory, and the Windows 8 Standard operating system (Gold)           | 802502-501        |
| Equipped with an Intel Core i5-4310U 2.00-GHz (SC turbo up to 3.00-GHz) processor (3.00-MB L3 cache, 15 W), a graphics subsystem with UMA memory, and a non-Windows 8 operating system (Gold)                  | 802502-001        |
| Equipped with an Intel Core i5-4300U 1.90-GHz (SC turbo up to 2.90-GHz) processor (3.00-MB L3 cache,<br>15 W) and the Windows 8 Professional operating system (Gold)                                           | 802497-601        |
| Equipped with an Intel Core i5-4300U 1.90-GHz (SC turbo up to 2.90-GHz) processor (3.00-MB L3 cache, 15 W) and the Windows 8 Standard operating system (Gold)                                                  | 802497-501        |
| Equipped with an Intel Core i5-4300U 1.90-GHz (SC turbo up to 2.90-GHz) processor (3.00-MB L3 cache, 15 W) and a non-Windows 8 operating system (Gold)                                                         | 802497-001        |
| Equipped with an Intel Core i5-4210U 1.70-GHz (SC turbo up to 2.70-GHz) processor (3.00-MB L3 cache,<br>15 W), a graphics subsystem with UMA memory, and the Windows 8 Professional operating system<br>(Gold) | 802501-601        |
| Equipped with an Intel Core i5-4210U 1.70-GHz (SC turbo up to 2.70-GHz) processor (3.00-MB L3 cache, 15 W), a graphics subsystem with UMA memory, and the Windows 8 Standard operating system (Gold)           | 802501-501        |
| Equipped with an Intel Core i5-4210U 1.70-GHz (SC turbo up to 2.70-GHz) processor (3.00-MB L3 cache, 15 W), a graphics subsystem with UMA memory, and a non-Windows 8 operating system (Gold)                  | 802501-001        |
| Equipped with an Intel Core i5-4200U 1.60-GHz (SC turbo up to 2.60-GHz) processor (3.00-MB L3 cache, 15 W) and the Windows 8 Professional operating system (Gold)                                              | 802496-601        |
| Equipped with an Intel Core i5-4200U 1.60-GHz (SC turbo up to 2.60-GHz) processor (3.00-MB L3 cache, 15 W) and the Windows 8 Standard operating system (Gold)                                                  | 802496-501        |
| Equipped with an Intel Core i5-4200U 1.60-GHz (SC turbo up to 2.60-GHz) processor (3.00-MB L3 cache, 15 W) and a non-Windows 8 operating system (Gold)                                                         | 802496-001        |
| Equipped with an Intel Core i3-4030U 1.90-GHz processor (3.00-MB L3 cache, 15 W), a graphics subsystem with UMA memory, and the Windows 8 Professional operating system (Gold)                                 | 802500-601        |
| Equipped with an Intel Core i3-4030U 1.90-GHz processor (3.00-MB L3 cache, 15 W), a graphics subsystem with UMA memory, and the Windows 8 Standard operating system (Gold)                                     | 802500-501        |
| Equipped with an Intel Core i3-4030U 1.90-GHz processor (3.00-MB L3 cache, 15 W), a graphics subsystem with UMA memory, and a non-Windows 8 operating system (Gold)                                            | 802500-001        |
| Equipped with an Intel Core i3-4010U 1.70-GHz processor (3.00-MB L3 cache, 15 W), a graphics subsystem with UMA memory, and the Windows 8 Professional operating system (Gold)                                 | 802495-601        |

| Description                                                                                                    | Spare part number     |
|----------------------------------------------------------------------------------------------------|-----------------------|
| Equipped with an Intel Core i3-4010U 1.70-GHz processor (3.00-MB L3 cache, 15 W), a graphics subsystem with UMA memory, and the Windows 8 Standard operating system (Gold)                                                      | 802495-501            |
| Equipped with an Intel Core i3-4010U 1.70-GHz processor (3.00-MB L3 cache, 15 W), a graphics subsystem with UMA memory, and a non-Windows 8 operating system (Gold)                                                             | 802495-001            |
| For use only on computer models equipped with an Intel processor and a non-TouchScreen display assembly:                                                                                                    |                       |
| Equipped with an Intel Core i7-4600U 2.10-GHz (SC turbo up to 3.30-GHz) processor (4.00-MB L3 cache, 15 W) and the Windows 8 Professional operating system (Gold)                                                               | 817918-601            |
| Equipped with an Intel Core i7-4600U 2.10-GHz (SC turbo up to 3.30-GHz) processor (4.00-MB L3 cache, 15 W) and the Windows 8 Standard operating system (Gold)                                                                   | 817918-501            |
| Equipped with an Intel Core i7-4600U 2.10-GHz (SC turbo up to 3.30-GHz) processor (4.00-MB L3 cache, 15 W) and a non-Windows 8 operating system (Gold)                                                                          | 817918-001            |
| Equipped with an Intel Core i7-4500U 1.80-GHz (SC turbo up to 3.00-GHz) processor (4.00-MB L3 cache, 15 W) and the Windows 8 Professional operating system (Gold)                                                               | 817920-601            |
| Equipped with an Intel Core i7-4500U 1.80-GHz (SC turbo up to 3.00-GHz) processor (4.00-MB L3 cache, 15 W) and the Windows 8 Standard operating system (Gold)                                                                   | 817920-501            |
| Equipped with an Intel Core i7-4500U 1.80-GHz (SC turbo up to 3.00-GHz) processor (4.00-MB L3 cache, 15 W) and a non-Windows 8 operating system (Gold)                                                                          | 817920-001            |
| Equipped with an Intel Core i5-4200U 1.60-GHz (SC turbo up to 2.60-GHz) processor (3.00-MB L3 cache, 15 W) and the Windows 8 Professional operating system (Gold)                                                               | 817917-601            |
| Equipped with an Intel Core i5-4200U 1.60-GHz (SC turbo up to 2.60-GHz) processor (3.00-MB L3 cache, 15 W) and the Windows 8 Standard operating system (Gold)                                                                   | 817917-501            |
| Equipped with an Intel Core i5-4200U 1.60-GHz (SC turbo up to 2.60-GHz) processor (3.00-MB L3 cache, 15 W) and a non-Windows 8 operating system (Gold)                                                                          | 817917-001            |
| Equipped with an Intel Core i3-4010U 1.70-GHz processor (3.00-MB L3 cache, 15 W) and the Windows 8 Professional operating system (Gold)                                                                                         | 817916-601            |
| Equipped with an Intel Core i3-4010U 1.70-GHz processor (3.00-MB L3 cache, 15 W) and the Windows 8 Standard operating system (Gold)                                                                                             | 817916-501            |
| Equipped with an Intel Core i3-4010U 1.70-GHz processor (3.00-MB L3 cache, 15 W) and a non-<br>Windows 8 operating system (Gold)                                                                                                | 817916-001            |
| System board (Gold Conversion Kits) (includes a graphics subsystem with UMA memory and replacement                                                                                                    | nt thermal material): |
| For use only on computer models equipped with an AMD processor:                                                                                                    |                       |
| Equipped with an AMD A10 Pro-7350B 2.10-GHz (SC turbo up to 3.30-GHz) quad core processor (4.00-MB L2 cache, 19 W), a graphics subsystem with UMA memory, and the Windows 8 Professional operating system (Gold Conversion Kit) | 802507-6C1            |
| Equipped with an AMD A10 Pro-7350B 2.10-GHz (SC turbo up to 3.30-GHz) quad core processor (4.00-MB L2 cache, 19 W), a graphics subsystem with UMA memory, and the Windows 8 Standard operating system (Gold Conversion Kit)     | 802507-5C1            |
| Equipped with an AMD A10 Pro-7350B 2.10-GHz (SC turbo up to 3.30-GHz) quad core processor (4.00-MB L2 cache, 19 W), a graphics subsystem with UMA memory, and a non-Windows 8 operating system (Gold Conversion Kit)            | 802507-0C1            |
| Equipped with an AMD A8 Pro-7150B 2.00-GHz (SC turbo up to 3.20-GHz) quad core processor (4.00-MB L2 cache, 19 W), a graphics subsystem with UMA memory, and the Windows 8 Professional operating system (Gold Conversion Kit)  | 802506-6C1            |

| Description                                                                                                    | Spare part number |
|----------------------------------------------------------------------------------------------------|-------------------|
| Equipped with an AMD A8 Pro-7150B 2.00-GHz (SC turbo up to 3.20-GHz) quad core processor (4.00-MB<br>L2 cache, 19 W), a graphics subsystem with UMA memory, and the Windows 8 Standard<br>operating system (Gold Conversion Kit) | 802506-5C1        |
| Equipped with an AMD A8 Pro-7150B 2.00-GHz (SC turbo up to 3.20-GHz) quad core processor (4.00-MB L2 cache, 19 W), a graphics subsystem with UMA memory, and a non-Windows 8 operating system (Gold Conversion Kit)              | 802506-0C1        |
| Equipped with an AMD A6 Pro-7050B 2.20-GHz (SC turbo up to 3.00-GHz) dual core processor (1.00-MB L2 cache, 17 W), a graphics subsystem with UMA memory, and the Windows 8 Professional operating system (Gold Conversion Kit)   | 802505-6C1        |
| Equipped with an AMD A6 Pro-7050B 2.20-GHz (SC turbo up to 3.00-GHz) dual core processor (1.00-MB L2 cache, 17 W), a graphics subsystem with UMA memory, and the Windows 8 Standard operating system (Gold Conversion Kit)       | 802505-5C1        |
| Equipped with an AMD A6 Pro-7050B 2.20-GHz (SC turbo up to 3.00-GHz) dual core processor (1.00-MB<br>L2 cache, 17 W), a graphics subsystem with UMA memory, and a non-Windows 8 operating system (Gold<br>Conversion Kit)        | 802505-0C1        |
| For use only on computer models equipped with an Intel processor and a TouchScreen display assembly:                                                                                                    |                   |
| Equipped with an Intel Core i7-4600U 2.10-GHz (SC turbo up to 3.10-GHz) processor (4.00-MB L3 cache, 15 W) and the Windows 8 Professional operating system (Gold Conversion Kit)                                                 | 802499-6C1        |
| Equipped with an Intel Core i7-4600U 2.10-GHz (SC turbo up to 3.10-GHz) processor (4.00-MB L3 cache, 15 W) and the Windows 8 Standard operating system (Gold Conversion Kit)                                                     | 802499-5C1        |
| Equipped with an Intel Core i7-4600U 2.10-GHz (SC turbo up to 3.10-GHz) processor (4.00-MB L3 cache, 15 W) and a non-Windows 8 operating system (Gold Conversion Kit)                                                            | 802499-0C1        |
| Equipped with an Intel Core i7-4510U 2.00-GHz (SC turbo up to 3.10-GHz) processor (4.00-MB L3 cache, 15 W), a graphics subsystem with UMA memory, and the Windows 8 Professional operating system (Gold Conversion Kit)          | 802503-6C1        |
| Equipped with an Intel Core i7-4510U 2.00-GHz (SC turbo up to 3.10-GHz) processor (4.00-MB L3 cache, 15 W), a graphics subsystem with UMA memory, and the Windows 8 Professional operating system (Gold Conversion Kit)          | 802503-5C1        |
| Equipped with an Intel Core i7-4510U 2.00-GHz (SC turbo up to 3.10-GHz) processor (4.00-MB L3 cache, 15 W), a graphics subsystem with UMA memory, and a non-Windows 8 operating system (Gold Conversion Kit)                     | 802503-0C1        |
| Equipped with an Intel Core i7-4500U 1.80-GHz (SC turbo up to 3.00-GHz) processor (4.00-MB L3 cache, 15 W) and the Windows 8 Professional operating system (Gold Conversion Kit)                                                 | 802498-6C1        |
| Equipped with an Intel Core i7-4500U 1.80-GHz (SC turbo up to 3.00-GHz) processor (4.00-MB L3 cache, 15 W) and the Windows 8 Standard operating system (Gold Conversion Kit)                                                     | 802498-5C1        |
| Equipped with an Intel Core i7-4500U 1.80-GHz (SC turbo up to 3.00-GHz) processor (4.00-MB L3 cache, 15 W) and a non-Windows 8 operating system (Gold Conversion Kit)                                                            | 802498-0C1        |
| Equipped with an Intel Core i5-4310U 2.00-GHz (SC turbo up to 3.00-GHz) processor (3.00-MB L3 cache,<br>15 W), a graphics subsystem with UMA memory, and the Windows 8 Professional operating system<br>(Gold Conversion Kit)    | 802502-6C1        |
| Equipped with an Intel Core i5-4310U 2.00-GHz (SC turbo up to 3.00-GHz) processor (3.00-MB L3 cache,<br>15 W), a graphics subsystem with UMA memory, and the Windows 8 Standard operating system (Gold<br>Conversion Kit)        | 802502-5C1        |
| Equipped with an Intel Core i5-4310U 2.00-GHz (SC turbo up to 3.00-GHz) processor (3.00-MB L3 cache, 15 W), a graphics subsystem with UMA memory, and a non-Windows 8 operating system (Gold Conversion Kit)                     | 802502-0C1        |

| 802497-6C1<br>802497-5C1<br>802497-0C1<br>802501-6C1 |
|------------------------------------------------------|
| 802497-0C1                                           |
|                                                      |
| 802501-6C1                                           |
|                                                      |
| 802501-5C1                                           |
| 802501-0C1                                           |
| 802496-6C1                                           |
| 802496-5C1                                           |
| 802496-0C1                                           |
| 802500-6C1                                           |
| 802500-5C1                                           |
| 802500-0C1                                           |
| 802495-6C1                                           |
| 802495-5C1                                           |
| 802495-0C1                                           |
|                                                      |
| 817918-6C1                                           |
| 817918-5C1                                           |
| 817918-0C1                                           |
| 817920-6C1                                           |
| 817920-5C1                                           |
|                                                      |

| Description                                                                                                    | Spare part number |
|----------------------------------------------------------------------------------------------------|-------------------|
| Equipped with an Intel Core i7-4500U 1.80-GHz (SC turbo up to 3.00-GHz) processor (4.00-MB L3 cache, 15 W) and a non-Windows 8 operating system (Gold Conversion Kit)            | 817920-0C1        |
| Equipped with an Intel Core i5-4200U 1.60-GHz (SC turbo up to 2.60-GHz) processor (3.00-MB L3 cache, 15 W) and the Windows 8 Professional operating system (Gold Conversion Kit) | 817917-6C1        |
| Equipped with an Intel Core i5-4200U 1.60-GHz (SC turbo up to 2.60-GHz) processor (3.00-MB L3 cache, 15 W) and the Windows 8 Standard operating system (Gold Conversion Kit)     | 817917-5C1        |
| Equipped with an Intel Core i5-4200U 1.60-GHz (SC turbo up to 2.60-GHz) processor (3.00-MB L3 cache, 15 W) and a non-Windows 8 operating system (Gold Conversion Kit)            | 817917-0C1        |
| Equipped with an Intel Core i3-4010U 1.70-GHz processor (3.00-MB L3 cache, 15 W) and the Windows 8 Professional operating system (Gold Conversion Kit)                           | 817916-6C1        |
| Equipped with an Intel Core i3-4010U 1.70-GHz processor (3.00-MB L3 cache, 15 W) and the Windows 8 Standard operating system (Gold Conversion Kit)                               | 817916-5C1        |
| Equipped with an Intel Core i3-4010U 1.70-GHz processor (3.00-MB L3 cache, 15 W) and a non-Windows 8 operating system (Gold Conversion Kit)                                      | 817916-0C1        |

#### Before removing the system board, follow these steps:

- Turn off the computer. If you are unsure whether the computer is off or in Hibernation, turn the computer on, and then shut it down through the operating system.
- Disconnect the power from the computer by unplugging the power cord from the computer. 2.
- 3. Disconnect all external devices from the computer.
- Remove the service cover (see Service cover on page 67), and then remove the following components:
  - Battery (see Battery on page 69) a.
  - Hard drive (see Hard drive on page 71) b.
  - Keyboard (see Keyboard on page 81) C.
  - d. RTC battery (see RTC battery on page 88)
  - Top cover (see Top cover on page 89)
  - Heat sink (see Heat sink on page 103)
  - Fan (see Fan on page 105)
- NOTE: When replacing the system board, be sure that the following components are removed from the defective system board and installed on the replacement system board:
  - WWAN module (see WWAN module on page 74)
  - Solid-state drive (see Solid-state drive on page 76)
  - WLAN module (see WLAN module on page 78)
  - Memory modules (see Memory module on page 80)

#### Remove the system board:

- Turn the top cover upside down with the front toward you.
- Release the ZIF connector (1) to which the power button board cable is attached, and then disconnect the power button board cable from the system board.

Release the ZIF connector (2) to which the fingerprint reader board cable is attached, and then disconnect the fingerprint reader board cable from the system board.

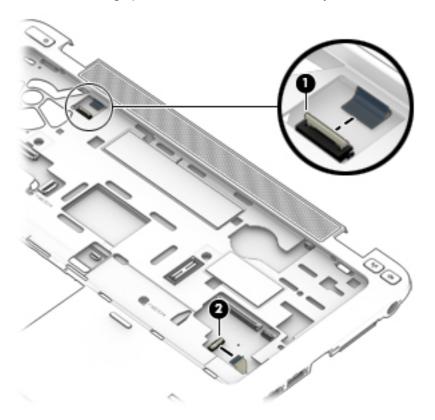

- 4. Disconnect the speaker cable (1) from the system board.
- Remove the three Phillips PM2.0×3.0 screws (2) that secure the system board to the top cover. **5.**

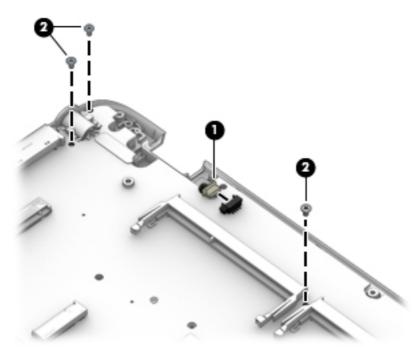

Lift up on the right side of the system board (1) until it rests at an angle. 6.

Remove the system board (2) by sliding it up and to the right at an angle.

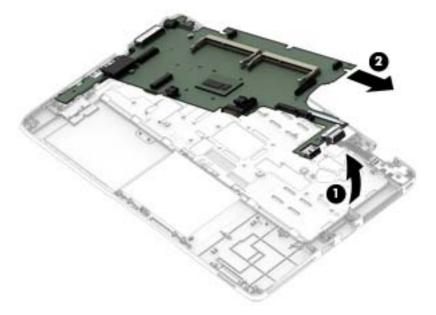

Reverse this procedure to install the system board.

## Fingerprint reader board

| Description                                           | Spare part number |
|-------------------------------------------------------|-------------------|
| Fingerprint reader board (includes bracket and cable) | 730554-001        |

### Before removing the fingerprint reader board, follow these steps:

- Turn off the computer. If you are unsure whether the computer is off or in Hibernation, turn the computer on, and then shut it down through the operating system.
- 2. Disconnect the power from the computer by unplugging the power cord from the computer.
- Disconnect all external devices from the computer. 3.
- Remove the service cover (see <u>Service cover on page 67</u>), and then remove the following components:
  - Battery (see <u>Battery on page 69</u>)
  - Hard drive (see Hard drive on page 71)
  - Keyboard (see Keyboard on page 81) C.
  - Top cover (see **Top cover on page 89**)

#### Remove the fingerprint reader board:

- Turn the top cover upside down with the front toward you.
- Detach the fingerprint reader board cable (1) from the top cover. (The fingerprint reader board cable is attached to the top cover with double-sided adhesive.)
- Remove the three Phillips PM2.0×2.5 screws that secure the fingerprint reader board and bracket to the top cover.
- Remove the fingerprint reader board bracket (3).

Remove the fingerprint reader board (4).

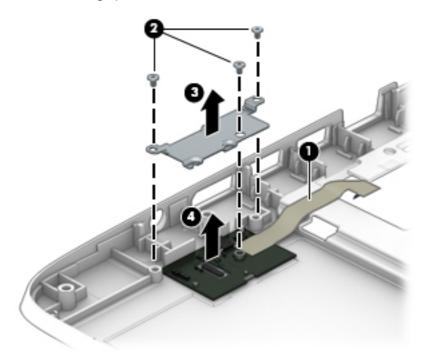

Reverse this procedure to install the fingerprint reader board.

## **Speaker assembly**

| Description                                                    | Spare part number |
|----------------------------------------------------------------|-------------------|
| Speaker assembly (includes left and right speakers and cables) | 730555-001        |

Before removing the speaker assembly, follow these steps:

- 1. Turn off the computer. If you are unsure whether the computer is off or in Hibernation, turn the computer on, and then shut it down through the operating system.
- 2. Disconnect the power from the computer by unplugging the power cord from the computer.
- 3. Disconnect all external devices from the computer.
- 4. Remove the service cover (see Service cover on page 67), and then remove the following components:
  - a. Battery (see <u>Battery on page 69</u>)
  - **b.** Hard drive (see <u>Hard drive on page 71</u>)
  - **c.** Keyboard (see <u>Keyboard on page 81</u>)
  - **d.** Top cover (see <u>Top cover on page 89</u>)
  - e. System board (see <a href="System board on page 107">System board on page 107</a>)

#### Remove the speaker assembly:

1. Release the four clips (1) built into the top cover that secure the speaker assembly to the top cover.

## Remove the speaker assembly (2).

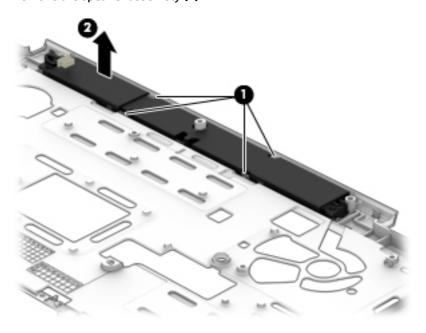

Reverse this procedure to install the speaker assembly.

## **Power button board**

| Description                         | Spare part number |
|-------------------------------------|-------------------|
| Power button board (includes cable) | 730552-001        |

### Before removing the power button board, follow these steps:

- Turn off the computer. If you are unsure whether the computer is off or in Hibernation, turn the computer on, and then shut it down through the operating system.
- 2. Disconnect the power from the computer by unplugging the power cord from the computer.
- 3. Disconnect all external devices from the computer.
- Remove the service cover (see Service cover on page 67), and then remove the following components:
  - a. Battery (see <u>Battery on page 69</u>)
  - b. Hard drive (see <u>Hard drive on page 71</u>)
  - Keyboard (see Keyboard on page 81) c.
  - d. Top cover (see <u>Top cover on page 89</u>)
  - System board (see System board on page 107)

#### Remove the power button board:

- Remove the two Phillips PM2.0×3.25 screws (1) that secure the power button board to the top cover.
- Remove the power button board (2) and cable. 2.

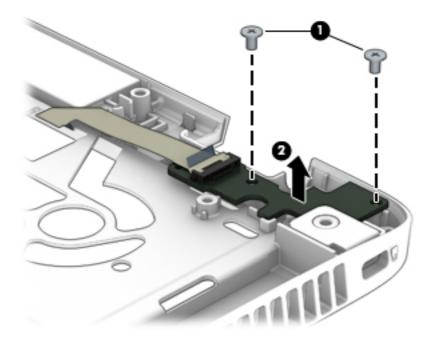

Reverse this procedure to install the power button board.

# **Computer Setup (BIOS)**

## Windows 8 – Computer Setup (BIOS), MultiBoot, and HP PC **Hardware Diagnostics (UEFI)**

## **Using Computer Setup**

Computer Setup, or Basic Input/Output System (BIOS), controls communication between all the input and output devices on the system (such as disk drives, display, keyboard, mouse, and printer). Computer Setup includes settings for the types of devices installed, the startup sequence of the computer, and the amount of system and extended memory.

NOTE: Use extreme care when making changes in Computer Setup. Errors can prevent the computer from operating properly.

## **Starting Computer Setup**

NOTE: An external keyboard or mouse connected to a USB port can be used with Computer Setup only if USB legacy support is enabled.

To start Computer Setup, follow these steps:

- Turn on or restart the computer, and then press esc while the "Press the ESC key for Startup Menu" message is displayed at the bottom of the screen.
- Press f10 to enter Computer Setup.

### **Navigating and selecting in Computer Setup**

To navigate and select in Computer Setup, follow these steps:

- Turn on or restart the computer, and then press esc while the "Press the ESC key for Startup Menu" message is displayed at the bottom of the screen.
  - To select a menu or a menu item, use the tab key and the keyboard arrow keys and then press enter, or use a pointing device to click the item.
  - To scroll up and down, click the up arrow or the down arrow in the upper-right corner of the screen, or use the up arrow key or the down arrow key on the keyboard.
  - To close open dialog boxes and return to the main Computer Setup screen, press esc, and then follow the on-screen instructions.
- NOTE: You can use either a pointing device (TouchPad, pointing stick, or USB mouse) or the keyboard to navigate and make selections in Computer Setup.
- Press f10 to enter Computer Setup.

To exit Computer Setup menus, choose one of the following methods:

- To exit Computer Setup menus without saving your changes:
  - Click the **Exit** icon in the lower-right corner of the screen, and then follow the on-screen instructions.

- or -

Use the tab key and the arrow keys to select **Main > Ignore Changes and Exit**, and then press enter.

To save your changes and exit Computer Setup menus:

Click the **Save** icon in the lower-right corner of the screen, and then follow the on-screen instructions.

– or –

Use the arrow keys to select **Main > Save Changes and Exit**, and then press enter.

Your changes go into effect when the computer restarts.

## **Restoring factory settings in Computer Setup**

NOTE: Restoring defaults will not change the hard drive mode.

To return all settings in Computer Setup to the values that were set at the factory, follow these steps:

- Turn on or restart the computer, and then press esc while the "Press the ESC key for Startup Menu" message is displayed at the bottom of the screen.
- Press f10 to enter Computer Setup. 2.
- Use a pointing device or the arrow keys to select **Main > Restore Defaults**. 3.
- Follow the on-screen instructions. 4.
- To save your changes and exit, click the **Save** icon in the lower-right corner of the screen, and then follow the on-screen instructions.

- or -

Use the arrow keys to select **Main > Save Changes and Exit**, and then press enter.

Your changes go into effect when the computer restarts.

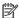

**NOTE:** Your password settings and security settings are not changed when you restore the factory settings.

#### **Updating the BIOS**

Updated versions of the BIOS may be available on the HP website.

Most BIOS updates on the HP website are packaged in compressed files called SoftPags.

Some download packages contain a file named Readme.txt, which contains information regarding installing and troubleshooting the file.

#### **Determining a BIOS version**

To determine whether available BIOS updates contain later BIOS versions than those currently installed on the computer, you need to know the version of the system BIOS currently installed.

BIOS version information (also known as ROM date and System BIOS) can be displayed by pressing fn+esc (if you are already in Windows) or by using Computer Setup.

- 1. Start Computer Setup.
- Use a pointing device or the arrow keys to select **Main > System Information**.
- To exit Computer Setup without saving your changes, click the **Exit** icon in the lower-right corner of the screen, and then follow the on-screen instructions.

- or -

Use the tab key and the arrow keys to select **Main > Ignore Changes and Exit**, and then press enter.

#### **Downloading a BIOS update for Windows 8**

CAUTION: To reduce the risk of damage to the computer or an unsuccessful installation, download and install a BIOS update only when the computer is connected to reliable external power using the AC adapter. Do not download or install a BIOS update while the computer is running on battery power, docked in an optional docking device, or connected to an optional power source. During the download and installation, follow these instructions:

Do not disconnect power on the computer by unplugging the power cord from the AC outlet.

Do not shut down the computer or initiate Sleep.

Do not insert, remove, connect, or disconnect any device, cable, or cord.

- From the Start screen, type support, and then select the **HP Support Assistant** app.
- Select **Updates and tune-ups**, and then select **Check for HP updates now**.
- Follow the on-screen instructions.
- NOTE: If you connect your computer to a network, consult the network administrator before installing any software updates, especially system BIOS updates.
- 4. At the download area, follow these steps:
  - Identify the most recent BIOS update and compare it to the BIOS version currently installed on your computer. Make a note of the date, name, or other identifier. You may need this information to locate the update later, after it has been downloaded to your hard drive.
  - Follow the on-screen instructions to download your selection to the hard drive. b.
    - If the update is more recent than your BIOS, make a note of the path to the location on your hard drive where the BIOS update is downloaded. You will need to access this path when you are ready to install the update.

BIOS installation procedures vary. Follow any instructions that are displayed on the screen after the download is complete. If no instructions are displayed, follow these steps:

- From the Start screen, type e, and then select **File Explorer**.
- 2. Click your hard drive designation. The hard drive designation is typically Local Disk (C:).
- Using the hard drive path you recorded earlier, open the folder on your hard drive that contains the update.
- Double-click the file that has an .exe extension (for example, *filename*.exe).
  - The BIOS installation begins.
- Complete the installation by following the on-screen instructions.
- NOTE: After a message on the screen reports a successful installation, you can delete the downloaded file from your hard drive.

## **Using MultiBoot**

#### About the boot device order

As the computer starts, the system attempts to boot from enabled devices. The MultiBoot utility, which is enabled at the factory, controls the order in which the system selects a boot device. Boot devices can include optical drives, diskette drives, a network interface card (NIC), hard drives, and USB devices. Boot devices contain bootable media or files that the computer needs to start and operate properly.

NOTE: Some boot devices must be enabled in Computer Setup before they can be included in the boot order.

You can change the order in which the computer searches for a boot device by changing the boot order in Computer Setup. You can also press esc while the "Press the ESC key for Startup Menu" message is displayed at the bottom of the screen, and then press f9. Pressing f9 displays a menu that shows the current boot devices and allows you to select a boot device. Or, you can use MultiBoot Express to set the computer to prompt you for a boot location each time the computer turns on or restarts.

## **Choosing MultiBoot preferences**

You can use MultiBoot in the following ways:

- To set a new boot order that the computer uses each time it is turned on, by changing the boot order in Computer Setup.
- To dynamically choose the boot device, by pressing esc while the "Press the ESC key for Startup Menu" message is displayed at the bottom of the screen, and then pressing f9 to enter the Boot Device Options menu.
- To use MultiBoot Express to set variable boot orders. This feature prompts you for a boot device each time the computer is turned on or restarted.

#### Setting a new boot order in Computer Setup

To start Computer Setup and set a boot device order that the computer uses each time it is turned on or restarted. follow these steps:

- Turn on or restart the computer, and then press esc while the "Press the ESC key for Startup Menu" message is displayed at the bottom of the screen.
- 2. Press f10 to enter Computer Setup.
- Use a pointing device or the arrow keys to select Advanced > Boot Options > UEFI Boot Order for UEFI Hybrid or UEFI Native Boot Mode, or select Advanced > Boot Options > Legacy Boot Order for Legacy **Boot Mode**, and then press enter.
- To move the device up in the boot order, use a pointing device to click the up arrow, or press the + key.

- or -

To move the device down in the boot order, use a pointing device to click the down arrow, or press the -

To save your changes and exit Computer Setup, click the **Save** icon in the lower-left corner of the screen, and then follow the on-screen instructions.

– or –

Use the arrow keys to select **Main > Save Changes and Exit**, and then press enter.

#### Dynamically choosing a boot device using the f9 prompt

To dynamically choose a boot device for the current startup sequence, follow these steps:

- Open the Select Boot Device menu by turning on or restarting the computer, and then pressing **esc** while the "Press the ESC key for Startup Menu" message is displayed at the bottom of the screen.
- 2. Press f9.
- Use a pointing device or the arrow keys to select a boot device, then press enter.

#### **Setting a MultiBoot Express prompt**

To start Computer Setup and set the computer to display the MultiBoot startup location menu each time the computer is started or restarted, follow these steps:

- Turn on or restart the computer, and then press esc while the "Press the ESC key for Startup Menu" message is displayed at the bottom of the screen.
- 2. Press f10 to enter Computer Setup.
- Use a pointing device or the arrow keys to select Advanced > Boot Options > MultiBoot Express Boot Popup Delay (Sec), and then press enter.
- 4. In the **MultiBoot Express Popup Delay (Sec)** field, enter the length of time in seconds that you want the computer to display the startup location menu before it defaults to the current MultiBoot setting. (When 0 is selected, the Express Boot startup location menu is not displayed.)
- 5. To save your changes and exit Computer Setup, click the **Save** icon in the lower-left corner of the screen, and then follow the on-screen instructions.

- or -

Use the arrow keys to select **Main > Save Changes and Exit**, and then press enter.

Your changes go into effect when the computer restarts.

#### **Entering MultiBoot Express preferences**

When the Express Boot menu is displayed during startup, you have the following choices:

- To specify a boot device from the Express Boot menu, select your preference within the allotted time, and then press enter.
- To prevent the computer from defaulting to the current MultiBoot setting, press any key before the allotted time expires. The computer will not start until you select a boot device and press enter.
- To allow the computer to start according to the current MultiBoot settings, wait for the allotted time to expire.

## **Using HP PC Hardware Diagnostics (UEFI) (select models only)**

HP PC Hardware Diagnostics is a Unified Extensible Firmware Interface (UEFI) that allows you to run diagnostic tests to determine if the computer hardware is functioning properly. The tool runs outside of the operating system to isolate hardware failures from issues that may be caused by the operating system or other software components.

To start HP PC Hardware Diagnostics UEFI:

- 1. Turn on or restart the computer, quickly press esc, and then press f2.
  - After pressing f2, the BIOS searches three places for the HP PC Hardware Diagnostics (UEFI) tools in the following order:
  - a. Connected USB drive
    - NOTE: To download the HP PC Hardware Diagnostics (UEFI) tool to a USB drive, see <u>Downloading</u> HP PC Hardware Diagnostics (UEFI) to a USB device on page 126.
  - **b.** Hard drive
  - c. BIOS
- Click the type of diagnostic test you want to run, and then follow the on-screen instructions.

NOTE: If you need to stop a diagnostic test while it is running, press esc.

## Downloading HP PC Hardware Diagnostics (UEFI) to a USB device

- NOTE: The HP PC Hardware Diagnostics (UEFI) download instructions are provided in English only.
  - 1. Go to <a href="http://www.hp.com">http://www.hp.com</a>.
  - Click **Support & Drivers**, and then click the **Drivers & Software** tab. 2.
  - Enter the product name in the text box, and then click **Search**.
  - Select your computer model, and then select your operating system.
  - In the Diagnostic section, click **HP UEFI Support Environment**.
    - or –

Click **Download**, and then select **Run**.

## Windows 7 – Computer Setup (BIOS), MultiBoot, and HP PC **Hardware Diagnostics (UEFI)**

## **Using Computer Setup**

Computer Setup, or Basic Input/Output System (BIOS), controls communication between all the input and output devices on the system (such as disk drives, display, keyboard, mouse, and printer). Computer Setup includes settings for the types of devices installed, the startup sequence of the computer, and the amount of system and extended memory.

NOTE: Use extreme care when making changes in Computer Setup. Errors can prevent the computer from operating properly.

## **Starting Computer Setup**

NOTE: An external keyboard or mouse connected to a USB port can be used with Computer Setup only if USB legacy support is enabled.

To start Computer Setup, follow these steps:

- Turn on or restart the computer, and then press esc while the "Press the ESC key for Startup Menu" message is displayed at the bottom of the screen.
- Press f10 to enter Computer Setup.

## **Navigating and selecting in Computer Setup**

To navigate and select in Computer Setup, follow these steps:

- Turn on or restart the computer, and then press esc while the "Press the ESC key for Startup Menu" message is displayed at the bottom of the screen.
- NOTE: You can use either a pointing device (TouchPad, pointing stick, or USB mouse) or the keyboard to navigate and make selections in Computer Setup.
- Press f10 to enter Computer Setup.
  - To select a menu or a menu item, use the tab key and the keyboard arrow keys and then press enter, or use a pointing device to click the item.
  - To scroll up and down, click the up arrow or the down arrow in the upper-right corner of the screen, or use the up arrow key or the down arrow key on the keyboard.
  - To close open dialog boxes and return to the main Computer Setup screen, press esc, and then follow the on-screen instructions.

To exit Computer Setup menus, choose one of the following methods:

To exit Computer Setup menus without saving your changes:

Click the **Exit** icon in the lower-right corner of the screen, and then follow the on-screen instructions.

- or -

Use the tab key and the arrow keys to select **File > Ignore Changes and Exit**, and then press enter.

To save your changes and exit Computer Setup menus:

Click the **Save** icon in the lower-right corner of the screen, and then follow the on-screen instructions.

- or -

Use the tab key and the arrow keys to select **File > Ignore Changes and Exit**, and then press enter.

Your changes go into effect when the computer restarts.

### **Restoring factory settings in Computer Setup**

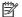

**NOTE:** Restoring defaults will not change the hard drive mode.

To return all settings in Computer Setup to the values that were set at the factory, follow these steps:

- Turn on or restart the computer, and then press esc while the "Press the ESC key for Startup Menu" message is displayed at the bottom of the screen.
- Press f10 to enter Computer Setup.
- Use a pointing device or the arrow keys to select **File > Restore Defaults**.
- Follow the on-screen instructions.
- To save your changes and exit, click the **Save** icon in the lower-right corner of the screen, and then follow the on-screen instructions.

– or –

Use the arrow keys to select **File > Save Changes and Exit**, and then press enter.

Your changes go into effect when the computer restarts.

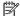

NOTE: Your password settings and security settings are not changed when you restore the factory settings.

## **Updating the BIOS**

Updated versions of the BIOS may be available on the HP website.

Most BIOS updates on the HP website are packaged in compressed files called SoftPags.

Some download packages contain a file named Readme.txt, which contains information regarding installing and troubleshooting the file.

#### **Determining a BIOS version**

To determine whether available BIOS updates contain later BIOS versions than those currently installed on the computer, you need to know the version of the system BIOS currently installed.

BIOS version information (also known as ROM date and System BIOS) can be displayed by pressing fn+esc (if you are already in Windows) or by using Computer Setup.

- Start Computer Setup.
- Use a pointing device or the arrow keys to select **File > System Information**.
- To exit Computer Setup without saving your changes, click the **Exit** icon in the lower-right corner of the screen, and then follow the on-screen instructions.

- or -

Use the tab key and the arrow keys to select **File > Ignore Changes and Exit**, and then press enter.

#### **Downloading a BIOS update for Windows 7**

CAUTION: To reduce the risk of damage to the computer or an unsuccessful installation, download and install a BIOS update only when the computer is connected to reliable external power using the AC adapter. Do not download or install a BIOS update while the computer is running on battery power, docked in an optional docking device, or connected to an optional power source. During the download and installation, follow these instructions:

Do not disconnect power on the computer by unplugging the power cord from the AC outlet.

Do not shut down the computer or initiate Sleep.

Do not insert, remove, connect, or disconnect any device, cable, or cord.

- Access Help and Support by selecting **Start > Help and Support**. 1.
- 2. Select **Updates and tune-ups**, and then select **Check for HP updates now**.
- At the download area, follow these steps:
  - Identify the most recent BIOS update and compare it to the BIOS version currently installed on your computer. Make a note of the date, name, or other identifier. You may need this information to locate the update later, after it has been downloaded to your hard drive.
  - Follow the on-screen instructions to download your selection to the hard drive.

If the update is more recent than your BIOS, make a note of the path to the location on your hard drive where the BIOS update is downloaded. You will need to access this path when you are ready to install the update.

NOTE: If you connect your computer to a network, consult the network administrator before installing any software updates, especially system BIOS updates.

BIOS installation procedures vary. Follow any instructions that are displayed on the screen after the download is complete. If no instructions are displayed, follow these steps:

- Select **Start > Computer**.
- Click your hard drive designation. The hard drive designation is typically Local Disk (C:). 2.
- 3. Using the hard drive path you recorded earlier, open the folder on your hard drive that contains the update.
- Double-click the file that has an .exe extension (for example, *filename*.exe). The BIOS installation begins.
- Complete the installation by following the on-screen instructions.
- NOTE: After a message on the screen reports a successful installation, you can delete the downloaded file from your hard drive.

## **Using MultiBoot**

#### About the boot device order

As the computer starts, the system attempts to boot from enabled devices. The MultiBoot utility, which is enabled at the factory, controls the order in which the system selects a boot device. Boot devices can include optical drives, diskette drives, a network interface card (NIC), hard drives, and USB devices. Boot devices contain bootable media or files that the computer needs to start and operate properly.

NOTE: Some boot devices must be enabled in Computer Setup before they can be included in the boot order.

You can change the order in which the computer searches for a boot device by changing the boot order in Computer Setup. You can also press esc while the "Press the ESC key for Startup Menu" message is displayed at the bottom of the screen, and then press f9. Pressing f9 displays a menu that shows the current boot devices and allows you to select a boot device. Or, you can use MultiBoot Express to set the computer to prompt you for a boot location each time the computer turns on or restarts.

#### **Choosing MultiBoot preferences**

You can use MultiBoot in the following ways:

- To set a new boot order that the computer uses each time it is turned on, by changing the boot order in Computer Setup.
- To dynamically choose the boot device, by pressing esc while the "Press the ESC key for Startup Menu" message is displayed at the bottom of the screen, and then pressing f9 to enter the Boot Device Options menu.
- To use MultiBoot Express to set variable boot orders. This feature prompts you for a boot device each time the computer is turned on or restarted.

#### Setting a new boot order in Computer Setup

To start Computer Setup and set a boot device order that the computer uses each time it is turned on or restarted, follow these steps:

- Turn on or restart the computer, and then press esc while the "Press the ESC key for Startup Menu" message is displayed at the bottom of the screen.
- Press f10 to enter Computer Setup.
- Use a pointing device or the arrow keys to select the **Legacy Boot Order** list, and then press enter.

4. To move the device up in the boot order, use a pointing device to click the up arrow, or press the + key.

- or -

To move the device down in the boot order, use a pointing device to click the down arrow, or press the - kev.

5. To save your changes and exit Computer Setup, click the **Save** icon in the lower-left corner of the screen, and then follow the on-screen instructions.

- or -

Use the arrow keys to select **File > Save Changes and Exit**, and then press **enter**.

#### Dynamically choosing a boot device using the f9 prompt

To dynamically choose a boot device for the current startup sequence, follow these steps:

- 1. Open the Select Boot Device menu by turning on or restarting the computer, and then pressing **esc** while the "Press the ESC key for Startup Menu" message is displayed at the bottom of the screen.
- Press f9.
- 3. Use a pointing device or the arrow keys to select a boot device, then press enter.

#### **Setting a MultiBoot Express prompt**

To start Computer Setup and set the computer to display the MultiBoot startup location menu each time the computer is started or restarted, follow these steps:

- Turn on or restart the computer, and then press esc while the "Press the ESC key for Startup Menu" message is displayed at the bottom of the screen.
- 2. Press f10 to enter Computer Setup.
- Use a pointing device or the arrow keys to select System Configuration > Boot Options, and then press enter.
- 4. In the **MultiBoot Express Popup Delay (Sec)** field, enter the length of time in seconds that you want the computer to display the startup location menu before it defaults to the current MultiBoot setting. (When 0 is selected, the Express Boot startup location menu is not displayed.)
- 5. To save your changes and exit Computer Setup, click the **Save** icon in the lower-left corner of the screen, and then follow the on-screen instructions.

- or -

Use the arrow keys to select **File > Save Changes and Exit**, and then press **enter**.

Your changes go into effect when the computer restarts.

#### **Entering MultiBoot Express preferences**

When the Express Boot menu is displayed during startup, you have the following choices:

- To specify a boot device from the Express Boot menu, select your preference within the allotted time, and then press enter.
- To prevent the computer from defaulting to the current MultiBoot setting, press any key before the allotted time expires. The computer will not start until you select a boot device and press enter.
- To allow the computer to start according to the current MultiBoot settings, wait for the allotted time to expire.

## Using HP PC Hardware Diagnostics (UEFI) (select models only)

HP PC Hardware Diagnostics is a Unified Extensible Firmware Interface (UEFI) that allows you to run diagnostic tests to determine if the computer hardware is functioning properly. The tool runs outside of the operating system to isolate hardware failures from issues that may be caused by the operating system or other software components.

To start HP PC Hardware Diagnostics UEFI:

- Turn on or restart the computer, quickly press esc, and then press f2.
  - After pressing f2, the BIOS searches three places for the HP PC Hardware Diagnostics (UEFI) tools in the following order:
  - Connected USB drive
  - NOTE: To download the HP PC Hardware Diagnostics (UEFI) tool to a USB drive, see <u>Downloading</u> HP PC Hardware Diagnostics (UEFI) to a USB device on page 133.
  - Hard drive b.
  - **BIOS** C.
- Click the type of diagnostic test you want to run, and then follow the on-screen instructions.
- **NOTE:** If you need to stop a diagnostic test while it is running, press esc.

# Downloading HP PC Hardware Diagnostics (UEFI) to a USB device

NOTE: The HP PC Hardware Diagnostics (UEFI) download instructions are provided in English only.

- Go to <a href="http://www.hp.com">http://www.hp.com</a>. 1.
- Click **Support & Drivers**, and then click the **Drivers & Software** tab. 2.
- Enter the product name in the text box, and then click **Search**. 3.
- 4. Select your computer model, and then select your operating system.
- In the Diagnostic section, click **HP UEFI Support Environment**. 5.
  - or –

Click **Download**, and then select **Run**.

# Linux – Computer Setup (BIOS) and Advanced System **Diagnostics**

Computer Setup, or Basic Input/Output System (BIOS), controls communication between all the input and output devices on the system (such as disk drives, display, keyboard, mouse, and printer). Computer Setup includes settings for the types of peripherals installed, the startup sequence of the computer, and the amount of system and extended memory.

NOTE: Use extreme care when making changes in Computer Setup. Errors can prevent the computer from operating properly.

# **Starting Computer Setup**

NOTE: An external keyboard or mouse connected to a USB port can be used with Computer Setup only if USB legacy support is enabled.

To start Computer Setup, follow these steps:

- Turn on or restart the computer, and then press esc while the "Press the ESC key for Startup Menu" message is displayed at the bottom of the screen.
- Press f10 to enter Computer Setup.

# **Using Computer Setup**

## **Navigating and selecting in Computer Setup**

To navigate and select in Computer Setup, follow these steps:

- Turn on or restart the computer, and then press esc while the "Press the ESC key for Startup Menu" message is displayed at the bottom of the screen.
  - To select a menu or a menu item, use the tab key and the keyboard arrow keys and then press enter, or use a pointing device to click the item.
  - To scroll up and down, click the up arrow or the down arrow in the upper-right corner of the screen, or use the up arrow key or the down arrow key.
  - To close open dialog boxes and return to the main Computer Setup screen, press esc, and then follow the on-screen instructions.
- NOTE: You can use either a pointing device (TouchPad, pointing stick, or USB mouse) or the keyboard to navigate and make selections in Computer Setup.
- Press f10 to enter Computer Setup.

To exit Computer Setup menus, choose one of the following methods:

- To exit Computer Setup menus without saving your changes, click the **Exit** icon in the lower-left corner of the screen, and then follow the on-screen instructions.
  - or -

Use the **tab** key and the arrow keys to select **File > Ignore Changes and Exit**, and then press enter.

- To save your changes and exit Computer Setup menus, click the Save icon in the lower-left corner of the screen, and then follow the on-screen instructions.

- or -

Use the tab key and the arrow keys to select **File > Save Changes and Exit**, and then press enter.

Your changes go into effect when the computer restarts.

### **Restoring factory settings in Computer Setup**

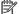

NOTE: Restoring defaults will not change the hard drive mode.

To return all settings in Computer Setup to the values that were set at the factory, follow these steps:

- Turn on or restart the computer, and then press esc while the "Press the ESC key for Startup Menu" message is displayed at the bottom of the screen.
- Press f10 to enter Computer Setup. 2.
- 3. Use a pointing device or the arrow keys to select **File > Restore Defaults**.
- Follow the on-screen instructions.
- To save your changes and exit, click the Save icon in the lower-left corner of the screen, and then follow the on-screen instructions.

- or -

Use the arrow keys to select **File > Save Changes and Exit**, and then press enter.

Your changes go into effect when the computer restarts.

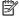

NOTE: Your password settings and security settings are not changed when you restore the factory settings.

# **Updating the BIOS**

Updated versions of the BIOS may be available on the HP Web site.

Most BIOS updates on the HP Web site are packaged in compressed files called SoftPags.

Some download packages contain a file named Readme.txt, which contains information regarding installing and troubleshooting the file.

## **Determining the BIOS version**

To determine whether available BIOS updates contain later BIOS versions than those currently installed on the computer, you need to know the version of the system BIOS currently installed.

BIOS version information (also known as ROM date and System BIOS) can be displayed as follows:

- 1. Start Computer Setup.
- 2. Use a pointing device or the arrow keys to select **File > System Information**.
- To exit Computer Setup without saving your changes, click the **Exit** icon in the lower-left corner of the screen, and then follow the on-screen instructions.

- or -

Use the tab key and the arrow keys to select **File > Ignore Changes and Exit**, and then press enter.

NOTE: You can also determine the BIOS version by turning on or restarting the computer, pressing the esc key while the "Press the ESC key for Startup Menu" message is displayed at the bottom of the screen, and then pressing the f1 key. Follow the on-screen instructions to exit this screen.

# **Downloading a BIOS update**

**CAUTION:** To reduce the risk of damage to the computer or an unsuccessful installation, download and install a BIOS update only when the computer is connected to reliable external power using the AC adapter. Do not download or install a BIOS update while the computer is running on battery power, docked in an optional docking device, or connected to an optional power source. During the download and installation, follow these instructions:

Do not disconnect power from the computer by unplugging the power cord from the AC outlet.

Do not shut down the computer or initiate Suspend or Hibernation.

Do not insert, remove, connect, or disconnect any device, cable, or cord.

- Open your web browser. For U.S. support, go to <a href="http://www.hp.com/go/contactHP">http://www.hp.com/go/contactHP</a>. For worldwide support, go to http://welcome.hp.com/country/us/en/wwcontact\_us.html.
- Follow the on-screen instructions to identify your computer and access the BIOS update you want to download.
- Click the option for software and driver downloads, type your computer model number in the product box, and then press enter. Follow the on-screen instructions to identify your computer and access the BIOS update you want to download.
- Click your specific product from the models listed.
- 5. Click the appropriate operating system.
- Go to the BIOS section and download the BIOS software package.
- Follow the installation instructions as provided with the downloaded BIOS software package.

NOTE: After a message on the screen reports a successful installation, you can delete the downloaded file from your hard drive.

# **Using Advanced System Diagnostics**

Advanced System Diagnostics allows you to run diagnostic tests to determine if the computer hardware is functioning properly. The following diagnostic tests are available in Advanced System Diagnostics:

- Start-up test—This test analyzes the main computer components that are required to start the computer.
- Run-in test—This test repeats the start-up test and checks for intermittent problems that the startup test does not detect.
- Hard disk test—This test analyzes the physical condition of the hard drive, and then checks all data in every sector of the hard drive. If the test detects a damaged sector, it attempts to move the data to a good sector.
- Memory test—This test analyzes the physical condition of the memory modules. If it reports an error, replace the memory modules immediately.
- Battery test—This test analyzes the condition of the battery and calibrates the battery if necessary. If the battery fails the test, contact support to report the issue and purchase a replacement battery.
- System Tune-Up—This group of additional tests checks your computer to make sure that the main components are functioning correctly. System Tune-Up runs longer and more comprehensive tests on memory modules, hard drive SMART attributes, the hard drive surface, the battery (and battery calibration), video memory, and the WLAN module status.

You can view system information and error logs in the Advanced System Diagnostics window.

To start Advanced System Diagnostics:

- Turn on or restart the computer. While the "Press the ESC key for Startup Menu" message is displayed in the lower-left corner of the screen, press esc. When the Startup Menu is displayed, press f2.
- Click the diagnostic test you want to run, and then follow the on-screen instructions.

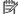

**NOTE:** If you need to stop a diagnostics test while it is running, press esc.

# **Specifications** 8

|                                                                                                    | Metric                    | U.S.                |  |
|----------------------------------------------------------------------------------------------------|---------------------------|---------------------|--|
| Dimensions                                                                                                    |                           |                     |  |
| Width                                                                                                    | 21.0 cm                   | 12.2 in             |  |
| Depth                                                                                                    | 21.5 cm                   | 8.5 in              |  |
| Height                                                                                                    | 2.1 cm                    | 0.83 in             |  |
| Equipped with 3-cell, 26-WHr battery, 1 memory module,<br>WLAN module, lightest solid-state module, but without<br>fingerprint reader, webcam, or WWAN module | 1.33 kg                   | 2.93 lb             |  |
| Equipped with 3-cell, 46-WHr battery, 1 memory module,<br>WLAN module, lightest solid-state module, but without<br>fingerprint reader, webcam, or WWAN module | 1.42 kg                   | 3.13 lb             |  |
| Operating voltage and current                                                                                                    | 19.5 V dc @ 2.31 A - 45 W |                     |  |
|                                                                                                    | 19.5 V dc @ 3.33 A - 65 W |                     |  |
| Temperature                                                                                                    |                           |                     |  |
| Operating                                                                                                    | 5°C to 35°C               | 41°F to 95°F        |  |
| Nonoperating                                                                                                    | -20°C to 60°C             | -4°F to 140°F       |  |
| Relative humidity (non-condensing)                                                                                                    |                           |                     |  |
| Operating                                                                                                    | 10% to 90%                |                     |  |
| Nonoperating                                                                                                    | 5% to 95%                 |                     |  |
| Maximum altitude (unpressurized)                                                                                                    |                           |                     |  |
| Operating                                                                                                    | -15 m to 3,048 m          | -50 ft to 10,000 ft |  |
| Nonoperating                                                                                                    | -15 m to 12,192 m         | -50 ft to 40,000 ft |  |

138 Chapter 8 Specifications

# **Backup and recovery**

# Windows 8

To protect your information, use Windows backup and restore utilities to back up individual files and folders, back up your entire hard drive, create system repair media (select models only) by using the installed optical drive (select models only) or an optional external optical drive, or create system restore points. In case of system failure, you can use the backup files to restore the contents of your computer.

From the Start screen, type restore, click **Settings**, and then select from the list of displayed options.

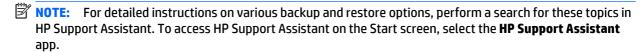

In case of system instability, HP recommends that you print the recovery procedures and save them for later use.

NOTE: Windows includes the User Account Control feature to improve the security of your computer. You may be prompted for your permission or password for tasks such as installing software, running utilities, or changing Windows settings. Refer to HP Support Assistant. To access HP Support Assistant on the Start screen, select the **HP Support Assistant** app.

# **Backing up your information**

Recovery after a system failure is as good as your most recent backup. You should create system repair media and your initial backup immediately after initial system setup. As you add new software and data files, you should continue to back up your system on a regular basis to maintain a reasonably current backup. The system repair media (select models only) are used to start up (boot) the computer and repair the operating system in case of system instability or failure. Your initial and subsequent backups allow you to restore your data and settings if a failure occurs.

On the Start screen, type backup, click Settings, and then select Save backup copies of your files with File History.

You can back up your information to an optional external hard drive or a network drive.

Note the following when backing up:

- Store personal files in the Documents library, and back it up regularly.
- Back up templates that are stored in their associated programs.
- Save customized settings that appear in a window, toolbar, or menu bar by taking a screen shot of your settings. The screen shot can be a time-saver if you have to reset your preferences.

To create a backup using Backup and Restore:

- NOTE: Be sure that the computer is connected to AC power before you start the backup process.
- The backup process may take over an hour, depending on file size and the speed of the computer.
  - From the Start screen, type backup, click **Settings**, and then select from the list of displayed options.
  - Follow the on-screen instructions to set up your backup, create a system image (select models only), or create system repair media (select models only).

# Performing a system recovery

In case of system failure or instability, the computer provides the following tools to recover your files:

- Windows recovery tools: You can use Windows Backup and Restore to recover information you have previously backed up. You can also use Windows Automatic Repair to fix problems that might prevent Windows from starting correctly.
- f11 recovery tools: You can use the f11 recovery tools to recover your original hard drive image. The image includes the Windows operating system and software programs installed at the factory.

NOTE: If you are unable to boot (start up) your computer and you cannot use the system repair media you previously created (select models only), you must purchase Windows 8 operating system media to reboot the computer and repair the operating system. For additional information, see Using Using Windows 8 operating system media (purchased separately) on page 142.

## **Using the Windows recovery tools**

To recover information you previously backed up:

Access HP Support Assistant. To access HP Support Assistant on the Start screen, select the HP Support Assistant app.

To recover your information using Automatic Repair, follow these steps:

CAUTION: Some Automatic Repair options will completely erase and reformat the hard drive. All files you have created and any software installed on the computer are permanently removed. When reformatting is complete, the recovery process restores the operating system, as well as the drivers, software, and utilities from the backup used for recovery.

- 1. If possible, back up all personal files.
- 2. If possible, check for the presence of the Recovery Image partition and the Windows partition.

From the Start screen, type e, and then click **File Explorer**.

- or -

From the Start screen, type  ${\tt c}$ , and then select **Computer**.

- NOTE: If the Windows partition and the Recovery Image partition are not listed, you must recover your operating system and programs using the Windows 8 operating system DVD and the Driver Recovery media (both purchased separately). For additional information, see <a href="Using Windows 8 operating system">Using Windows 8 operating system</a> media (purchased separately) on page 142.
- If the Windows partition and the Recovery Image partition are listed, restart the computer. After Windows has loaded, press and hold the shift key while clicking Restart.
- 4. Select Troubleshoot, then select Advanced Options, and then select Automatic Repair.
- 5. Follow the on-screen instructions.

NOTE: For additional information on recovering information using the Windows tools, perform a search for these topics in HP Support Assistant. To access HP Support Assistant on the Start screen, select the HP Support Assistant app.

# **Using f11 recovery tools**

CAUTION: Using f11 completely erases hard drive contents and reformats the hard drive. All files that you have created and any software that you have installed on the computer are permanently removed. The f11 recovery tool reinstalls the operating system and HP programs and drivers that were installed at the factory. Software not installed at the factory must be reinstalled.

To recover the original hard drive image using f11:

- If possible, back up all personal files.
- If possible, check for the presence of the HP Recovery partition: From the Start screen, type C, and then select Computer.
  - NOTE: If the Recovery Image partition is not listed, you must recover your operating system and programs using the Windows 8 operating system media and the Driver Recovery media (both purchased separately). For additional information, see Using Windows 8 operating system media (purchased separately) on page 142.
- If the Recovery Image partition is listed, restart the computer, and then press esc while the "Press the ESC key for Startup Menu" message is displayed at the bottom of the screen.
- Press f11 while the "Press <F11> for recovery" message is displayed on the screen.
- Follow the on-screen instructions.

#### Using Windows 8 operating system media (purchased separately)

NOTE: Your computer may not come equipped with an internal optical drive. In order to use the operating system DVD, you may need to plug in an external optical drive.

To order a Windows 8 operating system DVD, go to http://www.hp.com/support, select your country or region, and follow the on-screen instructions. You can also order the DVD by calling support. For contact information, see the Worldwide Telephone Numbers booklet included with the computer.

**CAUTION:** Using a Windows 8 operating system media completely erases hard drive contents and reformats the hard drive. All files that you have created and any software that you have installed on the computer are permanently removed. When reformatting is complete, the recovery process helps you restore the operating system, as well as drivers, software, and utilities.

To initiate recovery using a Windows 8 operating system DVD:

- NOTE: This process takes several minutes.
  - If possible, back up all personal files.
  - Restart the computer, and then insert the Windows 8 operating system DVD into the optical drive before the Windows operating system loads.
  - When prompted, press any keyboard key.
  - Follow the on-screen instructions.

After the installation is completed:

- 1. Eject the Windows 8 operating system media and then insert the *Driver Recovery* media.
- Install the Hardware Enabling Drivers first, and then install Recommended Applications.

## **Using Windows Refresh for quick and easy recovery**

When your computer is not working properly and you need to regain system stability, the Windows Refresh option allows you to start fresh and keep what is important to you.

- IMPORTANT: Refresh removes any traditional applications that were not originally installed on the system at the factory.
- **NOTE:** During Refresh, a list of removed traditional applications will be saved so that you have a quick way to see what you might need to reinstall. See HP Support Assistant for instructions on reinstalling traditional applications. To access HP Support Assistant on the Start screen, select the **HP Support Assistant** app.
- NOTE: You may be prompted for your permission or password when using Refresh. See HP Support Assistant for more information. To access HP Support Assistant on the Start screen, select the **HP Support Assistant** app.

#### To start Refresh:

- 1. On the Start screen, point to the far-right upper or lower corner of the screen to display the charms.
- Click Settings.

#### **Remove everything and reinstall Windows**

Sometimes you want to perform detailed reformatting of your computer, or you want to remove personal information before you give away or recycle your computer. The process described in this section provides a speedy, simple way to return the computer to its original state. This option removes all personal data, apps, and settings from your computer, and reinstalls Windows.

IMPORTANT: This option does not provide backups of your information. Before using this option, back up any personal information you wish to retain.

You can initiate this option by using the f11 key or from the Start screen.

#### To use the f11 kev:

Press f11 while the computer boots.

– or –

Press and hold f11 as you press the power button.

- Choose your language.
- 3. Choose your keyboard layout.
- **4.** Select **Troubleshoot** from the boot options menu.
- 5. Select **Reset your PC**, and follow the on-screen instructions.

#### To use the Start screen:

- On the Start screen, point to the far-right upper or lower corner of the screen to display the charms.
- 2. Click Settings.
- Click Change PC settings in the bottom-right corner of the screen, and then select General from the PC settings screen.
- Scroll the right-side choices down to display Remove everything and reinstall Windows.
- Under Remove everything and reinstall Windows, select Get started, and follow the onscreen instructions.

## **Using HP Software Setup**

HP Software Setup can be used to reinstall drivers or select software that has been corrupted or deleted from the system.

- 1. From the Start screen, type HP Software Setup, and select Apps.
- Open HP Software Setup.
- Follow the on-screen directions to reinstall drivers or select software.

# Windows 7

To protect your information, use Windows Backup and Restore to back up individual files and folders, back up your entire hard drive (select models only), create system repair discs (select models only) with the installed optical drive (select models only) or an optional external optical drive, or create system restore points. In case of system failure, you can use the backup files to restore the contents of your computer.

Windows Backup and Restore provides the following options:

- Creating a system repair disc (select models only) by using the installed optical drive (select models only) or an optional external optical drive
- Backing up your information
- Creating a system image (select models only)
- Scheduling automatic backups (select models only)
- Creating system restore points
- Recovering individual files
- Restoring the computer to a previous state
- information using recovery tools
- NOTE: For detailed instructions, perform a search for these topics in Help and Support.

In case of system instability, HP recommends that you print the recovery procedures and save them for later use.

NOTE: Windows includes the User Account Control feature to improve the security of your computer. You may be prompted for your permission or password for tasks such as installing software, running utilities, or changing Windows settings. See Help and Support for more information.

# Creating recovery media with HP Recovery Disc Creator

NOTE: Your computer may not come equipped with an internal optical drive. In order to create the recovery DVD, you may need to plug in an external optical drive.

HP Recovery Disc Creator is a software program that offers an alternative way to create recovery media. After you successfully set up the computer, you can create recovery media using HP Recovery Disc Creator. This recovery media performs a system recovery if the hard drive becomes corrupted. A system recovery reinstalls the original operating system and the software programs installed at the factory, and then configures the settings for the programs.

HP Recovery Disc Creator can create two kinds of recovery DVDs as follows:

- Windows DVD—Installs the operating system without additional drivers or applications. Choosing this selection creates a DVD that restores the original operating system and the software programs installed at the factory.
- Driver DVD—Installs specific drivers and applications only, in the same way that the HP Software Setup utility installs drivers and applications.

# **Creating recovery media**

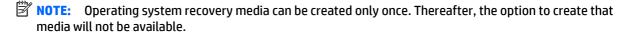

- Select Start > All Programs > Security and Protection > HP Recovery Disc Creator.
- Select Driver DVD or Windows DVD.
- From the drop-down menu, select the drive for burning the recovery media.
- Click the **Burn** button to start the burning process.

# **Backing up your information**

Recovery after a system failure is as good as your most recent backup. Immediately after software setup, you should create system repair discs (select models only) using HP Recovery Disc Creator using the installed optical drive (select models only) or an optional external optical drive and back up your system. As you add new software and data files, you should continue to back up your system on a regular basis to maintain a reasonably current backup. The system repair discs (select models only) are used to start up (boot) the computer and repair the operating system in case of system instability or failure. Your initial and subsequent backups allow you to restore your data and settings if a failure occurs.

You can back up your information to an optional external hard drive, a network drive, or discs.

Note the following when backing up:

- Store personal files in the Documents library, and back it up regularly.
- Back up templates that are stored in their associated programs.
- Save customized settings that appear in a window, toolbar, or menu bar by taking a screen shot of your settings. The screen shot can be a time-saver if you have to reset your preferences.
- When backing up to discs, use any of the following types of discs (purchased separately): CD-R, CD-RW, DVD+R, DVD+R DL, DVD-R, DVD-R DL, or DVD±RW. The discs you use will depend on the type of optical drive you are using.
- NOTE: Your computer may not come equipped with an internal optical drive. In order to create back up discs, you may need to plug in an external optical drive.

- NOTE: DVDs and DVDs with double-layer (DL) support store more information than CDs, so using them for backup reduces the number of recovery discs required.
- When backing up to discs, number each disc before inserting it into the external drive.

To create a backup using Backup and Restore:

- NOTE: Be sure that the computer is connected to AC power before you start the backup process.
- NOTE: The backup process may take over an hour, depending on file size and the speed of the computer.
  - Select Start > All Programs > Maintenance > Backup and Restore.
  - Follow the on-screen instructions to set up your backup, create a system image (select models only), or create a system repair disc (select models only).

# Performing a system recovery

In case of system failure or instability, the computer provides the following tools to recover your files:

- Windows recovery tools: You can use Windows Backup and Restore to recover information you have previously backed up. You can also use Windows Startup Repair to fix problems that might prevent Windows from starting correctly.
- f11 recovery tools: You can use the f11 recovery tools to recover your original hard drive image. The image includes the Windows operating system and software programs installed at the factory.
- NOTE: If you are unable to boot (start up) your computer and you cannot use the system repair discs you previously created (select models only), you must purchase a Windows 7 operating system DVD to reboot the computer and repair the operating system. For additional information, see Using a Windows 7 operating system DVD (purchased separately) on page 149.
- NOTE: Your computer may not come equipped with an internal optical drive. In order to use the operating system DVD, you may need to plug in an external optical drive.

## **Using the Windows recovery tools**

To recover information you previously backed up:

- Select Start > All Programs > Maintenance > Backup and Restore.
- **2.** Follow the on-screen instructions to recover your system settings, your computer (select models only), or your files.

To recover your information using Startup Repair, follow these steps:

CAUTION: Using Startup Repair completely erases hard drive contents and reformats the hard drive. All files you have created and any software installed on the computer are permanently removed. When reformatting is complete, the recovery process restores the operating system, as well as the drivers, software, and utilities from the backup used for recovery.

- 1. If possible, back up all personal files.
- 2. If possible, check for the presence of the Windows partition and the HP Recovery partition.

To check for the Windows partition, select **Start > Computer**.

To check for the HP Recovery partition, click **Start**, right-click **Computer**, click **Manage**, and then click **Disk Management**.

- NOTE: If the HP Recovery partition has been deleted, the f11 restore option will not function. You must recover your operating system and programs using the Windows 7 operating system DVD and the Driver Recovery disc (both purchased separately) if the Windows partition and the HP Recovery partition are not listed. For additional information, see <a href="Using a Windows 7 operating system DVD">Using a Windows 7 operating system DVD</a> (purchased separately) on page 149.
- 3. If the Windows partition and the HP Recovery partition are listed, restart the computer, and then press f8 before the Windows operating system loads.
- Select Startup Repair.
- Follow the on-screen instructions.
- NOTE: For additional information on recovering information using the Windows tools, perform a search for these topics in Help and Support.

# **Using f11 recovery tools**

CAUTION: Using f11 recovery tools completely erases hard drive contents and reformats the hard drive. All files you have created and any software installed on the computer are permanently removed. The f11 recovery tool reinstalls the operating system and HP programs and drivers that were installed at the factory. Software not installed at the factory must be reinstalled.

To recover the original hard drive image using f11:

- If possible, back up all personal files.
- 2. If possible, check for the presence of the HP Recovery partition: click Start, right-click Computer, click Manage, and then click Disk Management.
- NOTE: If the HP Recovery partition is not listed, you must recover your operating system and programs using the Windows 7 operating system DVD and the Driver Recovery disc (both purchased separately). For additional information, see Using a Windows 7 operating system DVD (purchased separately) on page 149.
- NOTE: Your computer may not come equipped with an internal optical drive. In order to use the operating system DVD, you may need to plug in an external optical drive.
- If the HP Recovery partition is listed, restart the computer, and then press esc while the "Press the ESC key for Startup Menu" message is displayed at the bottom of the screen.
- Press f11 while the "Press <F11> for recovery" message is displayed on the screen.
- 5. Follow the on-screen instructions.

## Using a Windows 7 operating system DVD (purchased separately)

To order a Windows 7 operating system DVD, go to the HP website. For U.S. support, go to <a href="http://www.hp.com/go/contactHP">http://www.hp.com/go/contactHP</a>. For worldwide support, go to <a href="http://welcome.hp.com/country/us/en/wwcontact\_us.html">http://welcome.hp.com/country/us/en/wwcontact\_us.html</a>. You can also order the DVD by calling support. For contact information, see the Worldwide Telephone Numbers booklet included with the computer.

CAUTION: Using a Windows 7 operating system DVD completely erases hard drive contents and reformats the hard drive. All files you have created and any software installed on the computer are permanently removed. When reformatting is complete, the recovery process helps you restore the operating system, as well as drivers, software, and utilities.

To initiate recovery using a Windows 7 operating system DVD:

- NOTE: This process takes several minutes.
- NOTE: Your computer may not come equipped with an internal optical drive. In order to use the operating system DVD, you may need to plug in an external optical drive.
  - If possible, back up all personal files.
  - Restart the computer, and then insert the Windows 7 operating system DVD into the optical drive before the Windows operating system loads.
  - 3. When prompted, press any keyboard key.
  - 4. Follow the on-screen instructions.
  - 5. Click Next.
  - 6. Select Repair your computer.
  - Follow the on-screen instructions.

After the repair is completed:

- 1. Eject the Windows 7 operating system DVD, and then insert the *Driver Recovery* disc.
- 2. Install the Hardware Enabling Drivers first, and then install Recommended Applications.

# Linux

Recovery after a system failure is as good as your most recent backup. As you add new software and data files, you should continue to back up your system on a regular basis to maintain a reasonably current backup.needed.

Your computer includes tools provided by HP to help you safeguard your information and retrieve it if ever needed.

# **Creating backups**

- 1. Create restore media immediately after you set up the computer. For more information, see Performing a system recovery on page 151.
- As you add files, routinely create a backup of your system and personal information.

# Backing up your information

You should back up your computer files on a regular schedule to maintain a current backup. You can manually back up your information to an optional external drive, a network drive, or discs. Back up your system at the following times:

- At regularly scheduled times
- Before the computer is repaired or restored
- Before you add or modify hardware or software

To back up your home directory files using **Backup Manager Settings**:

- Select Computer > More Applications > Tools > Backup Manager Settings, and click Backup my home directory.
- Click **Storage Destination Location**, and then select a location to back up your information. 2.
- Click **Schedule**, and then select a time schedule to perform backups at a regularly scheduled time.

To immediately back up your information, click the **Backup Now** check box.

- NOTE: Before you back up your information, be sure you have designated a location to save the backup files.
- Click **Save and Backup** to start the backup and to save the backup settings.

To restore backup files:

- Select Computer > More Applications > Tools > Backup Manager Restore. 1.
- Click **Backup Source**, and then select the location of the backup files. 2.
- Click **Restore Destination**, and then select the destination to restore the files. 3.
- To restore all files from the selected location, click **Restore all files**. To restore select files only, click **Restore selected files**, click **Select Files** and then select the files to be restored.
- Under **Restore Point**, click the time and date of the backup.
  - NOTE: If multiple backups have been performed, click Use the latest version to restore the latest version.
- **6.** Click **Restore** to start restoring the files, or click **Cancel** to cancel the operation.

# Performing a system recovery

Recovery allows you to repair or restore the computer to its original factory state. You can create an HP Factory Image, using an installed or an external DVD±RW optical drive.

NOTE: Your computer may not come equipped with an internal optical drive. In order to create the HP Factory Image, you may need to plug in an external optical drive.

CAUTION: Using Recovery completely erases hard drive contents and reformats the hard drive. All files you have created and any software installed on the computer are permanently removed. The recovery tool reinstalls the original operating system and HP programs and drivers that were installed at the factory. Software, drivers, and updates not installed by HP must be manually reinstalled. Personal files must be restored from a backup.

To restore the computer using the HP Factory Image, you must first create the recovery ISO file and then burn it to an optical disc.

NOTE: HP recommends that you create the HP Factory Image in the event of a system failure.

- 1. Select Computer > More Applications.
- 2. In the left pane, click **Tools**, and then click **Create HP Factory Image** in the right pane.
- **3.** Enter the root password when prompted.
- Right-click on the HP\_Recovery.iso file and select Open with Brasero.
- 5. Insert a blank DVD disc and select **Burn**. This creates the HP Factory Image Restore DVD.

To restore the computer from the recovery disc, follow these steps:

- 1. If possible, back up all personal files.
- 2. Insert the HP Factory Image Restore DVD into the optical drive and restart the computer.
- 3. As the computer is restarting, press f9 to open the Computer Setup boot option menu.
- **4.** Select **Optical Disk Drive** from the Boot Options menu and press enter.
- 5. Press enter to select **Restore System from Media**.
- 6. At both of the System Recovery prompts, select Yes.

# Remove everything and reinstall SLED

Sometimes you want to perform detailed reformatting of your computer, or you want to remove personal information before you give away or recycle your computer. The process described in this section provides a speedy, simple way to return the computer to its original state. This option removes all personal data, applications, and settings from your computer, and reinstalls the Linux operating system.

IMPORTANT: This option does not provide backups of your information. Before using this option, back up any personal information you wish to retain.

You can initiate this option by using the f11 key.

To use the f11 key:

Press f11 while the computer boots.

- or -

Press and hold f11 as you press the power button.

To reinstall SLED, follow the steps below.

- 1. Select **System Recovery** from the boot menu after pressing f11.
- A prompt will appear, reading, "This utility will wipe out your hard drive contents and restore your PC to factory state. Are you sure you want to continue?" Select Yes.
- 3. A prompt will appear, reading, "Please confirm you want to restore your system to factory state and lose all your current data." Select Yes.

# 10 Statement of Volatility

The purpose of this document is to provide general information regarding non-volatile memory in industry-standards based HP Business Notebook PC systems and provide general instructions for restoring nonvolatile memory that can contain personal data after the system has been powered off and the hard drive has been removed.

HP Business Notebook PC products that use Intel-based or AMD®-based system boards contain volatile DDR memory. The amount of nonvolatile memory present in the system depends upon the system configuration. Intel-based and AMD-based system boards contain nonvolatile memory subcomponents as originally shipped from HP assuming that no subsequent modifications have been made to the system and assuming that no applications, features, or functionality have been added to or installed on the system.

Following system shutdown and removal of all power sources from an HP Business Notebook PC system, personal data can remain on volatile system memory (DIMMs) for a finite period of time and will also remain in nonvolatile memory. The steps below will remove personal data from the notebook PC, including the nonvolatile memory found in Intel-based and AMD-based system boards. Some of these steps are disclosed in the Maintenance and Service Guides available for HP PC products available on the product support pages at www.hp.com.

- Follow steps (a) through (I) below to restore the nonvolatile memory that can contain personal data. Restoring or re-programming nonvolatile memory that does not store personal data is neither necessary nor recommended.
  - **a.** Enter BIOS (F10) Setup by powering on the system and pressing F10 when prompted near the bottom of the display, or press the ESC key to display the start up menu, then press F10. If the system has a BIOS administrator password, enter the password at the prompt.
  - b. Select the Main menu, then Restore Defaults.
  - c. Select the System Configuration menu, then Restore Security Defaults.
  - **d.** If an asset or ownership tag is set, select the **Security** menu and scroll down to the **Utilities** menu. Select **System IDs**, and then select the tag that has been set. Press the spacebar once to clear the tag, then press **Enter** to return to the prior menu.
  - e. If a DriveLock password is set, select the **Security** menu, scroll down to **DriveLock**, then select **DriveLock password**. Select the desired hard drive. Click **Disable protection**, enter the existing master DriveLock password, then press **Enter** to confirm and return to the prior menu. Repeat this procedure if more than one hard drive has a DriveLock password.
  - f. If an Automatic DriveLock password is set, select the Security menu, scroll down to Automatic DriveLock, then select the desired hard drive and disable protection. Repeat this procedure if more than one hard drive has an Automatic DriveLock password.
  - g. Select the File menu, then Reset BIOS Security to factory default. Click yes at the warning message.
  - h. Select the Main menu, then Save Changes and Exit.
  - i. Reboot the system. If the system has a Trusted Platform Module and/or fingerprint sensor, one or two prompts will appear: one to clear the TPM and the other to reset fingerprint sensor. Press F1 to accept or F2 to reject.
    - If the HP notebook model number ends in a 'p' or 'w' and includes Intel Centrino with VProTM, reboot the PC and enter BIOS Setup by pressing F10 when prompted. Select **System**

Configuration, then AMT Options. Then select Un-configure AMT on next boot. Select Save, then Yes. Select the File menu, and then select Save Changes and Exit. Reboot the system and confirm that you want to un-configure AMT.

- j. If the optional Intel Anti-Theft Technology (AT) was activated, contact the provider to deactivate it.
- If the optional Absolute® Software Computrace® management and tracking service was activated on the notebook PC, contact the provider to deactivate it.
- Remove all power and system batteries for at least 24 hours.
- Remove and retain the storage drive or clear the contents of the drive.

#### Hard Disk Drive (HDD) a.

Clear the HDD contents by using the HP Disk Sanitizer® utility or a third party application that, ideally, is U.S. Department of Defense (DOD) 5220.22-M approved.

To run HP Disk Sanitizer, enter BIOS Setup by powering on the system and pressing F10 when prompted near the bottom of the display, or press ESC to display the start up menu, then press F10. Select the Security menu and scroll down to the Utilities menu. Select Disk Sanitizer and select the desired drive. For a higher level of protection, select **Optimum**.

NOTE: This process will take a long time, and the amount of time varies based on the hard drive capacity.

#### Solid State Drive (SSD)

Clear the SSD contents by using the BIOS Setup Secure Erase command option, or by using a third party utility designed to erase data from an SSD. To run Secure Erase, enter BIOS Setup by powering on the system and pressing F10 when prompted near the bottom of the display. Select the Security menu and scroll down to the Utilities menu. Select Secure Erase and select the desired hard drive.

# Non-volatile memory usage

| Non Volatile<br>Memory Type                    | Amount (Size) | Does this<br>memory store<br>customer data? | Does this<br>memory retain<br>data when<br>power is<br>removed? | What is the purpose of this memory?                                                                                                    | How is data input into this memory?                                                                                                   | How is this<br>memory write<br>protected?                                      |
|------------------------------------------------|---------------|---------------------------------------------|-----------------------------------------------------------------|----------------------------------------------------------------------------------------------------|----------------------------------------------------------------------------------------------------|--------------------------------------------------------------------------------|
| HP Sure Start<br>flash (select<br>models only) | 2 MB          | No                                          | Yes                                                             | Provides protected backup of critical System BIOS code, EC firmware, and critical PC configuration data for select platforms that support HP Sure Start.  For more information, see Using HP Sure Start (select models only) on page 159. | Data cannot be written to this device via the host processor. The content is managed solely by the HP Sure Start Embedded Controller. | This memory is<br>protected by the<br>HP Sure Start<br>Embedded<br>Controller. |

| Non Volatile<br>Memory Type                                                          | Amount (Size)                                                                                   | Does this<br>memory store<br>customer data? | Does this<br>memory retain<br>data when<br>power is<br>removed? | What is the purpose of this memory?                                           | How is data input into this memory?                                                                                                    | How is this<br>memory write<br>protected?                                                                                                    |
|--------------------------------------------------------------------------------------|-------------------------------------------------------------------------------------------------|---------------------------------------------|-----------------------------------------------------------------|-------------------------------------------------------------------------------|----------------------------------------------------------------------------------------------------|----------------------------------------------------------------------------------------------------|
| Real Time Clock<br>(RTC) battery<br>backed-up CMOS<br>configuration<br>memory (CMOS) | 256 Bytes                                                                                       | No                                          | Yes                                                             | Stores system<br>date and time<br>and limited<br>keyboard<br>controller data. | Using the F10 Setup utility or changing the Microsoft Windows date and time.                                                                                          | This memory is<br>not write-<br>protected. HP<br>recommends<br>password<br>protecting the<br>F10 Setup<br>utility.                                                             |
| Controller (NIC)<br>EEPROM                                                           | 64 KBytes (not<br>customer<br>accessible)                                                       | No                                          | Yes                                                             | Store NIC<br>configuration<br>and NIC<br>firmware.                            | Using a utility<br>from the NIC<br>vendor that can<br>be run from DOS.                                                                                                | A utility is required to write data to this memory and is available from NIC vendor. Writing data to this ROM in an inappropriate manner will render the NIC nonfunctional.    |
| Keyboard ROM                                                                         | 64 KBytes (not<br>customer<br>accessible)                                                       | No                                          | Yes                                                             | Stores firmware<br>code (keyboard,<br>mouse, &<br>battery<br>management).     | Programmed at<br>the factory.<br>Code is updated<br>when the system<br>BIOS is updated.                                                                               | A utility is required for writing data to this memory and is available on the HP website. Writing data to this ROM in an inappropriate manner can render the PC nonfunctional. |
| DIMM Serial<br>Presence Detect<br>(SPD)<br>configuration<br>data                     | 256 Bytes per<br>memory<br>module, 128<br>Bytes<br>programmable<br>(not customer<br>accessible) | No                                          | Yes                                                             | Stores memory<br>module<br>information.                                       | Programmed by<br>the memory<br>vendor.                                                                                                    | Data cannot be written to this memory when the module is installed in a PC. The specific write protection method varies by memory vendor.                                      |
| System BIOS                                                                          | 4 to 5 MBytes                                                                                   | Yes                                         | Yes                                                             | Store system<br>BIOS code and<br>PC configuration<br>data.                    | System BIOS code is programmed at the factory. Code is updated when the system BIOS is updated. Configuration data and settings are input using the F10 setup utility | A utility is required for writing data to this memory and is available on the HP website. Writing data to this ROM in an inappropriate manner can render the PC nonfunctional. |

| Non Volatile<br>Memory Type                                                                                                    | Amount (Size)           | Does this<br>memory store<br>customer data? | Does this<br>memory retain<br>data when<br>power is<br>removed? | What is the purpose of this memory?                                                         | How is data input into this memory?                                                                                                    | How is this<br>memory write<br>protected?                                                                                                    |
|----------------------------------------------------------------------------------------------------|-------------------------|---------------------------------------------|-----------------------------------------------------------------|---------------------------------------------------------------------------------------------|----------------------------------------------------------------------------------------------------|----------------------------------------------------------------------------------------------------|
|                                                                                                    |                         |                                             |                                                                 |                                                                                             | or a custom<br>utility.                                                                                                    |                                                                                                    |
| Intel Management Engine Firmware (present only in specific ZBook and EliteBook models. For more information, go to http://www.hp.con support, and select your country. Select Drivers & Downloads, and then follow the on-screen instructions.) | 1.5 or 5 MBytes         | Yes                                         | Yes                                                             | Stores Management Engine Code, Settings, Provisioning Data and iAMT third party data store. | Management Engine Code is programmed at the factory. Code is updated via Intel secure firmware update utility. Unique Provisioning Data can be entered at the factory or by an administrator using the Management Engine (MEBx) setup utility. The third party data store contents can populated by a remote management console or local applications registered by an administrator to have access to the space. | The Intel chipset is configured to enforce hardware protection to block all direct read/write access to this area. An Intel utility is required for updating the firmware. Only firmware updates digitally signed by Intel can be applied using this utility. |
| Bluetooth flash                                                                                                    | 2 MBits                 | No                                          | Yes                                                             | Stores Bluetooth configuration and firmware.                                                | Programmed at the factory. Tools for writing data to this memory are not publicly available but can be obtained from the silicon vendor.                                                                                                    | A utility is required for writing data to this memory and is made available through newer versions of the driver if the flash requires an upgrade.                                                                                                    |
| 802.11 WLAN<br>EEPROM                                                                                                    | 4 KBytes to 8<br>KBytes | No                                          | Yes                                                             | Stores<br>configuration<br>and calibration<br>data.                                         | Programmed at<br>the factory.<br>Tools for writing<br>data to this<br>memory are not<br>made public.                                                                                                    | A utility is required for writing data to this memory and is typically not made available to the public unless a firmware upgrade is necessary to address a unique issue.                                                                                     |

| Non Volatile<br>Memory Type | Amount (Size)    | Does this<br>memory store<br>customer data? | Does this<br>memory retain<br>data when<br>power is<br>removed? | What is the<br>purpose of this<br>memory?      | How is data<br>input into this<br>memory?                                  | How is this<br>memory write<br>protected?                                                                                                    |
|-----------------------------|------------------|---------------------------------------------|-----------------------------------------------------------------|------------------------------------------------|----------------------------------------------------------------------------|----------------------------------------------------------------------------------------------------|
| Webcam                      | 64 KBits         | No                                          | Yes                                                             | Store webcam<br>configuration<br>and firmware. | Using a utility from the device manufacturer that can be run from Windows. | A utility is required for writing data to this memory and is typically not made available to the public unless a firmware upgrade is necessary to address a unique issue. |
| Fingerprint<br>reader       | 512 KBytes flash | Yes                                         | Yes                                                             | Stores<br>fingerprint<br>templates.            | By enrolling in<br>HP ProtectTools<br>Security<br>Manager.                 | Only a digitally signed application can make the call to write to the flash.                                                                                              |

# **Questions and answers**

- How can the BIOS settings be restored (returned to default settings)?
  - a. Turn on or restart the computer and press F10 when prompted near the bottom of the display.
  - b. Select File, then select Restore defaults.
  - Follow the on-screen instructions. C.
  - Select **File**, save changes and exit, then press **Enter**.
- What kind of configuration data is stored on the DIMM Serial Presence Detect (SPD) memory module? How would this data be written?

The DIMM SPD memory contains information about the memory module such as size, serial number, data width, speed/timing, voltage and thermal information. This information is written by the module manufacturer and stored on an EEPROM. This EEPROM cannot be written to when the memory module is installed in a PC. Third party tools do exist that can write to the EEPROM when the memory module is not installed in a PC. There are various third party tools available to read SPD memory.

Does the "Firmware Hub for System BIOS" contain the BIOS program? Is this chip writable, and if so how?

The Firmware Hub does contain the BIOS program and is writable. A utility is required to perform the write function.

In some PC systems, the Firmware Hub for System BIOS is a flash memory chip so that updates can be written by the customer. Is this true for these BIOS chips?

Yes, they are flash memory chips.

#### 5. What is meant by "Restore the nonvolatile memory found in Intel-based system boards?"

This relates to clearing the Real Time Clock (RTC) CMOS memory that contains PC configuration data.

#### Does resetting the CMOS configuration memory return the PC back to factory defaults?

The process of resetting the CMOS will return certain system settings to factory default but will not reset many of the system data and configuration defaults to their default settings. To return these system data and configuration defaults to default settings, refer to question and answer 1 and follow the instructions for returning the BIOS settings to factory defaults.

# **Using HP Sure Start (select models only)**

Select computer models are configured with HP Sure Start, a technology that continuously monitors your computer's BIOS for attacks or corruption. If the BIOS becomes corrupted or is attacked, HP Sure Start restores the BIOS to its previously safe state automatically, with user intervention. Those select computer models ship with HP Sure Start configured and enabled. Most users can use HP Sure Start with the default configuration.

To access the latest documentation on HP Sure Start, go to <a href="http://www.hp.com/support">http://www.hp.com/support</a>, and select your country. Select **Driver & and Downloads**, and then follow the on-screen instructions.

# **Power cord set requirements**

The wide-range input feature of the computer permits it to operate from any line voltage from 100 to 120 volts AC, or from 220 to 240 volts AC.

The 3-conductor power cord set included with the computer meets the requirements for use in the country or region where the equipment is purchased.

Power cord sets for use in other countries and regions must meet the requirements of the country or region where the computer is used.

# **Requirements for all countries**

The following requirements are applicable to all countries and regions:

- The length of the power cord set must be at least 1.0 m (3.3 ft) and no more than 2.0 m (6.5 ft).
- All power cord sets must be approved by an acceptable accredited agency responsible for evaluation in the country or region where the power cord set will be used.
- The power cord sets must have a minimum current capacity of 10 amps and a nominal voltage rating of 125 or 250 V AC, as required by the power system of each country or region.
- The appliance coupler must meet the mechanical configuration of an EN 60 320/IEC 320 Standard Sheet C13 connector for mating with the appliance inlet on the back of the computer. Requirements for all countries 113

# Requirements for specific countries and regions

| Accredited agency | Applicable note number                                                |
|-------------------|-----------------------------------------------------------------------|
| EANSW             | 1                                                                     |
| OVE               | 1                                                                     |
| CEBC              | 1                                                                     |
| CSA               | 2                                                                     |
| DEMKO             | 1                                                                     |
| FIMKO             | 1                                                                     |
| UTE               | 1                                                                     |
| VDE               | 1                                                                     |
| IMQ               | 1                                                                     |
| METI              | 3                                                                     |
| KEMA              | 1                                                                     |
| NEMKO             | 1                                                                     |
| COC               | 5                                                                     |
|                   | EANSW  OVE  CEBC  CSA  DEMKO  FIMKO  UTE  VDE  IMQ  METI  KEMA  NEMKO |

| Country/region     | Accredited agency | Applicable note number |
|--------------------|-------------------|------------------------|
| South Korea        | EK                | 4                      |
| Sweden             | СЕМКО             | 1                      |
| Switzerland        | SEV               | 1                      |
| Taiwan             | BSMI              | 4                      |
| The United Kingdom | BSI               | 1                      |
| The United States  | UL                | 2                      |

- The flexible cord must be Type H05VV-F, 3-conductor, 1.0-mm<sup>2</sup> conductor size. Power cord set fittings (appliance coupler and wall plug) must bear the certification mark of the agency responsible for evaluation in the country or region where it will be used.
- The flexible cord must be Type SPT-3 or equivalent, No. 18 AWG, 3-conductor. The wall plug must be a two-pole grounding type with a NEMA 5-15P (15 A, 125 V) or NEMA 6-15P (15 A, 250 V) configuration.
- The appliance coupler, flexible cord, and wall plug must bear a "T" mark and registration number in accordance with the Japanese Dentori Law. The flexible cord must be Type VCT or VCTF, 3-conductor, 1.00-mm<sup>2</sup> conductor size. The wall plug must be a two-pole grounding type with a Japanese Industrial Standard C8303 (7 A, 125 V) configuration.
- The flexible cord must be Type RVV, 3-conductor, 0.75-mm<sup>2</sup> conductor size. Power cord set fittings (appliance coupler and wall plug) must bear the certification mark of the agency responsible for evaluation in the country or region where it will be used.
- The flexible cord must be Type VCTF, 3-conductor, 0.75-mm<sup>2</sup> conductor size. Power cord set fittings (appliance coupler and wall plug) must bear the certification mark of the agency responsible for evaluation in the country or region where it will be used.

# **12** Recycling

When a non-rechargeable or rechargeable battery has reached the end of its useful life, do not dispose of the battery in general household waste. Follow the local laws and regulations in your area for battery disposal.

HP encourages customers to recycle used electronic hardware, HP original print cartridges, and rechargeable batteries. For more information about recycling programs, see the HP Web site at <a href="http://www.hp.com/">http://www.hp.com/</a> recycle.

# Index

| A                                  | fingerprint reader 13                 | drives, preventing damage 63       |
|------------------------------------|---------------------------------------|------------------------------------|
| AC adapter light 17                | front 17                              |                                    |
| AC adapter, spare part numbers 40, | keys 14                               | E                                  |
| 44, 45, 49                         | left side 18                          | electrostatic discharge 63         |
| antenna                            | lights 15                             | embedded numeric keypad 14         |
| location 12                        | right side 19                         | equipment guidelines 66            |
| removal 98, 99                     | TouchPad 16                           | esc key 14                         |
| spare part numbers 37, 48, 51,     | computer                              | Ethernet, product description 5    |
| 54, 99                             | major components 22                   | external expansion, product        |
| Antenna Kit, spare part numbers    | specifications 138                    | description 6                      |
| 37, 48, 51, 99                     | connectors, service considerations    | external VGA monitor port 18       |
| audio, product description 5       | 63                                    |                                    |
| audio-in jack 19                   |                                       | F                                  |
| audio-out jack 19                  | D                                     | fan                                |
|                                    | DC cable, spare part number 41, 43    | removal 105                        |
| В                                  | display assembly                      | spare part numbers 27, 48, 54,     |
| base enclosure, spare part         | removal 93                            | 105                                |
| numbers 33, 48, 50                 | spare part numbers 23, 35, 50,        | fingerprint reader                 |
| battery                            | 93                                    | component 13                       |
| removal 69                         | display bezel                         | location 13                        |
| spare part numbers 33, 44, 69      | removal 94                            | fingerprint reader board           |
| battery light 17                   | spare part numbers 36, 48, 51,        | removal 115                        |
| bottom components 20               | 95                                    | spare part number 27, 48, 115      |
| button components 13               | display components 12                 | flash cache, product description 3 |
| buttons                            | display enclosure, spare part         | fn key 14                          |
| pointing stick 16                  | numbers 37, 48, 51                    | front components 17                |
| power 13                           | Display Hinge Kit, spare part         | function keys 14                   |
| TouchPad 16                        | numbers 37, 48, 51, 98                |                                    |
| TouchPad on/off 16                 | display panel                         | G                                  |
| volume mute 13                     | product description 2                 | graphics, product description 2    |
| wireless 13                        | removal 95                            | grounding guidelines 63            |
|                                    | spare part numbers 37, 45, 50,        | guidelines                         |
| C                                  | 54, 96                                | equipment 66                       |
| cables, service considerations 63  | display panel cable                   | grounding 63                       |
| caps lock light 15                 | removal 97                            | packaging 65                       |
| card reader board                  | spare part number 37, 45, 97          | transporting 65                    |
| removal 101                        | Display Panel Support Kit, spare part | workstation 65                     |
| spare part number 27, 48, 101      | numbers 37, 45, 51                    |                                    |
| carrying case, spare part numbers  | DisplayPort 19                        | Н                                  |
| 41, 43, 44, 45                     | DisplayPort-to-HDMI cable, spare      | hard drive                         |
| chipset, product description 1     | part number 41, 43                    | precautions 63                     |
| components                         | docking port 19                       | product description 3              |
| bottom 20                          | docking station, spare part number    | removal 71                         |
| buttons 13                         | 41, 49                                | spare part numbers 33, 39, 43,     |
| display 12                         | docking, product description 7        | 44, 49, 50, 54, 71                 |

| hard drive bracket                  | light components 15                     | P                                |
|-------------------------------------|-----------------------------------------|----------------------------------|
| illustrated 40                      | lights                                  | packaging guidelines 65          |
| removal 72                          | AC adapter 17                           | plastic parts, service           |
| hard drive connector adapter        | battery 17                              | considerations 62                |
| illustrated 40                      | caps lock 15                            | Plastics Kit                     |
| removal 73                          | hard drive 17                           | components 38                    |
| Hard Drive Hardware Kit             | microphone mute 15                      | spare part number 38, 48         |
| contents 39                         | mute 15                                 | pointing device, product         |
| spare part number 39, 45            | num lock 15                             | description 7                    |
| hard drive light 17                 | power 15, 17                            | pointing stick 16                |
| headphone jack 19                   | webcama 12                              | pointing stick button 16         |
| heat sink                           | wireless 15, 17                         | ports                            |
| removal 103                         | lock, spare part numbers 41, 43, 44     | DisplayPort 19                   |
| spare part numbers 27, 48, 50,      | LTE antenna, spare part number 54       | docking 19                       |
| 103                                 |                                         | external VGA monitor 18          |
| hinge                               | M                                       | product description 6            |
| removal 97                          | mass storage devices                    | USB 3.0 19                       |
| spare part numbers 37, 48, 51,      | illustrated 39                          | USB 3.0 charging 18              |
| 98                                  | precautions 63                          | power button 13                  |
| HP DisplayPort-to-HDMI 1.4 adapter, | spare part numbers 39                   | power button board               |
| spare part number 41, 49            | memory card reader 19                   | removal 118                      |
|                                     | memory module                           | spare part number 27, 48, 118    |
| The collaboration with 45           | product description 3                   | power connector 19               |
| internal display switch 12          | removal 80                              | power cord                       |
|                                     | spare part numbers 33, 44, 80           | set requirements 160             |
| j                                   | microphone                              | spare part numbers 41, 42, 43,   |
| jacks<br>audio-in 19                | location 12                             | 49, 50                           |
| audio-iii 19<br>audio-out 19        | product description 5                   | power light 15, 17               |
| headphone 19                        | microphone jack 19<br>microphone module | power requirements, product      |
| microphone 19                       | removal 96                              | description 7                    |
| network 19                          | spare part number 37, 49, 97            | processor, product description 1 |
| RJ-45 19                            | microphone mute light 15                | product description<br>audio 5   |
| 10 45 15                            | MiniCard solid-state drive, product     |                                  |
| K                                   | description 3                           | chipset 1                        |
| key components 14                   | model name 1                            | display panel 2<br>docking 7     |
| keyboard                            | mouse, spare part numbers 41, 43,       | Ethernet 5                       |
| product description 7               | 44                                      | external expansion 6             |
| removal 81                          | mute light 15                           | flash cache 3                    |
| spare part numbers 23, 24, 25,      | mate again 13                           | graphics 2                       |
| 26, 45, 46, 47, 48, 51, 52, 53,     | N                                       | hard drive 3                     |
| 54, 81                              | network jack 19                         | keyboard 7                       |
| keys                                | num lk key 14                           | memory module 3                  |
| esc 14                              | num lock light 15                       | microphone 5                     |
| fn 14                               | numeric keypad 14                       | MiniCard solid-state drive 3     |
| function 14                         |                                         | operating system 8               |
| num lk 14                           | 0                                       | pointing device 7                |
| Windows logo 14                     | operating system, product               | ports 6                          |
|                                     | description 8                           | power requirements 7             |
| L                                   |                                         | primary storage 3                |
| left-side components 18             |                                         | · · · · ·                        |

| processor 1                         | system board                          | wireless networking, product   |
|-------------------------------------|---------------------------------------|--------------------------------|
| product name 1                      | removal 107                           | description 5                  |
| security 7                          | spare part numbers 27, 30, 54,        | WLAN module                    |
| serviceability 11                   | 55, 56, 57, 58, 59, 60, 61, 107,      | removal 78                     |
| solid-state drive 3                 | 109                                   | spare part numbers 34, 43, 44, |
| video 5                             |                                       | 45, 49, 78                     |
| wireless networking 5               | T                                     | workstation guidelines 65      |
| product name 1                      | tools required 62                     | WWAN module                    |
|                                     | top cover                             | removal 74                     |
| R                                   | removal 89                            | spare part numbers 33, 44, 45, |
| removal/replacement                 | spare part numbers 27, 48, 54,        | 49, 74                         |
| procedures 67, 88                   | 89                                    |                                |
| right-side components 19            | TouchPad                              |                                |
| RJ-45 jack 19                       | removal 100                           |                                |
| RTC battery                         | spare part number 27, 48, 100         |                                |
| removal 88                          | TouchPad button 16                    |                                |
| spare part number 27, 44, 88        | TouchPad components 16                |                                |
| Rubber Kit, spare part number 33,   | TouchPad on/off button 16             |                                |
| 48                                  | TouchPad zone 16                      |                                |
|                                     | transporting guidelines 65            |                                |
| S                                   | 5 5 5 5 5 5 5 5 5 5 5 5 5 5 5 5 5 5 5 |                                |
| Screw Kit, spare part number 42, 48 | U                                     |                                |
| security cable slot 18              | USB 3.0 charging port 18              |                                |
| security, product description 7     | USB 3.0 port 19                       |                                |
| service considerations              | USB 3.0 port replicator, spare part   |                                |
| cables 63                           | number 42, 44                         |                                |
| connectors 63                       | USB 3.0 type A connector to type B    |                                |
| plastic parts 62                    | connector cable, spare part           |                                |
| service cover                       | number 44                             |                                |
| location 20                         |                                       |                                |
| removal 67                          | V                                     |                                |
| spare part numbers 35, 48, 49,      | vents 18, 20                          |                                |
| 50, 51, 67                          | video, product description 5          |                                |
| service cover release latch 20      | volume mute button 13                 |                                |
| serviceability, product description |                                       |                                |
| 11                                  | W                                     |                                |
| SIM, spare part number 41, 44       | webcam light 12                       |                                |
| smart card reader 18                | webcam, location 12                   |                                |
| solid-state drive                   | webcam/microphone module              |                                |
| precautions 63                      | removal 96                            |                                |
| product description 3               | spare part numbers 36, 48, 54,        |                                |
| removal 76                          | 97                                    |                                |
| spare part numbers 34, 40, 48,      | Windows logo key 14                   |                                |
| 49, 50, 51, 54, 76                  | wireless antenna                      |                                |
| speaker assembly                    | location 12                           |                                |
| removal 116                         | removal 98, 99                        |                                |
| spare part number 27, 48, 116       | spare part numbers 37, 48, 51,        |                                |
| speakers, location 13               | 99                                    |                                |
| specifications 138                  | wireless button 13                    |                                |
| specifications 150                  | wireless light 15, 17                 |                                |
|                                     | (13, 17                               |                                |

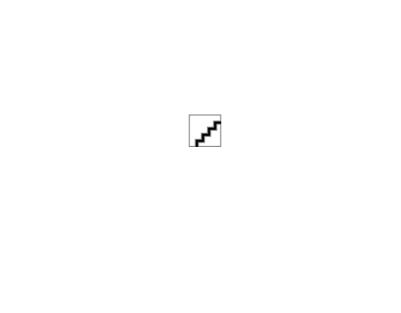